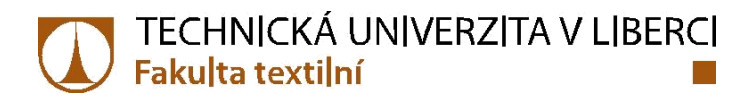

# **APLIKACE MIKROTOMOGRAFIE V ANALÝZE KVALITY POTAHŮ AUTOSEDAČEK**

**Diplomová práce**

*Studijní program:* N3106 – Textilní inženýrství *Studijní obor:* 3106T017 – Oděvní a textilní technologie

*Autor práce:* **Boglárka Pinkeová** *Vedoucí práce:* Ing. Viera Glombíková, Ph.D.

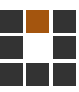

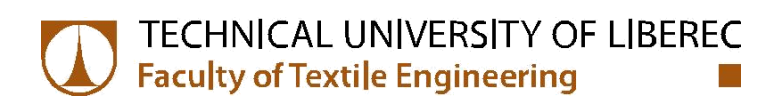

# **Diploma thesis**

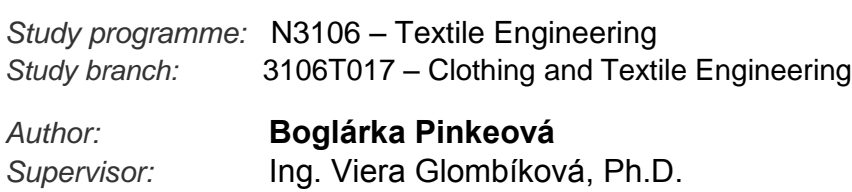

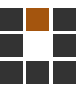

## TECHNICKÁ UNIVERZITA V LIBERCI Fakulta textilní Akademický rok: 2014/2015

# ZADÁNÍ DIPLOMOVÉ PRÁCE

(PROJEKTU, UMĚLECKÉHO DÍLA, UMĚLECKÉHO VÝKONU)

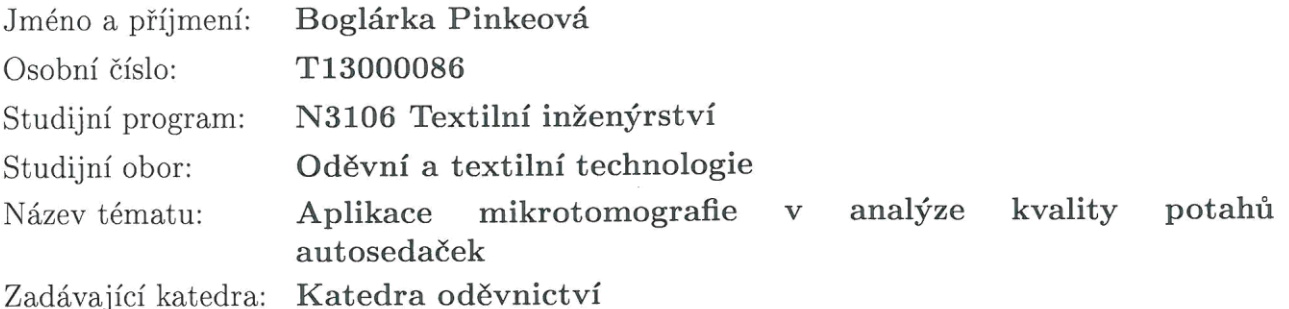

Zásady pro vypracování:

- 1. Rešerše orientovaná na využití mikrotomografie v oblasti textilní metrologie.
- 2. Experiment zaměřený na aplikaci mikroCT zařízení pro získání 3D obrazu struktury autopotahů sedaček a následnou analýzu možností využití parametrů vyhodnocovaných mikrotomografickým systémem SKY SCAN 1272 (porozita, distribuce pórů, connectivita, atd.) pro hodnocení změny struktury potahu autosedačky jejím užíváním s dopadem na fyziologický komfort autosedačky.
- 3. Zhodnocení kladů a záporů využití mikrotomografie při posuzování kvality potahů autosedaček.

dle rozsahu dokumentace Rozsah grafických prací: Rozsah pracovní zprávy: cca 50 stran Forma zpracování diplomové práce: tištěná

Seznam odborné literatury:

- Ramaswamy, S., et al., (2004), The 3D structure of fabric and its relationship to liquid and vapor transport, Colloids and Surfaces A: physicochem. Eng. Aspect, Vol. 241, pp. 323-333
- Song, G., (2011), Improving Comfort in Clothing, Woodhead Publishing in textiles
- Klein, M., et al., (2009), Pore Charakteristics of bone substitute materials assessed by microcomputed tomography, Clin. Oral Impl.res, Vol. 20, pp. 67-74
- · Platné normy ČSN ISO EN vztahující se k testování fyziologických vlastností plošných textilií
- · Odborné a vědecké časopisy

Vedoucí diplomové práce:

Ing. Viera Glombíková, Ph.D. Katedra oděvnictví

Datum zadání diplomové práce: Termín odevzdání diplomové práce: 14. května 2015

11. listopadu 2014

Ing. Jana Drašarova, Ph.D. děkanka

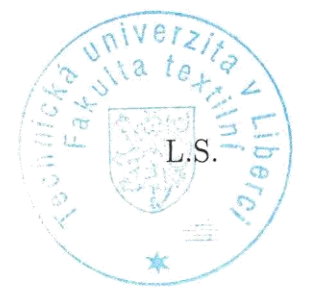

doc. Ing. Antonín Havelka vedoucí katedry

V Liberci dne 11. listopadu 2014

# Prohlášení

Byla jsem seznámena s tím, že na mou diplomovou práci se plně vztahuje zákon č. 121/2000 Sb., o právu autorském, zejména § 60 – školní dílo.

Beru na vědomí, že Technická univerzita v Liberci (TUL) nezasahuje do mých autorských práv užitím mé diplomové práce pro vnitřní potřebu TUL.

Užiji-li diplomovou práci nebo poskytnu-li licenci k jejímu využití, isem si vědoma povinnosti informovat o této skutečnosti TUL; v tomto případě má TUL právo ode mne požadovat úhradu nákladů, které vynaložila na vytvoření díla, až do jejich skutečné výše.

Diplomovou práci jsem vypracovala samostatně s použitím uvedené literatury a na základě konzultací s vedoucím mé diplomové práce a konzultantem.

Současně čestně prohlašují, že tištěná verze práce se shoduje s elektronickou verzí, vloženou do IS STAG.

Datum: 13.5.2015

Podpis: Pinteora'

#### <span id="page-5-0"></span>**Abstrakt**

Táto diplomová práca je zameraná na využitie počítačovej mikrotomografie (μCT) v textilnej metrológii. Zaoberá sa hodnotením kvality autosedačiek pomocou nedeštruktívneho μCT zariadenia. V teoretickej časti je popísaný vývoj autosedačiek, fyziologický komfort textílií a jeho súvislosť s pórovitosťou. Súčasťou teoretickej časti je taktiež história röntgenového (RTG) žiarenia, princíp mikrotomografie, ďalej sú popísané parametre snímania a rekonštrukcie, výsledné parametre analýz a využitie tohto zariadenia v textilnej metrológii. V experimentálnej časti sú popísané testované materiály pre autosedačky, a to dva typy distančných pletenín, polyuretánová (PU) pena a netkaná textília. Z dôvodu simulácie používania autosedačiek, materiály boli cyklicky stlačované 10kPa a 20kPa. Testované materiály boli naskenované pred a aj po cyklických stlačovaniach pomocou zariadenia SkyScan 1272 so zameraním na hodnotenie zmien štruktúr poťahov používaním. V súvislosti s tým bol sledovaný vplyv zmien štruktúr na fyziologický komfort. Ďalšie fyziologické vlastnosti (súvisiace s pórovitosťou) materiálov ako priedušnosť a tepelná vodivosť, boli vyhodnotené klasickými normovanými metódami. Kvalita poťahov autosedačiek bola hodnotená podľa údajov získaných 3D analýzou materiálov.

### <span id="page-5-1"></span>**Kľúčové slová**

počítačová mikrotomografia (μCT), štruktúra poťahu autosedačky, 3D analýza, fyziologický komfort, cyklické stlačovanie

#### <span id="page-6-0"></span>**Abstract**

This diploma thesis is focused on the application of computed microtomography  $(\mu$ CT) in the textile metrology. It deals with the evaluation of the quality of car seats using non-destructive μCT equipment. The theoretical part describes the development of car seats, physiological comfort of textiles and its relationship with porosity. In the theoretical part is also included the history of the X-ray radiation, the principle of the microtomography, there are also described the parameters of scanning and reconstruction, the final parameters of the analysis and the application of this equipment in textile metrology. The experimental part describes the tested car seat materials, which are spacer knitted fabrics (two types), polyurethane (PU) foam and a nonwoven fabric. Due to the simulation of using car seats, materials were cyclically compressed by 10 kPa and 20 kPa. The test materials were scanned before and after cyclic compression using the SkyScan 1272 equipment to assess the changes in the structure of car seat covers by using them. In regard to this matter, the impact of changes was studied in relationship with physiological comfort. Other physiological characteristics (porosity related) of materials such as breathability and thermal conductivity were evaluated by conventional standard methods. The quality of car seat covers was evaluated according to the data acquired by 3D analysis of materials.

### <span id="page-6-1"></span>**Key words**

computed micro-tomography (μCT), structure of car seat covers, 3D analysis, physiological comfort, cyclical compression

#### <span id="page-7-0"></span>**Zoznam skratiek a značiek**

- RTG žiarenie röntgenové žiarenie
- 3D zobrazenie trojdimenzionálne zobrazenie
- 2D zobrazenie dvojdimenzionálne zobrazenie
- μCT mikro počítačová tomografia
- AGR kampaň "Healthy Back Campaign"
- P<sup>p</sup> pórovitosť stanovená z podielu merných hmotností
- $\rho_f$  objemová merná hmotnosť [kg/m<sup>3</sup>]
- $\rho_{v}$  objemová merná hmotnosť tkaniny [kg/m<sup>3</sup>]
- Ps pórovitosť
- CF zakrytie
- $D_0$  dostava osnovy
- $D<sub>u</sub>$  dostava útku
- $d_0$  priemer osnovnej nite
- d<sup>u</sup> priemer útkovej nite
- μ<sup>s</sup> plošné zaplnenie
- $A_{\breve{R}}$  podiel plochy elementov
- S<sub>c</sub> celková plocha
- Ψ porozita [%]
- μ zaplnenie
- V objem vlákien [cm3]
- Vc celkový objem TVÚ [cm3]
- c<sub>o</sub> pôvodná výška vlákenného útvaru
- c výška vlákenného útvaru po stlačovaní
- μ<sup>o</sup> pôvodné zaplnenie vlákenného útvaru

p – tlak

- <sup>Δ</sup>p tlakový rozdiel
- SGHP Sweating Guarded Hotplate
- TCi Prístroj C-Therm
- NRecon μCT rekonštrukčný program

CTan – μCT analyzačný program na zobrazovanie dát, na ich analýzu a tvorbu 3D modelu

CTVox – μCT objemový program na zobrazovanie a manipulovanie s 3D

CTVol – μCT objemový program na zobrazovanie a manipulovanie s 3D

X-ray – lúče X

- EMI CT Electromagnetic interference
- HU Hounsfield Unit
- Bq Becquerel
- PC Personal computer

CCD kamera – "Charge coupled device" kamera

TIFF – "Tagged Image File Format"

 $BMP -$ , Bitmap" format

- ROI oblasť záujmu (region of interest)
- VOI objem záujmu (volume of interest) modelmi a vytváranie videí
- .ctan textový súbor z CTAn
- MIL "Mean intercept lenght", vzdialenosť medzi priesečníkmi
- DA Degree of anisotropy
- RGB farby red(červená), green(zelená), blue(modrá) farba
- .stl Standard Triangle Language

# Obsah

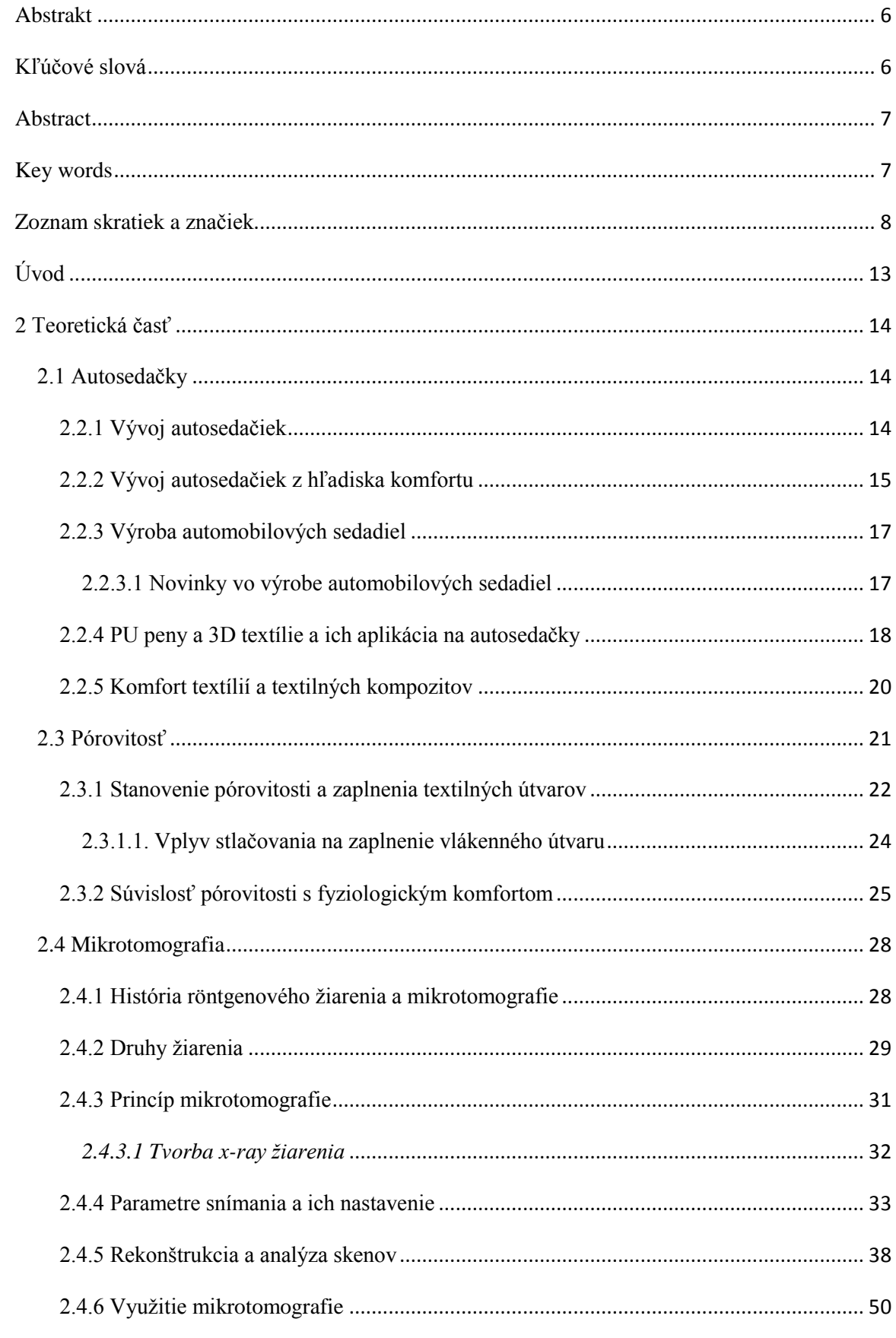

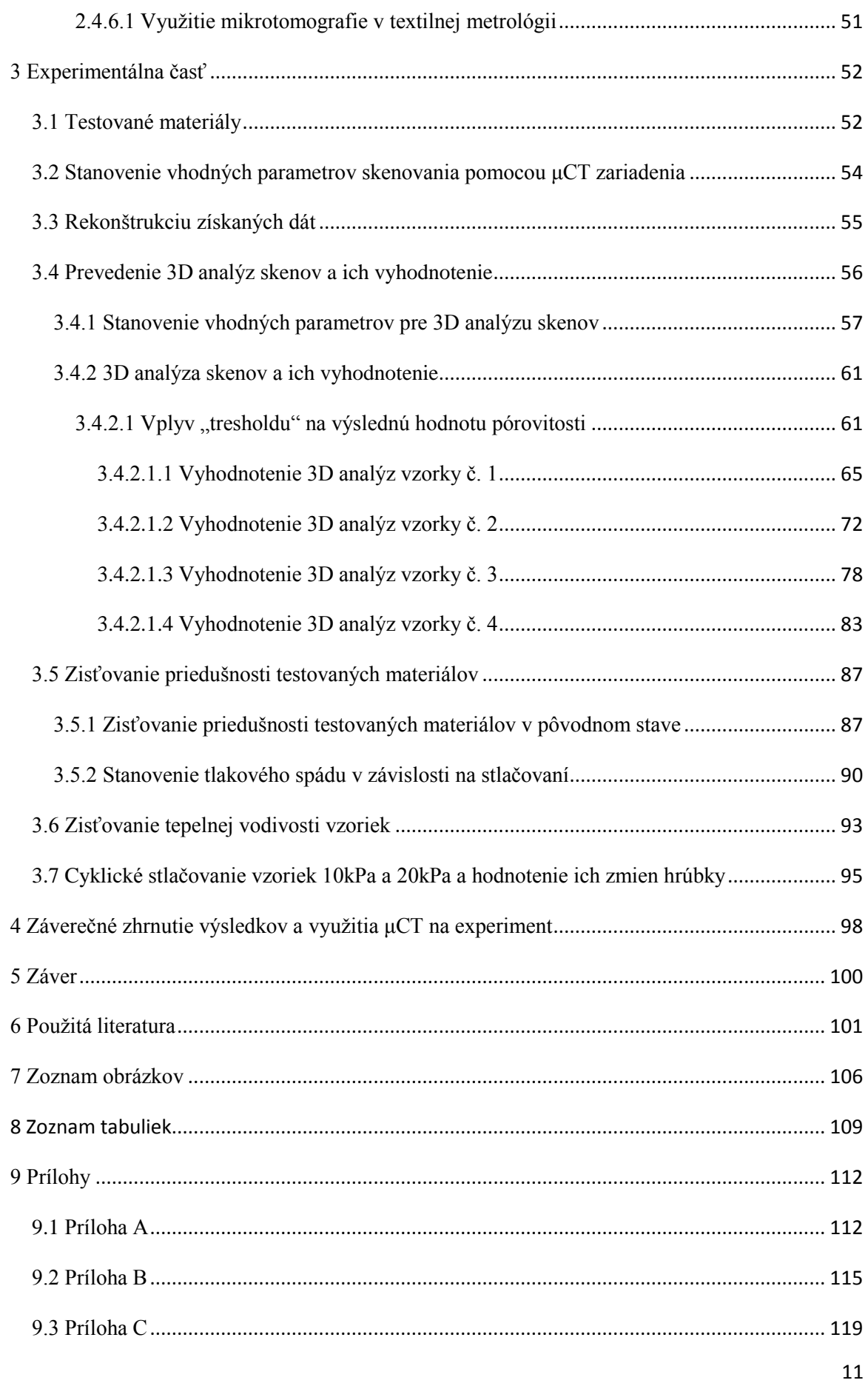

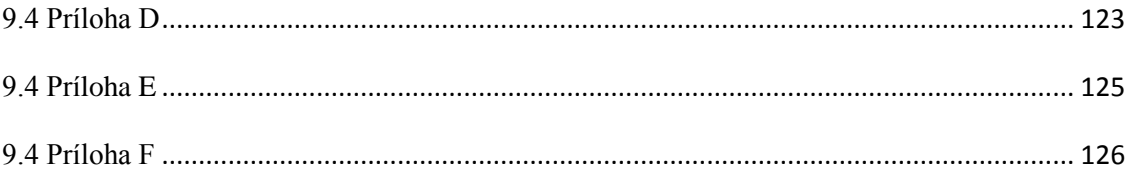

# <span id="page-12-0"></span>**Úvod**

Pórovitosť predstavuje jeden z najdôležitejších parametrov materiálov. Medzi kľúčové faktory fyziologických vlastností materiálov patria priedušnosť, tepelná vodivosť a ďalšie parametre, ktoré úzko súvisia s pórovitosťou materiálov. Testovanie týchto vlastností je teda pomerne podstatné.

Existuje niekoľko prístrojov na skúmanie pórovitosti v súlade s fyziologickým komfortom, jedným z nich je počítačová mikrotomografia SkyScan 1272, ktorá využíva RTG žiarenie na získanie informácií o vnútornej 3D štruktúre materiálov a preto si našla uplatnenie aj v textilnej metrológii.

Cieľom diplomovej práce je využitie μCT zariadenia pre hodnotenie kvality poťahov autosedačiek, resp. analýza a hodnotenie zmien vnútorných štruktúr týchto materiálov vplyvom používania. Informácie o vnútorných štruktúrach (pórovitosť, distribúcia a veľkosť pórov, konektivita, stupeň anizotropie atď.) boli získané 3D analýzou. Používanie autosedačiek bola simulovaná jednoosovým cyklickým stlačovaním 10kPa a 20kPa materiálov.

Teoretická časť je orientovaná hlavne na charakterizáciu a využitie počítačovej mikrotomografie v textilnej metrológii, na parametre snímania a parametre výsledkov 3D analýz. Ďalej sa zaoberá pórovitosťou textilných útvarov, fyziologickým komfortom autosedačiek a materiálmi na ich výrobu. Experimentálna časť je zameraná na analýzu štruktúr testovaných materiálov pred a po dvoch typoch stlačovania (10kPa a 20kPa) pomocou licencovaných programov SkyScan a hodnotenie výsledkov analýz z hľadiska fyziologického komfortu. V experimentálnej časti sú ďalej uvedené výsledky testovaní fyziologických vlastností ako priedušnosť a tepelná vodivosť materiálov klasickými metódami.

### <span id="page-13-0"></span>**2 Teoretická časť**

Teoretická časť práce pojednáva o poťahoch pre autosedačky, o ich komforte a s tým súvisiacimi vlastnosťami a o meraní týchto materiálových štruktúr pomocou μCT.

## <span id="page-13-1"></span>**2.1 Autosedačky**

Sedadlá v dopravných prostriedkoch sú súčasťou každodenného života človeka. Obsahom tejto podkapitoly je teda vývoj sedačiek v automobilovom priemysle, komfort autosedačiek, ich výroba a popis materiálov na ich výrobu.

# <span id="page-13-2"></span>**2.2.1 Vývoj autosedačiek**

Ako sa objavili prvé autá na cestách, tkaniny mali dôležité funkcie v automobilovom priemysle, hlavne čo sa týka čalúnenia. Na začiatku 20. storočia sedadlá áut vyzerali ako kreslá alebo pohovky s pružinami (viď obr. 1). Pohodlie cestujúcich na vtedajších cestách hralo väčšiu rolu ako bezpečnosť sedadiel. V Európe, po druhej svetovej vojne upadajúci automobilový priemysel, začal rozbiehať výrobu malých, takzvaných ľudových áut. Výrobcovia sa snažili znižovať náklady na výrobu, tým aj konečnú cenu automobilov, aby boli dostupné pre čo najširšiu verejnosť. Tieto opatrenia sa odrážali napríklad u automobilu Citroen CV2, v ktorom sa sedadlá skladali z kovového rámu potiahnutého textíliou. Pre luxusnejšie modely bolo použité kožené čalúnenie, pre sériovú výrobu bežných vozidiel velúrové. [1]

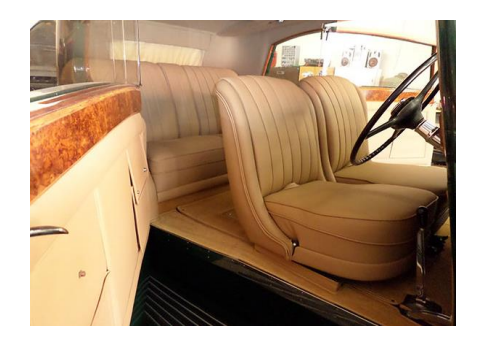

Obr. 1 Rolls Royce 25/30 interiér z roku 1938 [2]

Počiatky, kedy sa výrobcovia začali zaoberať fyziologickým komfortom a ergonometriou sedačiek, siahajú do 70-tych rokov minulého storočia. Začínali sa objavovať opierky hlavy, ktoré boli buď súčasťou autosedačiek, alebo boli oddelené, vertikálne, aj horizontálne nastaviteľné. Saab ako prvá firma na svete v roku 1968 začal montovať do svojich vozidiel vyhrievanie do autosedačiek. V roku 1997 uviedol na trh sedačky s ventiláciou. [1]

V dnešnej dobe použitie špeciálnych textílií siaha ďaleko za hranice pohodlného sedenia. V interiéri automobilu sa tkaniny objavujú vo forme bezpečnostných pásov, na operadlách sedadiel, na dverách, na volante, na strope, na polici pod zadným oknom atď. Ďalej sa používajú textilné materiály pre tepelnú reguláciu a ochranné bariéry, ktoré oko už nevidí. Výrobcovia textílií pre automobilový priemysel musia spĺňať prísne normy v oblasti bezpečnosti a výkonnosti a musia uspokojiť aj spotrebiteľov. [3]

## <span id="page-14-0"></span>**2.2.2 Vývoj autosedačiek z hľadiska komfortu**

Pre veľa ľudí sú automobily pracovným prostredím, pojazdnou kanceláriou, v ktorej strávia väčšinu pracovného dňa. Títo ľudia vyžadujú komfortné sedenie vo svojich vozidlách. Ľudia sú v priemere ochotní cestovať autom 1200-1500 km za jednu cestu. Takáto vzdialenosť odpovedá 15 až 20 hodinám jazdy, kedy posádka vozidla je v neustálom kontakte so sedačkou. Ani po takej dlhej dobe by nemal tento kontakt spôsobovať pocity diskomfortu. [1]

Dizajn autosedačiek vyžadoval množstvo textilných inovácií. Do prvých vozidiel sa používali materiály ako bavlna, vlna, mohér, koža. Vývojom tvarov sedačiek sa museli zmeniť aj textílie, ktoré boli na nich aplikované. Textilné materiály použité vo vozidlách museli mať vysokú stálosť vyfarbenia, stálosť na svetle atď. Vznik vyhrievaných a vzduchom chladených sedadiel vyžadoval textílie, ktoré by s touto relatívne novou technológiou mohli korešpondovať.

V dnešnej dobe sú interiéry automobilov vyrobené z polyesteru (PES) z viacerých dôvodov. Je menej finančne náročný, ľahko dostupný, spĺňa vysoko štandardné podmienky, ako je napríklad trvanlivosť. Textília pre autosedačky musí byť odolná voči slnečnému žiareniu, mínusovým teplotám a musí tolerovať nadmernú vlhkosť. Na druhej strane trvanlivosť znamená i to, že pasažier si môže sadnúť do vozidla a vystúpiť opakovane bez poškodenia alebo zničenia látky sedadla. V súčasnosti sa už používajú textilné štruktúry, ktoré obmedzujú rast plesní a baktérií, zlepšujú kvalitu vzduchu, odstraňujú zápachy. Ďalej môžu mať antistatickú úpravu, alebo úpravu, ktorá umožňuje odstrániť vyliatu tekutinu bez namáhavého čistenia. Komfort, estetika a bezpečnosť sú pre sedadlá zásadnou a nevyhnutnou podmienkou. Bezpečnostné normy sú stanovené štátom, textílie zo 100% PES používané na bezpečnostné pásy musia spĺňať prísne podmienky, ako napríklad mať dlhšiu životnosť ako samotné auto. Ďalej musia byť do určitej miery elastické, vysokopevné a nepodporovať horenie. Polyester predstavuje jeden z najpriaznivejších materiálov z dôvodu, že sa časom nezráža, ani sa nepovolí. [3]

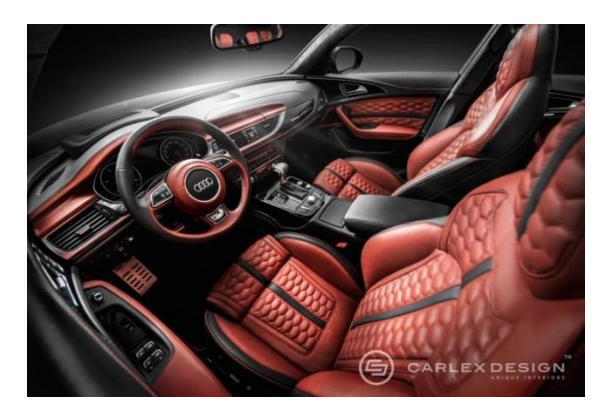

Obr. 2 Moderný interiér Audi A6, vytvorený na zákazku poľskou firmou Carlex Design

Dnešné poťahy autosedačiek slúžia nielen ako kus látky pokrývajúce sedadlo, ale sú funkčnými časťami sedačky v poskytovaní pohodlia, potešenia, estetického uspokojenia zákazníka. V poslednej dobe teda rapídne narástli požiadavky aj na estetické faktory autosedačiek ako farba, vzor a tvar sedadla. Existujú firmy, ktoré dokážu uspokojiť nároky aj tých najnáročnejších vodičov, predimenzovať ich interiéry áut podľa ich predstáv. Jednou z týchto firiem je poľská firma Carlex Design. Zaoberá sa realizáciou originálneho dizajnu interiéru (viď obr. 2) v kombinácii s najvyššou kvalitou prevedenia. [4] [5]

V súčasnosti sa dostávajú na trh elektrické automobily, u ktorých treba vylepšiť "energetických požieračov". Z toho dôvodu začali vedci v Hohenstein Institute v Nemecku študovať prenos tepla u autosedačiek. Výsledky budú aplikovať na vytvorenie nového modelu a vylepšenie dizajnu. [6]

#### <span id="page-16-0"></span>**2.2.3 Výroba automobilových sedadiel**

Jeden z najvýznamnejších výrobcov autosedačiek a ich komponentov je Recaro. História firmy siaha až do roku 1906, kedy bola založená 32 ročným výrobcom sediel, Wilhelmom Reutterom v Stuttgarte. Reutter spolupracoval aj s profesorom Ferdinandom Porsche, napr. na prototype Volkswagen Beetle. Firma Recaro ďalej kooperovala s BMW, Audi, Aston Martin, Opel alebo Daimler-Benz. V roku 1965 vyrobila prvú športovú autosedačku s bočnými oporami a ako prvá na svete v roku 1971 sedačky s integrovaným bezpečnostným pásom. O 6 rokov neskoršie začala produkovať Recaro Airmatic System® (pneumatická bedrová podpora), sedačky s elektricky nastaviteľným operadlom. Tiež ako prvá začala s výrobou autosedačiek pre taxikárov, tzv. T-Line sedačky s priedušným čalúnením. Firma ďalej predstavovala INCASE (Intelligent Car Sensing), inovatívny systém na detekciu hmotnosti a pozície tela v spolupráci so Sartorius. Bola taktiež prvým výrobcom autosedačiek s HANS (Head and Neck Support) systémom, ktorý bol využitý v profesionálnych automobilových pretekoch na ochranu vodičov v prípade vážnych nehôd. Od júna 2011 sa značka Recaro v automobilovom priemysle stala súčasťou Johnson Controls Automotive Experience. [7]

#### <span id="page-16-1"></span>**2.2.3.1 Novinky vo výrobe automobilových sedadiel**

Volkswagen Phaeton bolo prvé auto, ktoré dostalo prestížne ocenenie "Healthy Back Campaign" (AGR), pečať kvality pre svoj kompletný systém autosedačiek, hlavne za správnu oporu chrbta. AGR je nezávislá nemecká organizácia, ktorá analyzuje zdravotné aspekty autosedačiek a iných sedadiel. Volkswagen pre tvorbu týchto sedačiek používal inovatívne "viacvrstvové" peny (viď obr. 3). Táto "sendvičová" štruktúra výplne a perforovaný materiál, s ktorou sú sedadlá pokryté, vykazujú výbornú priedušnosť, komfort a prispievajú bezpečnosti jazdy. [8] [9]

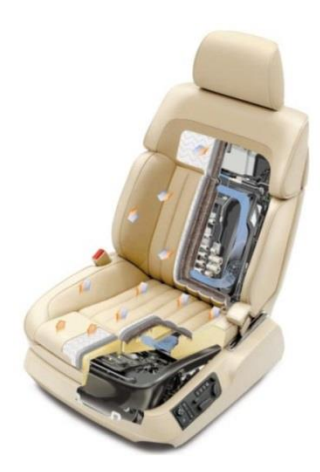

Obr. 3 VW Phaeton autosedačka s použitím viacvrstvovej peny

#### <span id="page-17-0"></span>**2.2.4 PU peny a 3D textílie a ich aplikácia na autosedačky**

Polyuretánové (PU) peny sa bežne používajú ako výplň do poťahov autosedačiek aj napriek niektorým problémom týkajúcich sa pohodlia a recyklácie. Predpisy o recyklácii pre automobilový priemysel sa stávajú čoraz prísnejšími a práve z toho dôvodu sa začínajú viac používať textilné výplne z distančných pletenín, ktoré sú ľahšie recyklovateľné ako peny. Distančné pleteniny vyzerajú byť vhodnou náhradou PU pien pre autosedačky.

PU sa vyrába polyadíciou, reakciou dvoch rôznych monomérov diizokyanátov a dvojsýtnych alkoholov, pri ktorej nevzniká vedľajší produkt. Je ľahký, pevný, využíva sa na výrobu penového molitanu, textilných vlákien, atď. [10]

Distančná pletenina bola vyvinutá koncom minulého storočia v Nemecku. Pletenina sa skladá z dvoch vrstiev a monofilu. Monofil vytvára určitú vzdialenosť (max. 60mm) medzi lícnou a rubnou stranou distančnej pleteniny, kvôli čomu sa taktiež nazýva ako 3D textília. Má odlišné vlastnosti ako bežné pleteniny. Vykazuje vysokú tvarovú stálosť pri cyklickom stláčaní, vynikajúcu priedušnosť, priepustnosť vodných pár a lepšie termoregulačné vlastnosti z dôvodu veľkého zastúpenia vzduchu v textílii. Okrem autosedačiek sa využíva aj na filtračné a izolačné účely, matrace, potápačské oblečenie, ďalej sa aplikuje do topánok, ale našla si uplatnenie i v medicíne. [11] [12]

Vynálezcovia [Pyung-Yul Park,](http://www.google.tl/search?tbo=p&tbm=pts&hl=en&q=ininventor:%22Pyung-Yul+Park%22) [Sang-Min Nah,](http://www.google.tl/search?tbo=p&tbm=pts&hl=en&q=ininventor:%22Sang-Min+Nah%22) [Jong-Hyun Hwang](http://www.google.tl/search?tbo=p&tbm=pts&hl=en&q=ininventor:%22Jong-Hyun+Hwang%22) vytvorili vysokokvalitnú distančnú pleteninu na poťahy autosedačiek s výbornou pružnosťou, tepelnou vodivosťou a ohmatom, ktorú dali aj patentovať ako aj jej výrobu. Sedadlo definovali ako nástroj podpory ľudského tela a autosedačku ako sedadlo pre automobil. Z toho dôvodu je autosedačka odlíšená od všeobecnej stoličky, pretože je neustále vystavená vibráciám a je v priamom vzťahu s bezpečnosťou jazdy. Najdôležitejšie náležitosti automobilových sedadiel:

- musí byť dostatočne bezpečné, aby mohlo byť súčasťou pohybujúceho sa vozidla

- musí byť pohodlné
- musí mať rôzne užitočné funkcie
- musí byť pekné na pohľad
- musí byť ekonomicky efektívne.

Spomínané požiadavky vyžadovali mnoho výskumov na vyvinutie takého sedadla. [5]

X. Ye, R. Fangueiro, H. Hu a M. de Araújo sa vo svojej práci zaoberali s aplikáciou distančných pletenín pre automobilové sedadlá. Výsledky ich štúdie ukazujú, že distančné pleteniny majú vyššiu odolnosť voči kompresii a lepšie tepelné vlastnosti a priedušnosť ako PU pena. Okrem toho ešte zistili, že distančná pletenina dlhšie zachováva svoju pôvodnú hrúbku a je ľahšie recyklovateľná. Distančné pleteniny s väčšou hrúbkou lepšie rozložia tlak ako PU peny. Tlak (v prípade distančných pletenín) sa nesústredí na jedno miesto, nevytvára tzv. "peak pressure". Zistili, že distančné pleteniny majú vyššiu tepelnú vodivosť, nižší tepelný odpor a lepšiu priedušnosť ako PU peny, i keď tieto parametre sú závislé na štruktúre 3D pleteniny. Všeobecne sa teda dá povedať, že z komfortného hľadiska je teda výhodnejšie aplikovať distančné pleteniny na autosedačky. Zabezpečujú fyzické pohodlie a mechanickú podporu pre telo vodiča. Distančné pleteniny sú pevnejšie, môžu byť teda použité dlhšiu dobu ako PU peny a sú ľahšie recyklovateľné. [11]

#### <span id="page-19-0"></span>**2.2.5 Komfort textílií a textilných kompozitov**

Táto podkapitola sa zaoberá fyziologickým komfortom textílií a textilných kompozitov pre poťahy autosedačiek. Fyziologický komfort bol rozdelený na základné typy, ktoré sú v tejto podkapitole taktiež popísané.

Komfort je základná a univerzálna potreba človeka, je veľmi zložitý a ťažko sa definuje. Slater (1985) definoval komfort ako príjemný, fyziologický, psychologický, neurofyziologický stav a fyzickú harmóniu medzi človekom a životným prostredím. Identifikoval dôležitosť životného prostredia z hľadiska fyziologického komfortu. Komfort rozdelil na tri typy: fyziologický, psychologický a fyzický. Komfortné aspekty nespôsobujú nepríjemný pocit z tepla, vlhkosti alebo z iných vplyvov životného prostredia. Komfort závisí na subjektívnom vnímaní vizuálnych, tepelných, hmatových vnemoch, fyziologických procesoch a vonkajších vplyvoch životného prostredia na človeka.

Neurofyziologický komfort (hmatový, zmyslový) sa týka pocitu z textílie pri dotyku, interakcie odevu s pokožkou. Tento pocit sa vytvára v senzorických receptoroch kože, ktoré sú spojené s mozgom sieťou nervov. Vnímanie celkového komfortu je výsledkom zložitého procesu. Životné prostredie, telo, skúsenosti z minulosti či geografické pásmo sú faktormi, ktoré ovplyvňujú tento komplexný proces.

Termofyziologický komfort je dosiahnutý v prípade, že nie je potrebné pridávať alebo odstrániť odev, teplota pre respondenta je uspokojujúca. Tento aspekt komfortu je obzvlášť dôležitý pre niektoré druhy oblečenia, ako napríklad športový odev, ochranný odev, kde sú vysoké izolačné vlastnosti žiaduce z dôvodu potreby ochrany. Mnoho výskumníkov ako Fourt alebo Hollies vytvorili rozsiahle recenzie o vlastnostiach textílií v súvislosti s tepelným komfortom, skúmali tepelný odpor, priepustnosť vodných pár, priepustnosť vzduchu. Termofyziologický komfort závisí na schopnosti odevu odvádzať pot od pokožky do vonkajšieho prostredia a prenosu tepla. Prenos tepla od tela do

prostredia je závislý na rozdiele medzi teplotou pokožky a prostredia. Je nutné zistiť množstvo produkovaného tepla a koľko tepla sa stráca. Ak sú produkované teplo a tepelné straty v rovnováhe, človek sa cíti pohodlne v systéme organizmus-odev-prostredie. [13]

V prípade sedenia systém organizmus-odev-prostredie je rozšírený o ďalšie faktory ako napr. vplyv poťahu autosedačky na tento systém. V kontaktných miestach, kde je vytvorený tlak na tento systém, môže dôjsť k štrukturálnym zmenám (zmena hrúbky, pórovitosti atď.) textilných útvarov (odev, poťah), ktoré ovplyvňujú prestup vzduchu, vodných pár, prenos tepla a ďalšie parametre. Skúmanie týchto štrukturálnych zmien je komplexné a dôležité z hľadiska fyziologického komfortu človeka.

#### <span id="page-20-0"></span>**2.3 Pórovitosť**

V tejto podkapitole je popísaná pórovitosť textilných materiálov. Ďalej pojednáva o možnostiach stanovenia pórovitosti a zaplnenia textilných štruktúr a porovnáva tieto vlastnosti s fyziologickými vlastnosťami textílií.

Pórovitosť je jedným z najdôležitejších parametrov textílie z hľadiska fyziologického komfortu. Úzko súvisí s priedušnosťou, priepustnosťou vodných pár, tepelnoizolačnými vlastnosťami textílie, filtráciou, vlastnosťami vyfarbenia a nasiakavosťou textílie.

Odevné materiály musia obsahovať póry z viacerých dôvodov. Vzhľadom na zdravie a bezpečnosť človeka je veľmi dôležitá schopnosť textílie odvádzať vlhkosť od pokožky. Odev bez pórov by mohol ohrozovať i život človeka.

Póry delíme na otvorené a uzavreté. Pod otvorenými pórmi rozumieme priestory medzi priadzami a pod uzavretými vzduchové priestory vo vnútri priadze a vo vláknach. Pórovitosť je ovplyvnená tvarom priečneho rezu vlákien, ktorý určuje ich umiestnenie vo vnútri priadze. Dostava tkaniny, hustota stĺpikov a riadkov v pletenine, jemnosť, typ použitých priadzí a konečné úpravy textílií ako kalandrovanie charakterizujú pórovitosť plošných textílií.

#### <span id="page-21-0"></span>**2.3.1 Stanovenie pórovitosti a zaplnenia textilných útvarov**

Na stanovenie pórovitosti textílie existuje viac teoretických postupov a experimentálnych metód. Vzhľadom ku komplexnosti textilných štruktúr, každý postup obsahuje zjednodušujúce predpoklady, ktoré spôsobia nepresnosť výsledkov výpočtov.

#### **Stanovenie pórovitosti**

**a.** Podľa Havrdovej za póry považujeme všetky priestory vyplnené vzduchom v textílii za normálnych podmienok. Pórovitosť môžeme vyjadriť v percentách <0-100% >, alebo ako pomerné číslo z intervalu <0;1>. Pórovitosť teda určuje množstvo vzduchu obsadeného v textílii. Tento parameter nie je dostačujúci k charakterizácii štruktúry textílie, keďže neobsahuje informácie o rozložení, usporiadaní, veľkosti pórov a o ich tvare. [14]

K teoretickým výpočtom pórovitosti sú potrebné rozmery jednej štruktúrnej jednotky, efektívny priemer priadze a u pletenín i dĺžka očka, ktorá sa získava pomocou obrazovej analýzy NIS-Elements. NIS-Elements je softwarový balík určený na počítačovú analýzu obrazu. Na tejto obrazovej analýze sa môžu previesť hrubé, manuálne a automatické merania.

**b.** Pórovitosť môže byť stanovená z podielu merných hmotností. Podľa práce Havrdovej zastúpenie vzduchu v textíliách sa počíta podľa vzťahu:

$$
P_p = \frac{\rho_f - \rho_v}{\rho_f} = 1 - \frac{\rho_v}{\rho_f} \tag{1}
$$

Kde:

*Pp[1]*...pórovitosť stanovená z podielu merných hmotností

- *<sup>f</sup> [kg/m<sup>3</sup> ]*...objemová merná hmotnosť vlákenného útvaru
- $\rho$ <sub>v</sub> [kg/m<sup>3</sup>]...je objemová merná hmotnosť tkaniny.

Textília je v tomto prípade chápaná ako doštička, čo je nevýhodou z hľadiska presnosti výpočtu.

**c.** Pórovitosť definovaná pomocou plošného zakrytia zanedbáva trojdimenzionálnu štruktúru tkaniny, predpokladá kruhový prierez nití. Počíta sa podľa vzťahu

$$
P_s = 1 - CF \tag{2) [15]}
$$

Kde:

*Ps*...pórovitosť

*CF*...plošné zakrytie podľa Pierca

*CF* môže nadobúdať hodnoty z intervalu *<0;1>* a počíta sa podľa vzťahu.

$$
CF = D_o d_o + D_u d_u - d_o d_u D_o D_u \tag{3}
$$

Kde:

*do, du*...priemery osnovných a útkových nití

*Do, Du*...dostava osnovných a útkových nití na jednotku dĺžky.

Podľa Havrdovej pórovitosť chápaná touto metódou je taktiež nedostačujúca, keďže je zjednodušená (nezahŕňa všetky parametre pórovitosti), t.j. nie je možné sa dopracovať k presným výsledkom. [14]

**d.** Bublinkovou metódou ("Bubble point test") môžeme určiť najväčšie póry u plošných filtrov. Používa sa na odhadnutie veľkosti častíc, ktoré je filter schopný zachytiť. Pomocou μCT (počítačovej tomografie) získavame komplexnejšie informácie o póroch. Je to jediná technológia, pomocou ktorej sa dá určiť distribúcia a veľkosť vzduchových pórov bez potreby mechanického rezania a deštrukcie vzorky. Jeho podstata spočíva v množine meraní zoslabenia lúča röntgenového žiarenia, ktorý prejde skrz skúmaný objekt po

množine definovaných dráh. Počítač cez detektor prijíma kvantum informácií, ktoré pomocou aritmetických operácií vyhodnotí. [16] [17]

#### **Stanovenie zaplnenia**

Opakom pórovitosti je zaplnenie. Plošné zaplnenie *μ<sup>S</sup>* je definované ako podiel plochy elementov( $A_{\tilde{R}}$ ) k celkovej ploche ( $S_C$ ):

$$
\mu_S = A_{\breve{R}} / S_C. \tag{4}
$$

Objemová definícia zaplnenia podľa Neckářa predstavuje podiel objemu vlákien k celkovému objemu vlákenného útvaru:

$$
\psi = 1 - \mu \tag{5}
$$

$$
\mu = V/V_c \tag{6}
$$

$$
\psi = I - V/V_c \tag{7}
$$

Zaplnenia *μ* je bezrozmerná veličina, ktorá môže nadobúdať hodnoty od 0 po 1, následne pórovitosť  $\psi$  môžeme vyjadriť ako rozdiel maximálnej hodnoty zaplnenia a reálneho zaplnenia skúmaného materiálu. [18]

Čím menšie je zaplnenie, tým je štruktúra materiálu voľnejšia. Takéto štruktúry sú väčšinou mäkké, splývavé, porézne, ale súčasne i málo mechanicky odolné. Kompaktné štruktúry, t.j. štruktúry s vyššou hodnotou zaplnenia, sú pomerne pevné, tvrdé a tuhé, keďže majú obmedzený individuálny pohyb vlákien. [19]

#### <span id="page-23-0"></span>**2.3.1.1. Vplyv stlačovania na zaplnenie vlákenného útvaru**

Stlačovanie vlákenného materiálu je zložitý proces, pri ktorom dochádza k reštrukturalizácii vlákenného útvaru. C.M. van Wyk skúmal jednoosové stlačovanie vlákenného útvaru a skúšal to matematicky spracúvať. Uvažoval o dokonale tuhej krabičke (box) naplnenej do výšky *c<sup>o</sup>* nestlačeným vlákenným materiálom s počiatočným zaplnením

*μo*. Následným pôsobením tlaku *p*, vlákenný materiál sa stlačil do výšky *c* (viď obr. 4). Vplyvom stlačenia sa zaplnenie vlákenného útvaru zväčšilo a v dôsledku toho sa zväčšil aj počet spojov (kontaktných miest) v štruktúre.

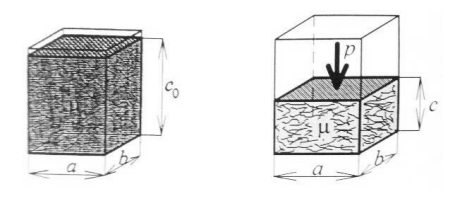

Obr. 4 Nestlačený a stlačený vlákenný útvar v tvare hranola [19]

Čím väčším tlak pôsobí na vlákenný útvar, tým narastá i zaplnenie, avšak maximálne do *μ=1* (viď obr. 5). V takom prípade v štruktúre sa už póry nenachádzajú, t.j. pórovitosť je rovná nule. [19]

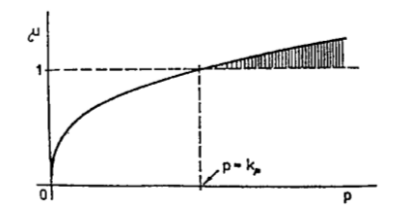

Obr. 5 Závislosť tlaku (*p*) na zaplnení (*μ*) [19]

# <span id="page-24-0"></span>**2.3.2 Súvislosť pórovitosti s fyziologickým komfortom**

Táto podkapitola pojednáva o fyziologickom komforte v závislosti na pórovitosti, popisuje prístroje (ktoré má Katedra oděvnictví, Technickej univerzity v Liberci k dispozícií) na meranie fyziologických vlastností textílií.

#### **Priedušnosť**

Ďalším dôležitým parametrom textílie je priedušnosť. Priepustnosť vzduchu textílií patrí medzi fyziologicko-hygienické vlastnosti. O priepustnosť sa jedná v prípade, keď na oboch stranách textílie je rozdielny barometrický tlak *p [Pa]* a textília nevykazuje 100%-né zaplnenie. Parameter priedušnosti predstavuje významný faktor z hľadiska fyziologického komfortu, keďže sa podieľa na transporte vlhkosti od tela do vonkajšieho prostredia. Priepustnosť vzduchu podľa normy ČSN EN ISO 9237 [20] sa definuje ako rýchlosť prúdu vzduchu prechádzajúceho kolmo plochou skúšanej vzorky pri stanovenom tlakovom spáde a času. Čím väčšiu hodnotu nadobúda textília, tým lepšie dýcha. Priedušnosť textílie je silno ovplyvnená charakteristikou pórov. Veľkosť a distribúcia pórov resp. či sú otvorené alebo uzavreté, úzko interferujú s priepustnosťou vzduchu materiálu. Priedušnosť u plošných textílií je charakterizovaná priemerom, chlpatosťou hustotou, konečnou úpravou nití atď. Priedušnosť ovplyvňuje aj zastúpenie vlhkosti v materiáli. Pri výskyte vlhkosti sa napučia vlákna, póry sa zaplnia molekulami vody resp. pary, bránia prechodu vzduchu, priedušnosť sa znižuje. Priedušnosť textilných útvarov sa meria na prístroji Air Permeability tester III FX 3300 *[R]* alebo na prístroji Air-penetration (SDL M021S) [mls-1 cm-2 ]. Prístroj SDL M021S slúži na meranie priedušnosti plošných textílií podľa ČSN EN ISO 9237 (80 0817) [20]. Meria rýchlosť vzduchu prechádzajúceho kolmo danou plochou plošnej textílie pri stanovenom tlakovom spáde. Rýchlosť prietoku vzduchu cez vzorku sa odčítava z jedného zo štyroch prietokomerov:

- prietokomer 1 (rozsah: *0,1- 1ml/s*),
- prietokomer 2 (rozsah: *0,4- 5,8ml/s*),
- prietokomer 3 (rozsah: *4- 40ml/s*),
- prietokomer 4 (rozsah: *40-400ml/s*).

Z aritmetického priemeru rýchlosti prietoku vzduchu *(q<sup>v</sup> [ml.s-1 ])* cez skúmanú plochu *(A[cm<sup>2</sup> ])* vzorky sa následne vypočíta priedušnosť *(R)* materiálu, podľa nasledujúceho vzťahu.

Výpočet priedušnosti:

$$
R = \frac{\overline{q}_{\nu}}{A} * 10 \; [m m s^{-1}] \tag{8}
$$

Kde prepočítavací faktor z *[ml.s-1 .cm -2 ]* na *[mm.s-1 ]* je 10. [21] [22]

#### **Tepelná vodivosť**

Prístroj C-Therm (TCI) umožňuje meranie tepelnej vodivosti textilných materiálov. Tepelná vodivosť je schopnosť materiálu viesť teplo, vlastne rýchlosť, ktorou sa teplo šíri zo zahriatej časti textílie do chladnejšej. Merania tejto vlastnosti na TCI prístroji sú rýchle a nedeštruktívne, prístroj nevyžaduje kalibráciu alebo prípravu vzorky. Meranie spočíva v privedení elektrického prúdu do snímača, ktorý zahrieva vzorku. Zvýšenie teploty na rozhraní vzorky a snímača vyvoláva zmenu elektrického napätia snímacieho prvku. Výsledky sa označujú gréckym písmenom *λ* a udávajú sa v jednotkách *[W/mK]*. [23]

#### **Priepustnosť vodných pár**

Vlastnosť textilného útvaru odvádzať paru, vlhkosť do vonkajšieho prostredia sa nazýva priepustnosť vodných pár. Čím vyššiu hodnotu priepustnosti vodných pár materiál dosahuje, tým lepšie prepúšťa vodné pary. Meranie priepustnosti vodných pár a výparného odporu je možné uskutočniť na prístroji Permetest. Permetest je tzv. skin model, založený na priamom meraní tepelného toku prechádzajúceho povrchom tepelného modelu ľudskej pokožky. Permetest komunikuje s počítačom, čo umožňuje zobrazovať a štatisticky vyhodnocovať namerané hodnoty. Hodnota tepelného toku sa vyjadruje v jednotkách [*Pa*   $m^2$   $W^I$ ].

#### **Tepelný odpor**

Pórovitosť je následne prepojená s ďalšími významnými vlastnosťami, napríklad s tepelným odporom materiálu. Tepelný odpor textílie predstavuje odpor prechodu tepla skrz materiál. Čím vyšší je odpor, tým pomalšie teplo prechádza cez textíliu, t.j. čím vyšší odpor, tým textília lepšie izoluje teplo. Meria sa na prístroji Alambeta.

Prístroj Sweating Guarded Hotplate (SGHP, viď obr. 6) je presnejší prístroj ako Alambeta. Taktiež sa teda používa na zistenie tepelného odporu a priepustnosi vodných pár. SGHP sa dá prispôsobiť rôznym hrúbkam vzoriek. Štvrtá generácia dizajnu tohto prístroja obsahuje aj počítač s automatickou kontrolou ThermDAC a možnosť na jednoduchšiu tvorbu záznamu nameraných dát. [24]

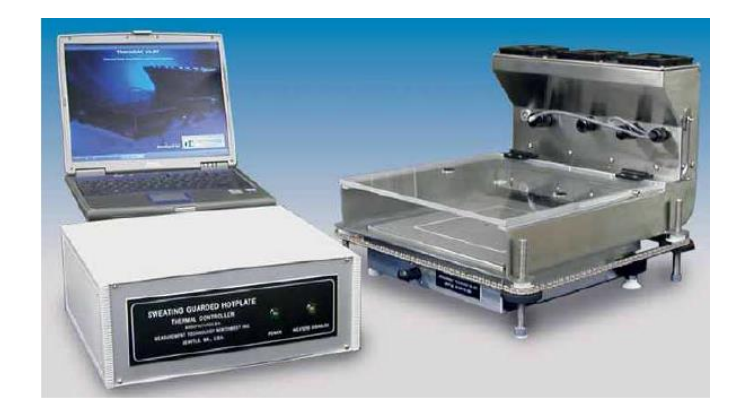

Obr. 6 Prístroj SGHP \*\*code 3123\*\* na meranie tepelného odporu a priepustnosti vodných pár [25]

# <span id="page-27-0"></span>**2.4 Mikrotomografia**

Táto podkapitola pojednáva o druhoch žiarenia, popisuje históriu, princíp a využitie počítačovej mikrotomografie. Ďalej popisuje parametre snímania, rekonštrukcie a analýzy v programoch NRecon, Dataviewer, CTAn, CTVox a CTVol, ktoré systém ponúka.

# <span id="page-27-1"></span>**2.4.1 História röntgenového žiarenia a mikrotomografie**

Wilhelm Conrad Röntgen (1895) ako prvý pozoroval x-ray žiarenie (viď obr. 7). Sú to lúče, inak povedané zväzky elektrónov prechádzajúce cez materiály, ktoré neprepúšťajú svetlo. Pomocou žiarenia nasnímal prvú snímku, na ktorej je ruka jeho manželky. [26] [27]

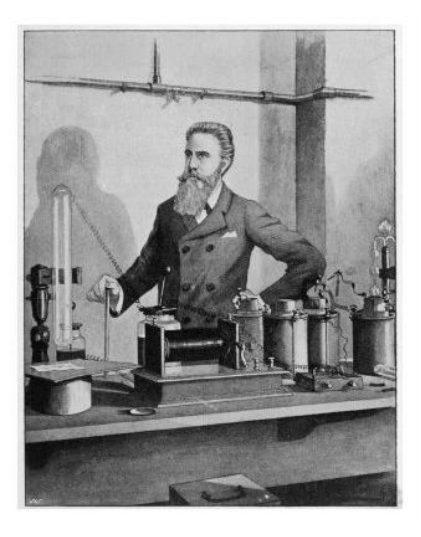

Obr. 7 Profesor Röntgen pri práci [28]

Za svoj objav získal prvú Nobelovu cenu za fyziku v roku 1901. Godfrey Newbold Hounsfield v roku 1979 vynašiel prvý EMI CT skener na analýzu a zobrazovanie obrazov. Hounsfield Unit *(HU)* predstavuje priemernú hodnotu µ (počet lúčov fotónov prenášaných cez rôzne tkaniny) v zodpovedajúcom voxeli. Allanovi McLeodovi Cormachovi sa podarilo vytvoriť podobný systém snímania objektov nezávisle od Hounsfielda. V roku 1979 dostal Nobelovu cenu za medicínu. [26] [27]

#### <span id="page-28-0"></span>**2.4.2 Druhy žiarenia**

Žiarenie môžeme deliť na korpuskulárne rádioaktívne žiarenia *α* a *β*, na elektromagnetické rádioaktívne γ žiarenie, na röntgenové žiarenie, ďalej na viditeľné a neviditeľné žiarenia. Príčinou elektromagnetického žiarenia je prirodzená rádioaktivita niektorých zlúčenín, atómov. Tento jav objavil a rádioaktivitu ako prvý pozoroval francúzsky vedec Antoine Henri Becquerel v roku 1896. Jedna z jednotiek aktivity rádioaktívnej látky sa nazýva práve podľa Becquerela *(Bq)*. Francúzsky fyzik Pier Curie so svojou manželkou, poľskou chemičkou Máriou Curie-Sklodowskou sa zaoberali prirodzenou rádioaktivitou, objavili rádioaktívne prvky rádium a polónium. [29] [30] [31] [10]

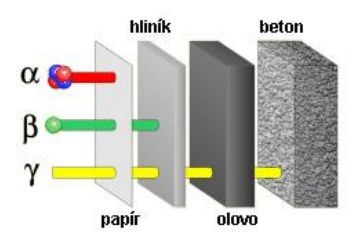

Obr. 8 Žiarenia *α, β, γ* majú rôznu vlnovú dĺžku, čím menšia vlnová dĺžka, tým viac preniká žiarenie cez objekt [32]

Elektromagnetické spektrum zahŕňa röntgenové, ultrafialové, viditeľné, infračervené, mikrovlnné a rádiové žiarenie. Líšia sa vo vlnových dĺžkach. Čím menšia je vlnová dĺžka, tým viac preniká cez predmety a je pre nás nebezpečná. Najmenšiu vlnovú dĺžku má fotónové *γ* žiarenie, ktoré je tiež elektromagnetické vlnenie podobne ako svetlo, ale s mnohokrát väčšou energiou. Najprenikavejším rádioaktívnym žiarením je *γ* žiarenie (viď obr. 8). Žiarenie α predstavujú jadrá hélia *<sup>2</sup> <sup>4</sup>He*, ktoré sú vyžarované jadrami napríklad uránu, rádia, tória. V porovnaní s *β* žiarením tieto jadrá sú dosť ťažké, preto je *α*  žiarenie pomerne málo prenikavé, pohltí ho aj list papiera. Lúče elektrónových zväzkov nazývame ako *β* žiarenie (viď obr. 9). Toto žiarenie je sprevádzané premenami rádioaktívnych prvkov. Hliníkový plech pohlcuje *β* žiarenie. [29] [30] [31] [10]

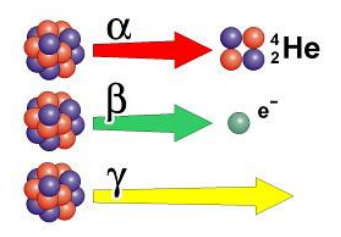

Obr. 9 Typy žiarenia: α, β, γ [30]

Röntgenové (RTG) žiarenie je elektromagnetické žiarenie o krátkych vlnových dĺžkach (10<sup>°</sup>-10<sup>-13</sup>*m*). Existujú 2 typy RTG žiarenia: brzdné a charakteristické RTG žiarenie. Brzdné RTG žiarenie vzniká náhlou zmenou rýchlosti (brzdením) pohybujúcich sa elektrónov a charakteristické RTG žiarenie vzniká dopadom rýchlo sa pohybujúcich elektrónov (elektróny s vysokou energiou) na anódu. Počítačová mikrotomografia využíva RTG žiarenie. [33]

## <span id="page-30-0"></span>**2.4.3 Princíp mikrotomografie**

Computed Tomography pochádza z gréckeho slova tomos, teda plátok, rez a graphia, teda popis. Existuje veľa druhov CT prístrojov, ale základné prvky sú rovnaké pre všetky typy. Mikrotomografia sa skladá zo zdroja žiarenia, detektoru žiarenia, kamery s príslušenstvom na spracovávanie prijatého žiarenia, rotačného úchytu vzoriek, riadiacich a zobrazovacích počítačov a ovládacieho pultu (viď obr. 10). [27]

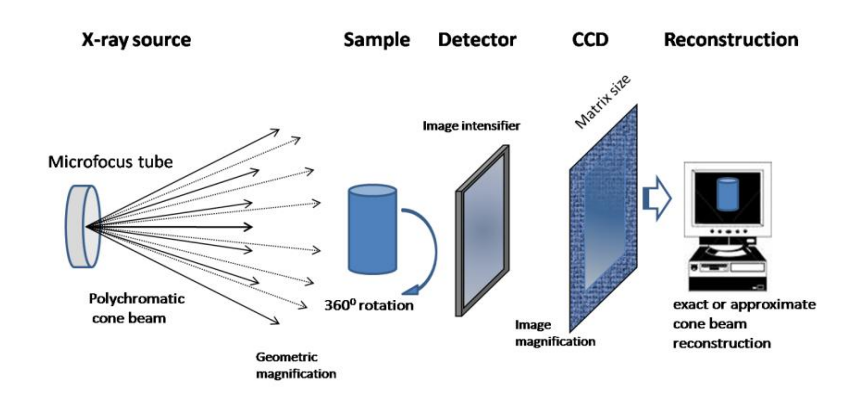

Obr. 10 Princíp mikrotomografie [34]

Systém SkyScan 1272 ( ktorú má Katedra oděvnictví k dispozícií) sa skladá z μCT prístroja a ovládacej stanice PC. Je vybavený uzavretou, vzduchom chladenou röntgenkou s napätím *20-100kV*, *0-250 uA* (výkon max *10W*), *10Mp* detekčnou CCD kamerou a motorizovaným stolíkom s držiakom na vzorky. Prístroj obsahuje zdroj ionizujúceho žiarenia. [35]

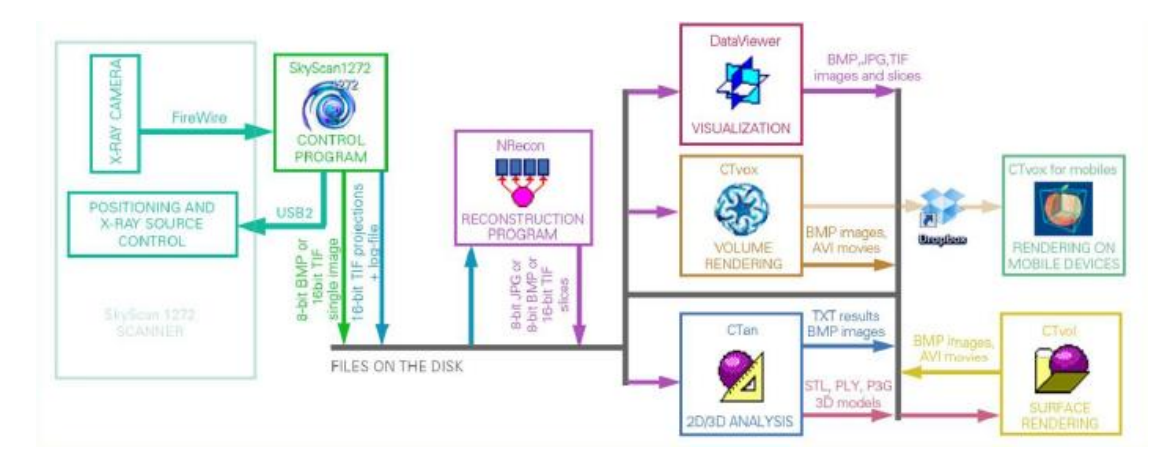

Obr. 11 Obrázok zobrazuje pracovný diagram systému SkyScan 1272, znázorňuje postup získania 3D objektov pomocou nasnímania vzoriek, rekonštrukciou a analýzou v licencovaných programoch NRecon, Datviewer, CTAn, CTVox a CTVol [36]

Základom princípu systému SKYSCAN je vytvorenie 2D projekcie (tomogramov) z viacerých uhlov snímania a následné zrekonštruovanie 3D obrazu. Čím vyšší počet uhlov používame, tým presnejší obraz získame. 2D obrazy rezov 3D objektov sa nazývajú tomogramy. Voxely sú volume elementy, t.j. objemové pixely, ktoré sú očíslované. Čísla označujú absorpciu x-ray žiarenia, napr. voda-*3*, pokožka-*1*, kosť-*8* - vysoký parameter. Intenzita x-ray žiarenia sa významne znižuje prechodom cez voxelové hodnoty: *1, 3, 4, 8*. Absorpcia x-lúčov záleží na protónovom čísle. Protóny sú súčasťou atómového jadra, sú to častice s kladným nábojom. Počet protónov v jadre atómu udáva protónové číslo. V tabuľke periodickej sústavy prvkov sú prvky usporiadané podľa rastúceho protónového čísla. [10] Pri rozdielnych protónových číslach sa bude líšiť absorpcia x-ray, keďže koeficient absorpcie *µ* predstavuje tretiu mocninu protónového čísla a prevrátenej hodnoty tretej mocniny energie. Vyššie protónové číslo (napr. kosť-*12*) a väčšia hustota znamená výraznejšiu absorpciu ako nižšie protónové číslo a menšia hustota (napr. svaly, vzduchové póry). [37]

#### <span id="page-31-0"></span>*2.4.3.1 Tvorba x-ray žiarenia*

X-ray (x-lúč) je produkovaný katódovou trubicou (viď obr. 12) a vzniká narazením lúča na objekt. Lúče následne prenikajú cez atómy objektu. Zvyšovaním teploty katódovej

trubice sa získava viac elektrónov, t.j. viac x-ray. Prehrievaním katódy sa z nej uvoľnia elektróny a po vložení anódového napätia vyletia z katódy, preletia otvorom v anóde a dopadajú za ňu. Katódové žiarenie dopadá na kov, napr. volfrám, ktorý má veľkú relatívnu atómovú hmotnosť. Zmení sa smer pohybu elektrónov, tie postupne strácajú energiu a spomaľujú. V mieste, kde dopadá lúč, vzniká prenikavé röntgenové žiarenie. Elektróny v blízkosti atómového jadra sa vyradia vplyvom elektrónov v lúči. Ich miesta obsadia elektróny z vyšších elektrónových obalov v atóme, čo spôsobuje rozdiely vo väzbových energiách atómu, ktoré sú uvoľnené vo forme monoenergetických fotónov. Tento proces sa nazýva Bremsstrahlung (lámanie žiarenia, "breaking radiation"). Použité napätie udáva maximálnu energiu elektrónov *(20-100keV)*.

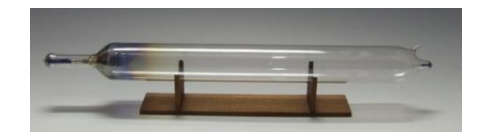

Obr. 12 Jedna z prvých (cca r. 1900) x-ray trubíc o dĺžke *50 cm* [28]

# <span id="page-32-0"></span>**2.4.4 Parametre snímania a ich nastavenie**

Podmienky skenovania je treba nastaviť presne a pred každým snímaním zvlášť. Na základe týchto parametrov bude proces prebiehať a na nich bude závisieť kvalita výsledného obrazu a výpočet hodnôt štrukturálnych vlastností materiálu. V zariadení SkyScan 1272 je možné nastaviť rôzne rozlíšenia (viď tab. 1).

| Rozlíšenie kamier |
|-------------------|
| 4904 x 3280       |
| 2452 x 1640       |
| 1632 x 1092       |
| $1224 \times 820$ |

Tab. 1 Rozlíšenie jednotlivých kamier v pixeloch

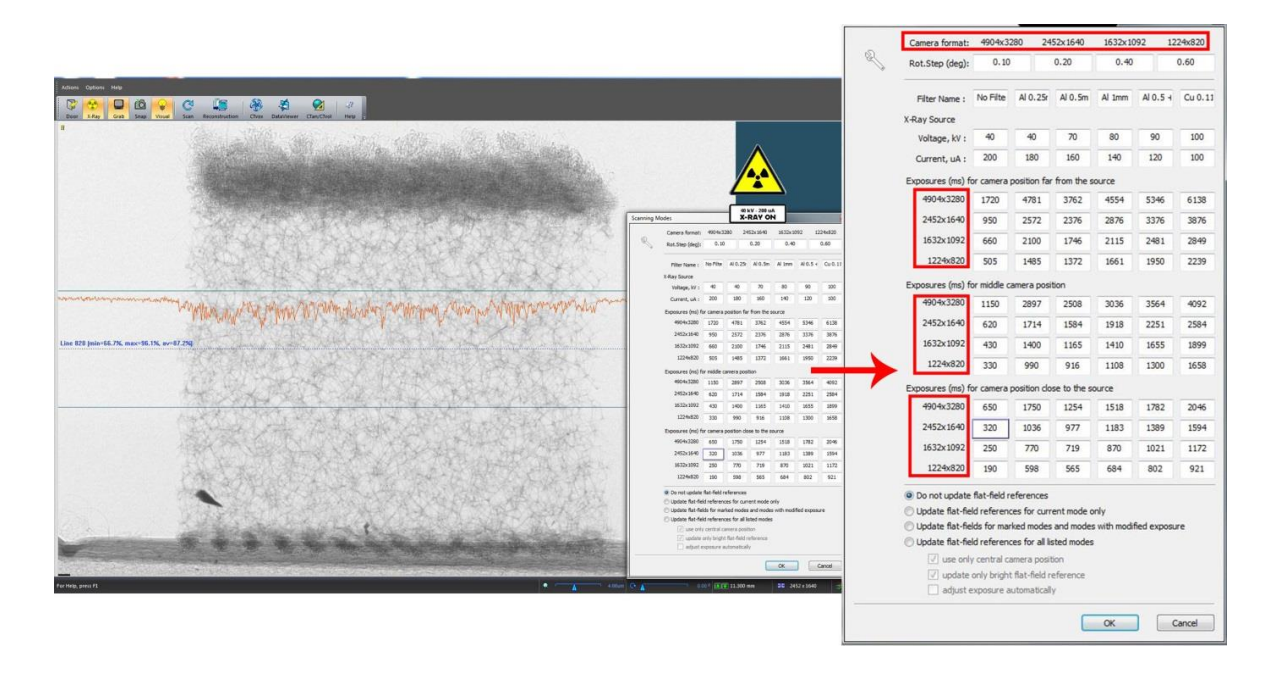

Obr. 13 Možnosti skenovania ("Scanning options")

Je potreba teda optimálne stanoviť podmienky skenovania (viď obr. 13) a vhodné parametre na prevedenie analýzy 3D modelu so zameraním na možnosť následného hodnotenia vlastností týchto textílií z hľadiska fyziologického komfortu. Vhodné podmienky, okrem rozlíšenia kamery, ďalej zahŕňajú správne zvolený:

-filter,

-rotačný krok,

-veľkosť pixelov

-expozícia

-napätie a ďalšie dôležité parametre.

#### **Filter**

Je potrebné si zvoliť správny filter, alebo nezvoliť žiadny. Na skenovanie textilných materiálov sa nepoužívajú filtre. SkyScan 1272 ponúka medené *(Cu)* a hliníkové *(Al)* filtre o rôznych hrúbkach (viď obr. 14).

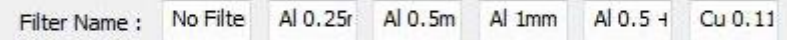

Obr. 14 Typy kovových filtrov v SkyScan 1272: *Al* o hrúbke *0,25mm, 0,5mm, 1mm, Al 0,5+Cu 0,038mm, Cu 0,11mm*

#### **Expozičný čas, napätie a prúd röntgenky**

Pre získanie ostrejšieho obrazu je potrebné si zvoliť i vhodnú expozíciu (množstvo dopadajúceho svetla na vzorku). Expozičný čas rastie znížením napätia. K čistejšiemu obrazu sa možno dopracovať i stupňovaním hodnoty expozície. Expozícia charakterizuje množstvo svetla dopadajúceho na vzorku. Príliš veľké kvantum ale môže preexponovať, respektíve znehodnotiť merania. Je potreba si uvedomiť, že čím menšie napätie sa nastaví, tým dlhší je expozičný čas (viď tab. 2). Z tabuľky (viď obr. 13) sa dá vyčítať odporúčaná hodnota napätia (Source Voltage) pri rôznych nastaveniach. Pre náš experiment bolo stanovené napätie *40 kV* a prúd (Source Current) *200 uA*.

Tab. 2 Závislosť expozičného času na napätí

| Napätie $[kV]$ | Expozičný čas [ms] |
|----------------|--------------------|
| 100            | 2065               |
| 40             | 3865               |

#### **Rotačný krok, rotačný uhol**

Nehomogénne vzorky treba skenovať o "rotation step" 360<sup>°</sup>, u textilného materiálu vo väčšine prípadov je postačujúce aplikovať *180<sup>o</sup>* . Táto hodnota sa nastavuje ako "rotation degree" a má priamy vplyv na dĺžku trvania merania.

Rotačný krok je stupeň, o ktorý sa vzorka otáča pre každý jeden nový obrázok. Zvyšovaním tohto čísla bude skenovanie rýchlejšie, znižovaním sa spomaľuje. Hodnota rotačného kroku sa nastavuje v okne Možnosti skenovania ("Scanning Options") (viď obr. 15), podľa tabuľky uvedenej na obrázku 13.

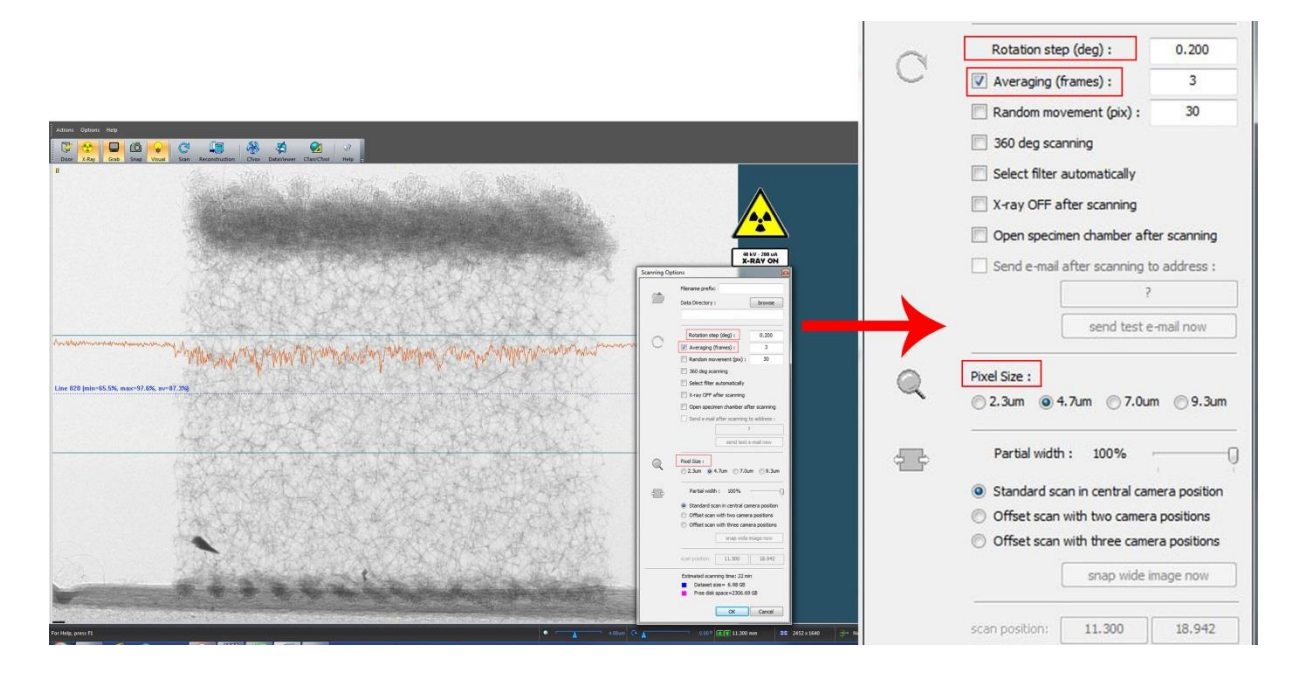

Obr. 15 Nastavenie rotačného kroku, priemerovania, veľkosti pixelov a ďalsích parametrov pred skenovaním

Aby sa docielilo najlepšej kvality skenu pri výbere najväčšieho rozlíšenia kamery, odporúča sa používať najmenší krok otáčania, resp. "rotation step". Na druhej strane, zvyšovaním rotačného kroku narastá šum a tým klesá kvalita snímok. Rotačný krok udáva, v akých intervaloch bude kamera snímať obraz. Najmenšia možná hodnota rotačného kroku je *0,1* stupňa. Rotačný krok priamo súvisí s množstvom dodaných obrázkov a tým aj s dĺžkou priebehu merania.

#### **Príprava a uchytenie vzorky**

Pred samotným skenovaním je treba pripraviť objekt na snímanie. Skúmaná vzorka by mala byť symetrická v čo najmenších rozmeroch, aby sa mohlo dosiahnuť lepšie rozlíšenie. Najmenšie rozlíšenie, čo dokážeme nasnímať pomocou SkyScan 1272, je *0,35µm*. Ďalším dôležitým faktorom je uchytenie vzoriek. Pri upevnení by sa skúmaný materiál nemal deformovať a nemal by sa ani hýbať počas skenovania. Vybraný držiak má hladký povrch, na ktorý sa vzorka pripevnila pomocou obojstrannej lepiacej pásky (viď obr. 16).
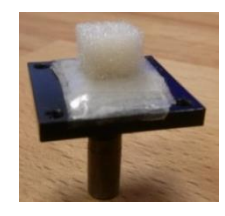

Obr. 16 Držiak, tzv. stage na skenovanie s nalepenou vzorkou č. 3

Ďalším krokom je nastavenie pozície vzorky, aby sa pri každom uhle otáčania nachádzala v strede zorného pola, v tzv. field of view. Skyscan 1272 má zabudovanú optickú kameru s nízkym rozlíšením na reálne zobrazenie komory, aby sa dalo kontrolovať, čo sa deje vo vnútri zariadenia po uzavretí (viď obr. 17).

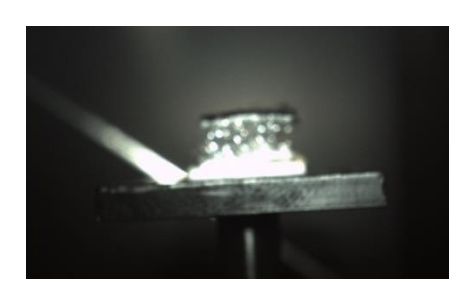

Obr. 17 Zobrazenie vzorky č. 2 na držiaku v μCT zariadení pomocou optickej kamery

#### **Flat field correction**

Pred každým skenovaním nových vzoriek pod odlišnými parametrami je potrebné spustiť korekciu "flat field correction" bez vzorky. "Flat field correction" je dôležité, aby prístroj vedel správne rozlíšiť, čo je hmota *(1)* a čo je vzduchový priestor *(0).*

## **Veľkosť pixelov a priemerovanie**

Rozlíšenie získaného obrazu ovplyvňuje voľba veľkosti pixelov ("Pixel size"), priemerovanie ("averaging") atď. Pomocou priemerovania sa nastavuje množstvo snímok, z ktorých bude vytvorený jeden individuálny obrázok.

Veľkosť pixelov sa nastavuje v okne Možnosti skenovania (viď obr. 13). V dolnej časti tohto okna sa nachádzajú predbežné informácie o dĺžke trvania skenu ("estimated

scanning time") v minútach a o veľkosti výsledného súboru dát ("dataset size") v gigabiteoch (viď obr. 18).

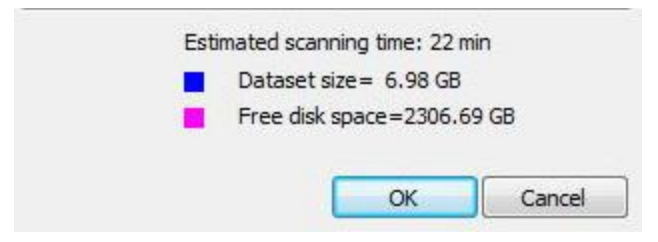

Obr. 18 Informácie a dĺžke trvania skenu a o veľkosti súboru dát

## **2.4.5 Rekonštrukcia a analýza skenov**

Vyhodnotenie snímok sa uskutočňuje v licencovaných programoch NRecon (zrekonštruovanie rezov), CTVox (objemové modelovanie), CTAn (analýza), CTVol (povrchy 3D obrazov).

Skeny z µCT získavame v tónoch šedej (viď obr. 20). Odtiene sivej ukazujú na čiastočnú absorpciu žiarenia (vlákna, priadze). Obraz sa následne prevedie na čiernobielu, kde čierna farba na obrázku predstavuje miesto, kde x-ray priamo dopadá na detektor. U textílií čierna farba označuje vzduchové póry. Biela farba znamená, že x-ray bol úplne pohltený (viď obr. 19). [38]

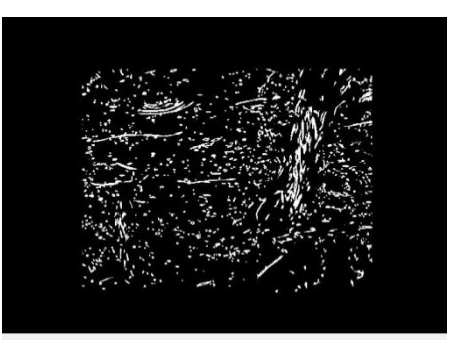

Obr. 19 Čiernobiele zobrazenie textilnej vzorky pomocou μCT (CTAn)

#### **NRecon**

Rekonštrukcia surových 2D snímok a prevod 2D snímok na 3D objekt sa uskutočňuje v programe NRecon. Súbor surových obrazov vo formáte TIFF, získaný skenovaním, sa teda otvára v programe NRecon, kde sa prevedie rekonštrukcia. Program automaticky označí zelenou líniou oblasť, cez ktorú sa zrekonštruuje najrýchlejšie (viď obr. 20). Línia sa dá ľubovoľne premiestniť, ale v prípade textilných materiálov sa osvedčila automatická voľba programu. Dvomi červenými líniami sa môže určiť ohraničenie oblasti pre rekonštrukciu.

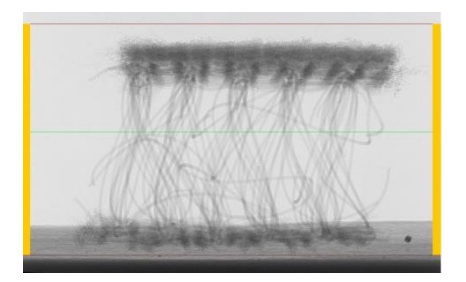

Obr. 20 Zobrazenie nasnímanej vzorky, distančnej pleteniny v NRecon

Kliknutím na ikonku "Preview" sa zobrazí aktuálny rez (zvolený zelenou líniou) vzorky. Pre správnu rekonštrukciu je potrebné nastaviť vhodné parametre. Mierka "scales on" sa v prípade textilných vzoriek vždy vypína. NRecon poskytuje 2 typy histogramu: lineárny a logaritmický. Dolná hranica histogramu sa nastaví na *0* a horná hranica približne *5-10%* po dátach. Je to z dôvodu, aby sa neprišlo o dáta, a na druhej strane, aby sa ani vzduch (okolo vzorky) nezahŕňal (viď obr. 21). Tento rozsah je výhodnejšie dodržiavať pre všetky vzorky, aby sa dali porovnať medzi sebou.

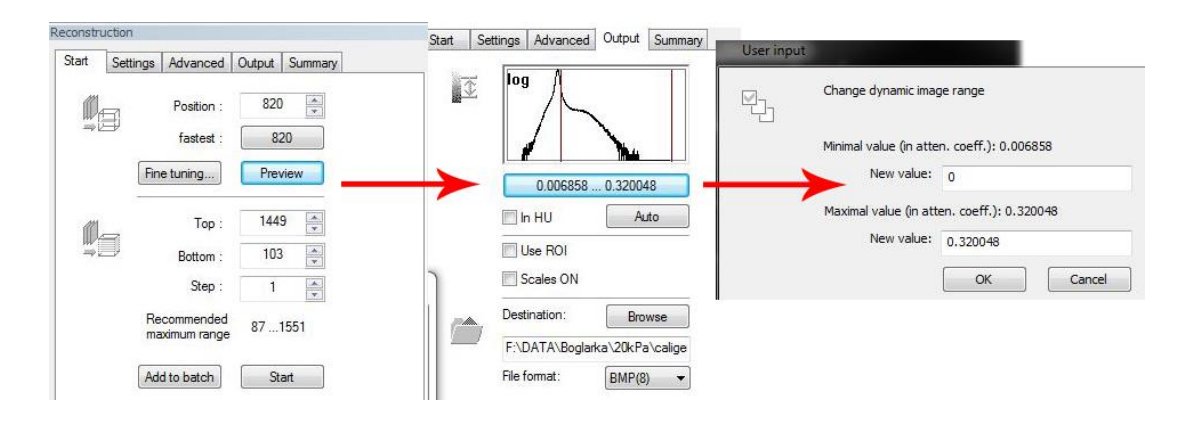

Obr. 21 Zadávanie hodnoty dolnej hranice (0) histogramu v programe NRecon

V programe NRecon je možné upraviť a "vyčistiť" jednotlivé 2D snímky od rôznych šumov a nežiaducich zobrazovacích chýb pomocou funkcií (viď obr. 22) ", "smoothing", "misalignment compensation", "ring artifacts" a "beam hardening".

Ostrosť snímku sa nastavuje pomocou funkcie "smoothing", ktorá môže nadobúdať hodnoty z intervalu *<1;10>*. Na jemnejšie štruktúry sa nepoužíva, keďže v takých prípadoch môže spôsobiť rozmazanie snímku. Táto funkcia môže odstraňovať i šum zo snímok. [36]

Funkcia "misalignment compensation" kompenzuje prípadné vychýlenia pri akvizícii, t.j. má za úlohu zabezpečiť skutočnosť, že vzorka sa počas skenovania neposunula. Zlé nastavenie tejto funkcie by mohlo spôsobiť zdvojovanie alebo rozmazanie na rekonštruovanom obrázku. [36]

Funkcia "ring artifacts" slúži na odstránenie kruhových artefaktov spôsobených rotáciou vzorky. Táto funkcia sa používa v prípade pevných vzoriek a môže nadobúdať hodnoty *1* až *20*. Nastavením zbytočne vysokej hodnoty môže dôjsť k rozmazaniu obrázku. [36]

Funkcia "beam hardening" odstraňuje šum zo snímok, ktoré boli skenované pri pomerne malom rozlíšení a relatívne rýchlo. V iných prípadoch môže fungovať opačne, t.j. funkcia by zvyšovala šum. Hĺbka korekcie *0-100* má byť nastavená v súlade s hustotou nasnímaného objektu. Správne určenie funkcie "beam hardening" je obtiažne, ale predpokladá sa, že vylepšením nastavení a matematických algoritmov sa v budúcnosti tieto zobrazovacie chyby odstránia. [36]

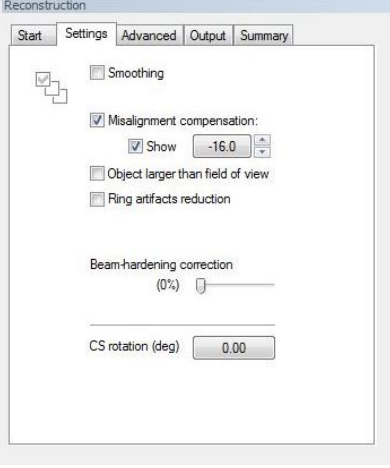

Obr. 22 Nastavenie parametrov rekonštrukcie

Súbor dát sa ukladá vo formáte *BMP(8)* alebo *TIFF(16)*. [36]

#### **Dataviewer**

Zrekonštruovaný súbor dát tomogramov je treba pred analýzou otvoriť v programe Dataviewer a skontrolovať jednotlivé rezy, či nenastali počas rekonštrukcie nejaké abnormality. Program slúži na zobrazenie naskenovanej vzorky a následne ukladanie v troch základných rovinách: transverzálnej (horizontálnej), koronálnej (frontálnej) a sagitálnej (vertikálnej), viď obr. 23. Dataviewer ďalej umožňuje narovnanie snímok, "rezanie" súboru dát a upravenie kontrastu. Kontrast je významný parameter z hľadiska kvality snímku. Veľký rozdiel medzi tmavými a svetlými oblasťami korešponduje s dobrým kontrastom, ktorý je podstatný a nevyhnutný pre rekonštrukcie snímok. Kontrast je prvýkrát optimalizovaný pred skenovaním, nastavením napätia a výberom filtra. Po naskenovaní vzorky sa kontrast upravuje v programe Dataviewer pomocou šedej škály ("Color/Data range"), viď obr. 23.

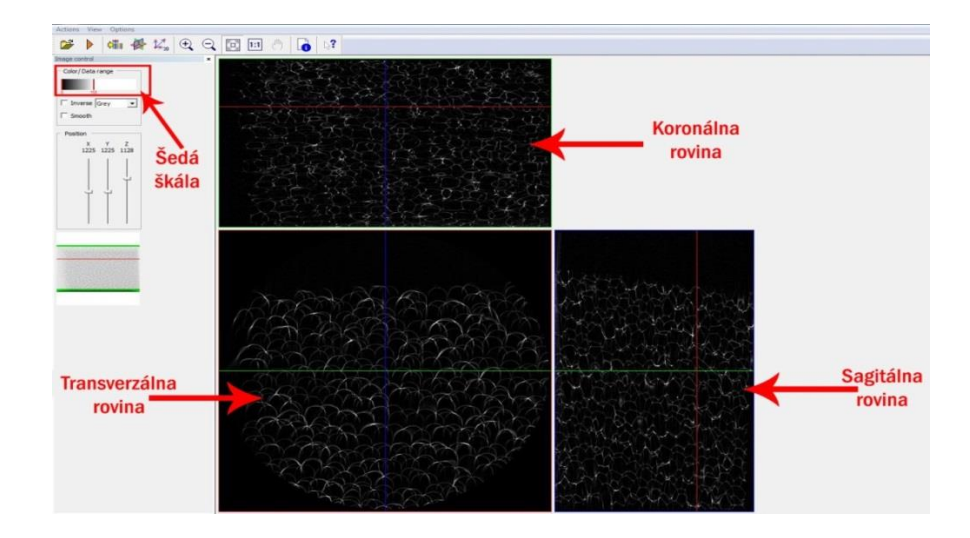

Obr. 23 Zobrazenie PU peny Caligen v sagitálnej, transverzálnej a koronálnej rovine a úprava kontrastu pomocou šedej škály v programe Dataviewer

#### **CTAn**

CTAn je analyzačný program na zobrazenie zrekonštruovaných dát, ich analýzu a tvorbu 3D modelu. Program sa skladá z piatich hlavných operácií (viď obr. 24), ktoré sú ďalej rozdelené na veľký počet rôznych funkcií. [36]

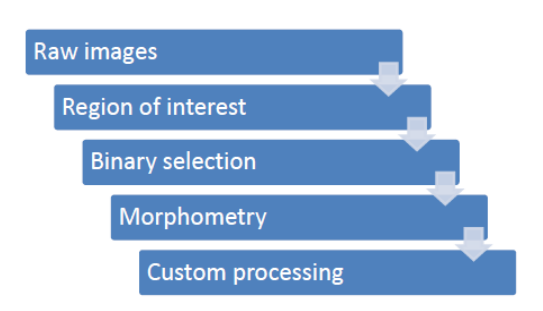

Obr. 24 Hlavné operácie programu CTAnalyser [39]

#### **Raw images a Region of interest**

Surový obraz sa otvára v časti Raw images. Táto časť umožňuje merať orientačnú vzdialenosť, dĺžku, alebo priemer objektov. Pre vymedzenie oblasti záujmu, kde bude analýza prevedená, je treba prejsť do časti Region of interest (ROI). Vymedzí sa vrch (top), spodok (bottom) a zvolí sa tvar a veľkosť oblasti záujmu. ROI každého jedného rezu

spolu tvorí objem záujmu, takzvaný Volume of interest (VOI). ROI a VOI by nemali zahrňovať priestor okolo vzorky (viď obr. 25).

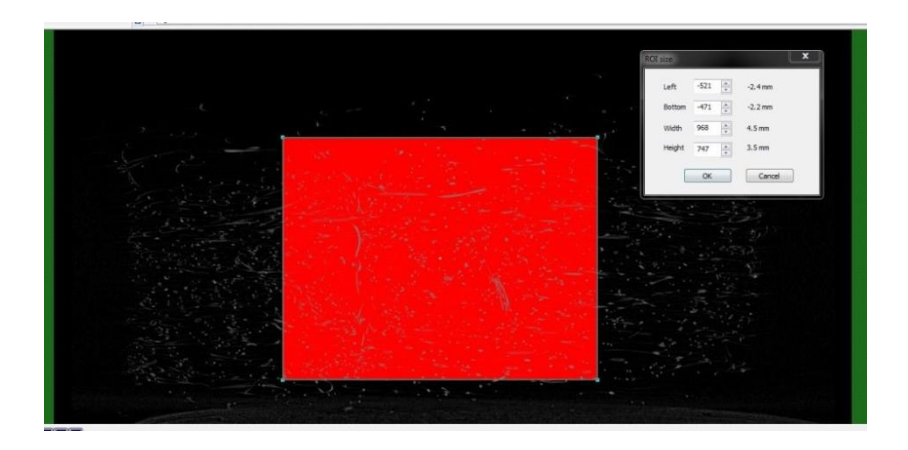

Obr. 25 Obrázok znázorňuje výber ROI (červený obdĺžnik) a veľkosť ROI Veľkosť a tvar ROI pre rovnaké vzorky by mala ostať vždy rovnaká, aby sa výsledky analýz mohli porovnávať.

#### **Binary selection**

V časti Binary selection sa prevedie obraz v šedých tónoch na binárny obraz, t.j. čiernobiely. V tejto operácii sa nastavuje, či chceme počítať analýzu iba z jedného obrázku, t.j. z image, alebo z celého VOI súboru dát ("From dataset"), viď obr. 26. Následne sa histogram vypočíta buď z jedného obrázku, alebo z celého súboru dát.

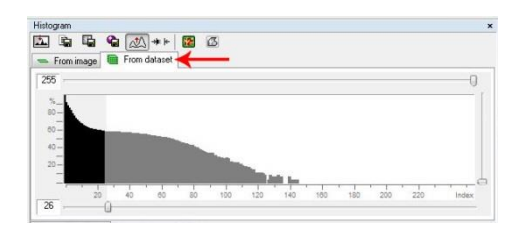

Obr. 26 Voľba celého súboru dát ("From dataset") pre následnú analýzu

Pomocou histogramu (viď obr. 26) sa nastavuje ďalší dôležitý parameter, tzv. "treshold". "Tresholding" a iné merania morfologických parametrov sa môžu vykonávať iba na binarizovaných obrazoch. "Tresholding" ovplyvňuje trojdimenzionálne modelovanie a následne i analýzu. Parameter sa určuje vizuálnym odhadom, čo je problematické u silno heterogénnych materiálov. Ako pomôcka nám môže slúžiť automatická voľba "tresholdu"  $(ikona:$  ), alebo vizuálne porovnávanie surového obrazu s binárnym obrazom.

#### **Morphometry**

Časť "morphometry" umožňuje analýzu každého 2D rezu zvlášť (viď obr. 27), ale aj 3D analýzu v menej rozsiahlej verzii. Po prevedení 3D analýzy v tejto časti, môžeme zaškrtnúť voľbu "Navigates to position of object centroid", ktorá ukáže, kde sa presne nachádza aktuálne zvolená častica.

| Analysis<br>珚<br>e.<br>后<br>dia sin l<br>Œ                         | $\sqrt{123}$                                 |                                    |               | $\boldsymbol{\mathsf{x}}$ |
|--------------------------------------------------------------------|----------------------------------------------|------------------------------------|---------------|---------------------------|
| :" Size (ECDa)<br>$\bullet$                                        | Major diameter : : 8 Perimeter   1: Form   1 | Orientation <b>:</b> Porosity      |               |                           |
| $N. \%$<br>$30 -$<br>\$9<br>$\mathbb{R}$<br>S.<br>$20 -$<br>$10 -$ | SS <sub>S</sub><br>12                        | $\circ$<br>ဖ<br>$\circ$<br>$\circ$ |               |                           |
| 0.01<br>0.04<br>0.02                                               | 0.07<br>0.15                                 | 2.39<br>0.30<br>0.60<br>1.20       | 4.78          | mm                        |
| <b>Description</b>                                                 | Abhreviation                                 | Value                              | Linit         | ٠                         |
| File name                                                          |                                              | vleece 3mm rec sag00001000.bmp     |               |                           |
| Z position                                                         | Pos <sub>Z</sub>                             | 4 67002                            | mm.           |                           |
| Number of objects                                                  | Obj.N                                        | 991                                |               |                           |
| Total BOI area                                                     | T Ar                                         | 15 77004                           | $mm^2$        | Ξ                         |
| Object area                                                        | ObiAr                                        | 1.58992                            | $mm^2$        |                           |
| Percent object area                                                | Obi.Ar/T.Ar                                  | 10.08193                           | $\frac{9}{6}$ |                           |
| Total ROI perimeter                                                | T.Pm                                         | 16.01269                           | mm            |                           |
| Object perimeter                                                   | Obj.Pm                                       | 178.96597                          | mm            |                           |
| Object perimeter / area ratio                                      | Obi.Pm/Obi.Ar                                | 112.56261                          | 1/mm          |                           |
| Average object area                                                | Av.Obj.Ar                                    | 0.00160                            | $mm^2$        |                           |
| Average object area-equivalent circle                              | Av.Obi.ECDa                                  | 0.04520                            | mm            |                           |
| Surface convexity index                                            | SC <sub>v.I</sub>                            | 22.34374                           | 1/mm          |                           |
| Euler number                                                       | Eu.N                                         | 931                                |               |                           |
| Number of closed pores                                             | Po.Nfcll                                     | 60                                 |               |                           |
| Area of closed pores                                               | Po.Ar[cl]                                    | 0.03531                            | $mm^2$        |                           |
| Perimeter of closed pores                                          | Po.Pm[cl]                                    | 5.60556                            | mm            |                           |
| Closed porosity (percent)                                          | Po(cl)                                       | 2.17271                            | $\frac{2}{4}$ |                           |
| .                                                                  | $P(x) = 0$ , $A(x) = 0$                      | 1.4.1.4.401                        | $- - - - -$   |                           |

Obr. 27 Analýza jedného rezu v časti "Morphometry" v CTAn

#### **Custom processing**

V časti "custom processing" sa vykonávajú dôležité analyzačné procesy. Medzi tieto operácie patria napr.:

- Tresholding
- Despeckle
- 3D Analysis.

Software automaticky zvolí tie parametre "tresholdu", ktoré boli nastavené v (predchádzajúcej) časti "Binary selection". Po "tresholde" môžu vzniknúť biele body, tzv. "speckles". "Despeckle" slúži na odstránenie chybných bielych, ale aj čiernych pixelov, ktoré sú menšie ako zadaná hodnota pre túto operáciu v *μm*.

V 3D Analysis sa zadáva k akým parametrom sa chceme dopracovať pomocou analýzy. Všetky možnosti sú znázornené na obr. 28, ktoré sa delia na základné (viď tab. 3) a dodatkové hodnoty (viď tab. 4). Výsledkom analýzy je textový súbor. Pre ďalšiu analýzu je možné tento súbor importovať do Microsoft Excelu. [40]

| <b>Basic values</b>         | Základné hodnoty                          |  |  |
|-----------------------------|-------------------------------------------|--|--|
| Total VOI volume            | Celková hodnota objemu VOI.               |  |  |
| Object volume               | Udáva objem objektu.                      |  |  |
| Percent object volume       | Percentuálne vyjadrenie pevných častíc    |  |  |
|                             | (napr. vlákien) binarizovaného VOI.       |  |  |
| Total VOI surface           | Celkový povrch objemu záujmu.             |  |  |
| Object surface              | Povrch objektu.                           |  |  |
| Intersection surface        | Súčet povrchov plôch binarizovaných       |  |  |
|                             | pevných častíc, ktoré vznikajú na krajoch |  |  |
|                             | VOI.                                      |  |  |
| Object surface/volume ratio | povrchu objektu k objemu,<br>Pomer        |  |  |
|                             | nameranému v 3D vo vnútri VOI.            |  |  |
| Object surface density      | Pomer plochy povrchu k celkovému          |  |  |
|                             | objemu, nameranému v 3D vo vnútri VOI.    |  |  |
| Centroid                    | Tažisko objektu vo vnútri VOI, vyjadrené  |  |  |
|                             | ako priemerná hodnota karteziánskych      |  |  |
|                             | súradníc x, y, z všetkých voxelov.        |  |  |

Tab. 3 Základné hodnoty výsledkov analýzy [41]

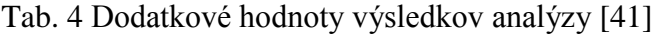

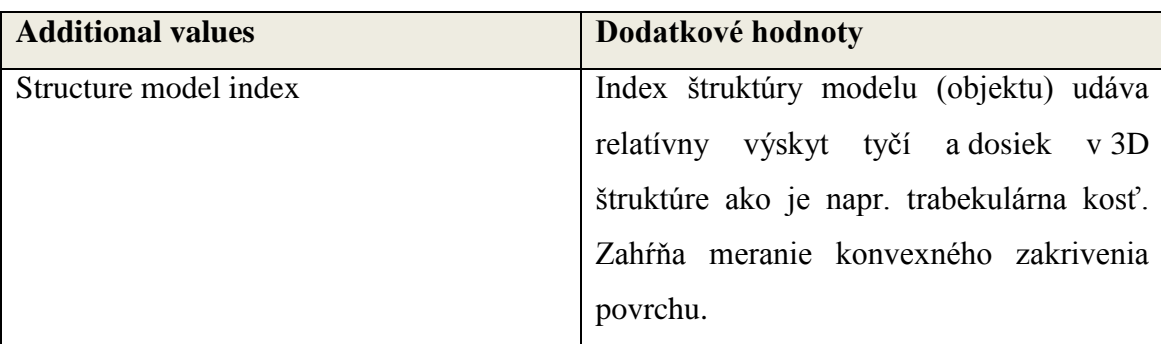

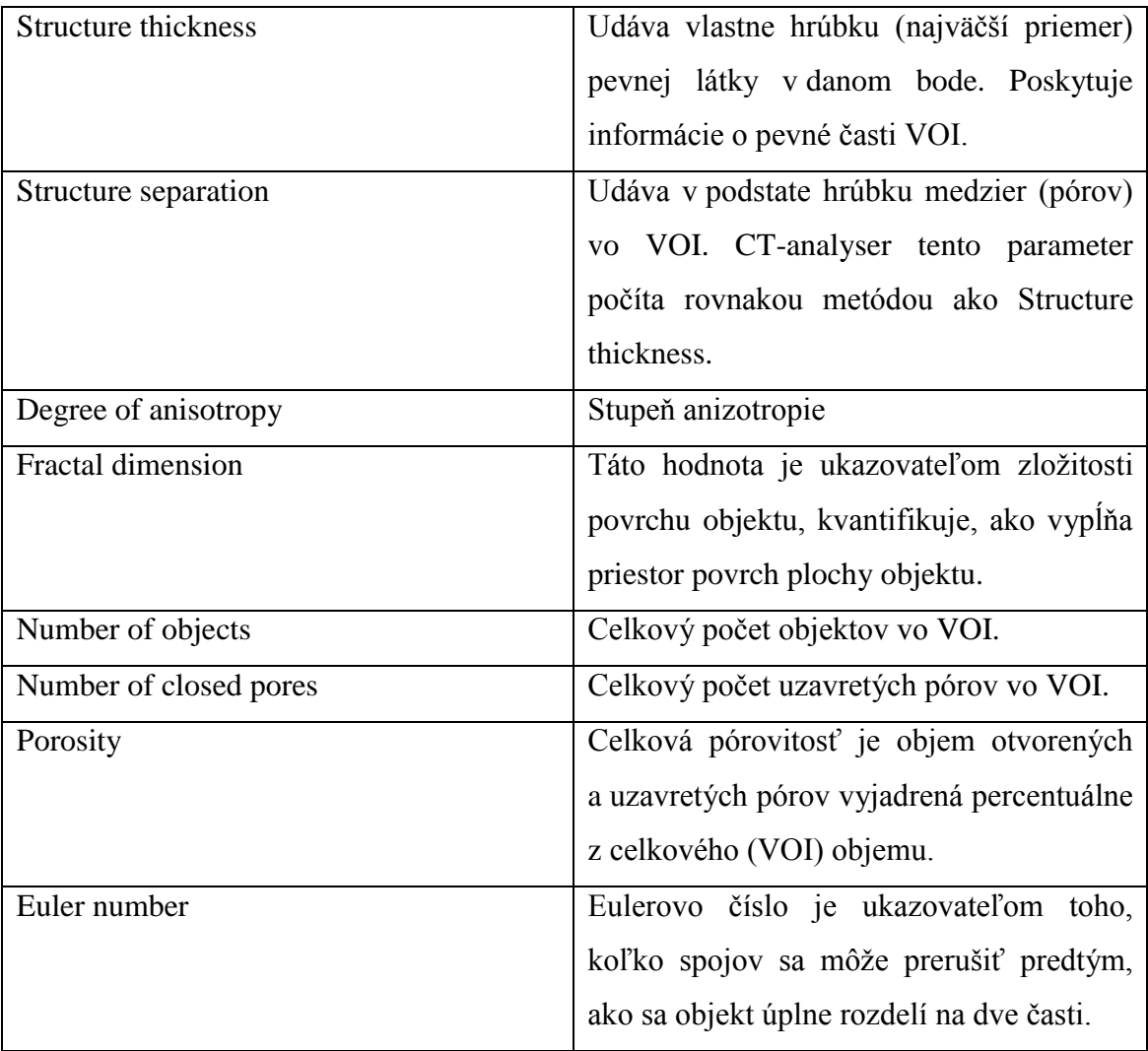

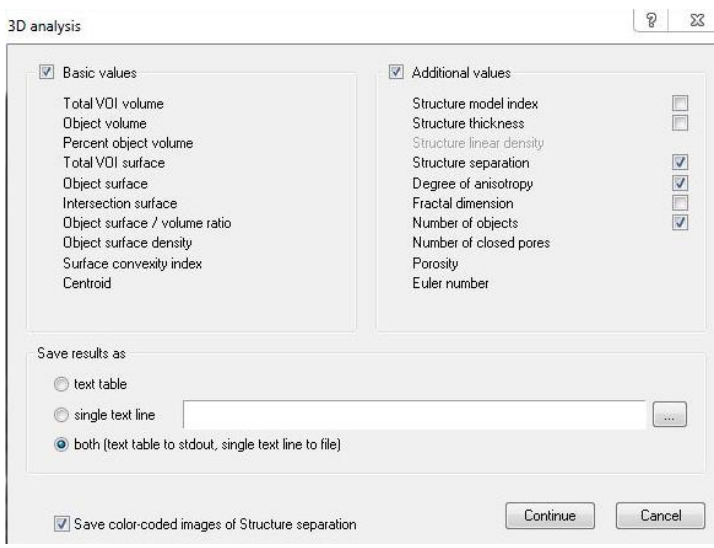

Obr. 28 Označenie parametrov, ktoré chceme analýzou získať (ako napr.: structure separation, degree of anisotropy, number of objects, number of closed pores, porosity, euler number)

Ak sa chce vykonať analýza, je potrebné poznať niektoré definície, napr. ako sú chápané otvorené ("open pores") alebo tzv. zlomené póry ("broken pores") v CTAn. Inými slovami, sú to póry spojené k vonkajšku v 2D alebo 3D. Naopak, uzavreté póry ("closed pores") nie sú spojené s okolím. Uzavreté póry sú teda chápané ako čierne pixely celkovo ohraničené bielymi pixelmi. [40]

V okne 3D Analysis je možnosť označiť "Save color-coded images of Structure separation", viď obr. 28, čo znamená, že po otvorení výsledného súboru dát analýzy v CTVox sa póry môžu zobraziť v rôznych farbách, podľa rozdielnych veľkostiach.

#### **Analýza pórovitosti v CTAn**

Pórovitosť materiálov môžeme analyzovať v CTAn programe z µCT dátových súborov. CTAn je špeciálny program pre dvojdimenzionálnu alebo trojdimenzionálnu analýzu rôznych objektov. Tento program poskytuje aj prehľad o všetkých póroch, o ich veľkosti, polohe, distribúcii a informácie o otvorených a uzavretých póroch. Ďalej CTAn taktiež umožňuje odstránenie šumu zo snímok.

Na 2D mikroskopických snímkach sa niektoré póry môžu javiť ako uzavreté, avšak v skutočnosti môžu byť "pripojené" k prázdnemu priestoru mimo objekt. Pomocou 3D obrazov a informácií môžeme tieto póry detekovať, analyzovať. Tento rozdiel je jedným z kľúčových výhod 3-dimenzionálnych µCT dátových súborov oproti 2-dimenzionálnemu zobrazeniu bežnými spôsobmi.

#### **Analýza anizotropie (DA) v CTAn**

Okrem pórovitosti je možné v CTAn skúmať aj izotropiu, respektíve anizotropiu materiálov. Izotropia je mierou trojdimenzionálnej symetrie, alebo sa charakterizuje ako prítomnosť, poprípade neprítomnosť preferenčného usporiadania štruktúr pozdĺž určitej smerovej osy. MIL (vzdialenosť medzi priesečníkmi, "mean intercept length") a Eigen analýza sa používajú na výpočet stupne anizotropie (DA, degree of anisotropy). Zahŕňajú pomerne zložitú inžiniersku matematiku. MIL je nájdené zasielaním viacerých línií (viď obr. 29) cez 3D objem obrazov obsahujúci binarizované objekty. [42]

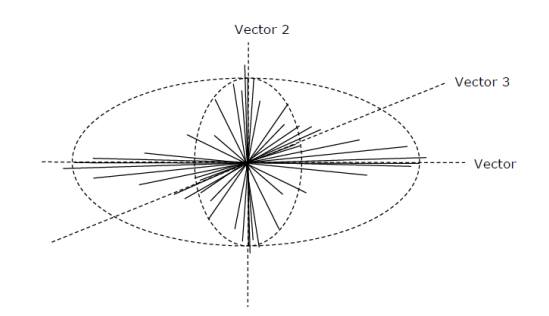

Obr. 29 Tento elipsoid (3D elipsa) má tri vektory, ktoré sú ortogonálne (ležia kolmo, v pravých uhloch na seba). Je to matica (tensor) deviatich(3x3) eigenvektorov

#### **Konektivita v CTAn**

Konektivita, pri analýze textilných materiálov ako napr. 3D pleteniny, alebo PU pien, môže byť zaujímavým parametrom. Je charakteristikou hmoty, ale aj pórov, len sa inak charakterizuje v jednotlivých prípadoch. Pre vysvetlenie konektivity v μCT programoch je dôležité ujasniť niektoré pojmy. Jeden z nich je to, že ako je chápaný objekt v tomto kontexte. Objekt je teda spojené 3D zoskupenie kubických voxelov v 3D priestore. Voxel môže byť spojený s ďalším voxelom tromi spôsobmi (viď obr. 30) :

- Strana so stranou
- Hrana s hranou
- Roh s rohom

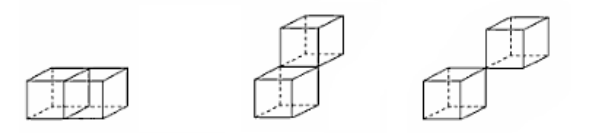

Obr. 30 Znázornenie možných spojov voxelov: strana-strana, hrana-hrana a roh-roh [43]

Jeden voxel, t.j. kocka má *6* strán, *12* hrán, *8* rohov. Definícia spojitosti v 3D je podmienená nejakými kritériami. Takým kritériom je diferencia konektivity v prípade pórov a hmôt. O konektivite sa u hmôt jedná v prípade, ak sú (biele) voxely spojené stranami, to znamená, že jeden voxel môže mať *6* spojov. V prípade pórov, spoje hrán a spoje strán sa rátajú ako konektivita, takže jeden voxel môže tvoriť až *18* spojov. Odôvodnenie má matematický základ, ale zjednodušene sa dá povedať, že na hranici jedného voxelu, poprípade pixelu, nemôže byť naraz aj hmota-hmota, aj pór-pór konektivita. Ak pór je spojený, tak hmota už nemôže byť spojená (viď obr. 31). [43]

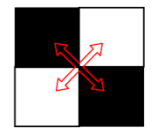

Obr. 31 Spojené póry (čierne pixely), oddelené hmoty (biele pixely) [43]

#### **CTVox**

Program CTVox slúži pre vizualizáciu trojdimenzionálneho modelu skúmaného objektu (viď 9.1 príloha A). CTVox je program na objemové zobrazenie zrekonštruovaných rezov. Poskytuje realistické zobrazenie 3D objektov a ich pórov súčasne. Využíva sa aj na vizuálnu kontrolu nameraných dát. Pomocou CTVox získame komplexné virtuálne informácie o štruktúre materiálov. Program umožňuje úpravy jasu,

farieb *(RGB)*, tieňov, priehľadnosti, osvetlenia (viď obr. 32). Funkciou "cutting" môžeme rezať 3D model, ale aj vyrezávať časti objektu. Všetky pohyby 3D modelom, úpravy obrazu a virtuálne rezania sa môžu natáčať ako video s "flight recorder". "Fly around" a "fly through" poskytujú rýchle vytváranie animácií.

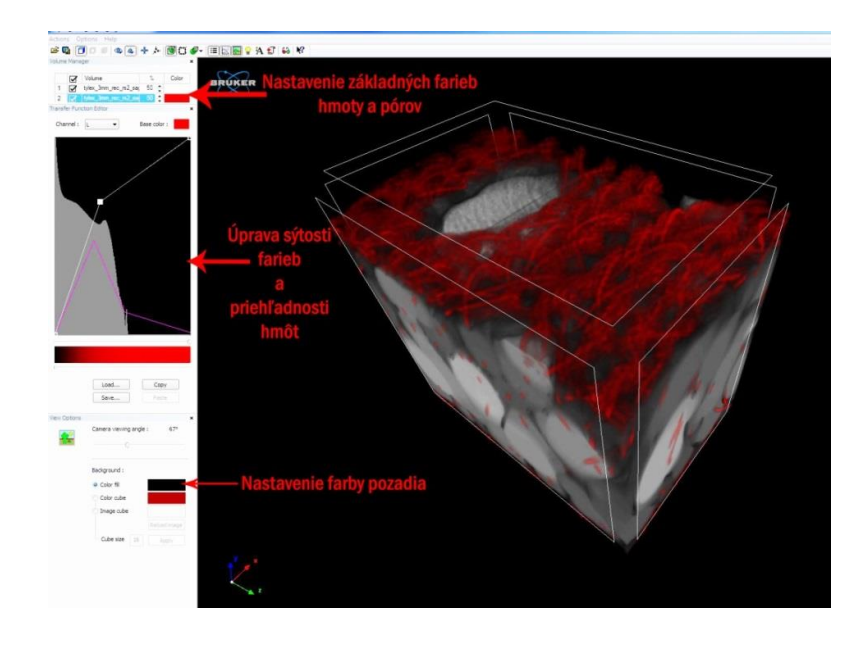

Obr. 32 Trojdimenzionálny model distančnej pleteniny Tylex, vytvorený v programe **CTVox** 

## **CTVol**

Pomocou CTVol programu je možné vytvoriť reálny trojdimenzionálny model pre 3D tlačiarne. Používa sa formát .stl (Stereo lithography model format).

## **2.4.6 Využitie mikrotomografie**

Využíva sa v rôznych odvetviach, ako napríklad v medicíne, alebo pre priemyselnú kvalitatívnu kontrolu súčiastok s neprístupnými vnútornými zložkami. Je to rádiologická metóda, pomocou ktorej dokážeme zobraziť vnútornú štruktúru rôznych predmetov, i ľudského tela. Počítačová tomografia je jedna z najdokonalejších typov röntgenografie.

V súčasnosti dosiahla takej dokonalosti, že pomocou mnoholúčovej projekcie a počítačového spracovávania nameraných dát, umožňuje detailné priestorové zobrazenie vnútorných štruktúr, ktoré pomocou 3D tlačiarní môžeme vytlačiť aj vo zväčšenej podobe. [37] [26]

#### **2.4.6.1 Využitie mikrotomografie v textilnej metrológii**

Metóda hodnotenia textilných štruktúr pomocou mikrotomografie je celosvetová pozoruhodná novinka. Výskumníci neustále skúšajú odhaliť všetky možnosti využitia tohto zariadenia v textilnej metrológii.

Vo Švajčiarskom Laboratórií bezpečnosti a fyziológie (2011) skúmali distribúciu vody pod tlakom pomocou x-ray tomografie. Potvrdilo sa, že zariadenie môže byť úspešne použité pre štúdium distribúcie vody v textíliách, keďže poskytuje priamy náhľad na procesy ktorým dochádza v materiáli, napr. v športových odevoch počas fyzickej aktivity. Podstata výskumu spočívala v kombinácii ponožkových materiálov a laminátov do obuv, ktoré udržiavajú pokožku suchú aj za podmienok potenia. Týmto výskumom sa chcelo poukázať na to, že je možné použiť neionizovanú vodu na merania pomocou röntgenovej tomografie a nie sú potrebné kontrastné látky alebo simulovať kompozitu potu. [44]

Mikrotomografia sa využíva aj na získanie informácií o štruktúre kompozitov, alebo na generovanie geometrických modelov pre numerické simulácie. Táto metóda merania umožňuje zobrazenie každého individuálneho vlákna zvlášť a takéto pozorovanie je pomocou pri hodnotení mikroštruktúry z hľadiska distribúcie vlákien. [45]

Analýza mikrotomografiou má potenciálne využitie aj pre optimalizáciu výrobného procesu. Spoľahlivosť výsledkov analýz je priamo závislá na kvalite mikrotomografie a parametrov segmentácie. Segmentované výsledky transformované na povrchovú "mesh sieť" môžu byť použité na rôzne mechanické simulácie. [46]

## **3 Experimentálna časť**

Cieľom experimentálnej časti tejto práce bola analýza zmien štruktúr poťahov autosedačiek po ich užívaní. Používanie autosedačiek bolo v rámci tejto práce simulované cyklickým namáhaním (stlačovaním) a bol skúmaný vplyv zmeny štruktúry na fyziológiu.

Experimentálna časť diplomovej práce je teda zameraná na aplikáciu μCT SkyScan 1272 zariadenia pre získanie kvalitného 3D obrazu a následnej analýzy 3D štruktúry textilných materiálov určených pre autosedačky. Naskenovaním vzoriek materiálov, rekonštruovaním a analýzou dát sa dopracovalo k parametrom pórovitosti a ďalším informáciám ohľadom štruktúry vybraných poťahov autosedačiek. Experiment bol prevedený v nasledujúcich krokoch:

- Stanovenie vhodných parametrov skenovania pomocou μCT zariadenia a realizácia skenov pred a po namáhaní poťahov autosedačiek opakovaným stlačovaním
- Stanovenie vhodných parametrov pre rekonštrukciu získaných dát a vlastná rekonštrukcia skenov
- 3D analýza skenov pomocou vybraných parametrov, ktoré systém SKY SCAN vyhodnocuje (pórovitosť, veľkosť pórov a ich distribúcia, konektivita, atď.).
- Vyhodnotenie získaných dát μCT systémom v súvislosti so zmenami štruktúry poťahu autosedačky vplyvom cyklického zaťažovania stlačovaním s dopadom na výsledný fyziologický komfort užívania autosedačky (priedušnosť a tepelná vodivosť).

## **3.1 Testované materiály**

Na prevedenie experimentu sa zvolili poťahy pre autosedačky (viď tab. 5), a to dva typy distančných pletenín, polyuretánová pena a netkaná textília, ktoré poskytla medzinárodná firma Johnson Controls. Spoločnosť, ktorá vyrába aj interiéry áut, vznikla v roku 1885. Johnson Controls je celosvetovým lídrom pôsobiacim v mnohých technologických a priemyselných odvetviach, ktorý poskytuje svoje služby zákazníkom vo viac než *150* krajinách. [47]

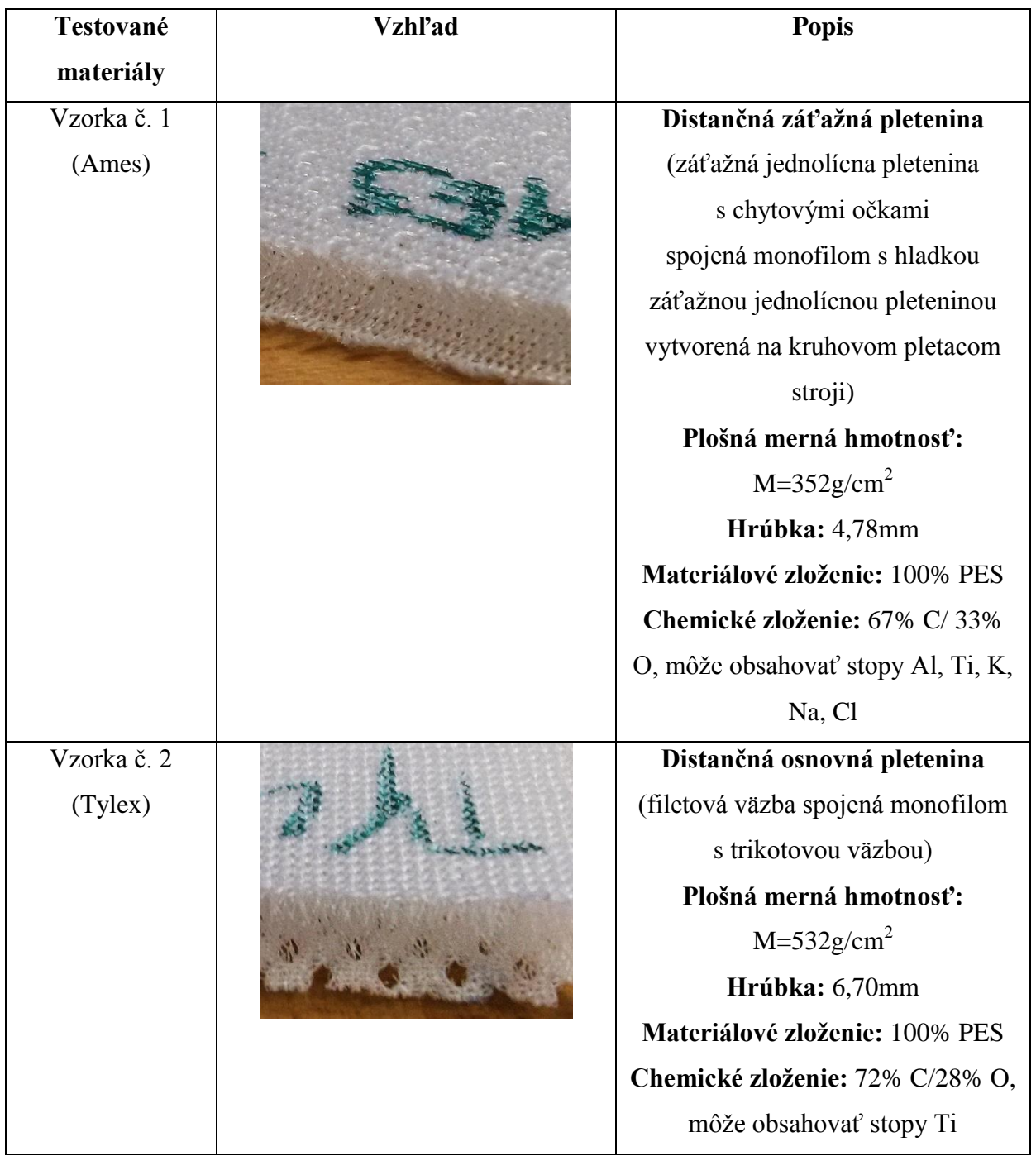

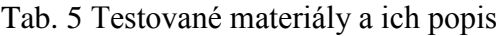

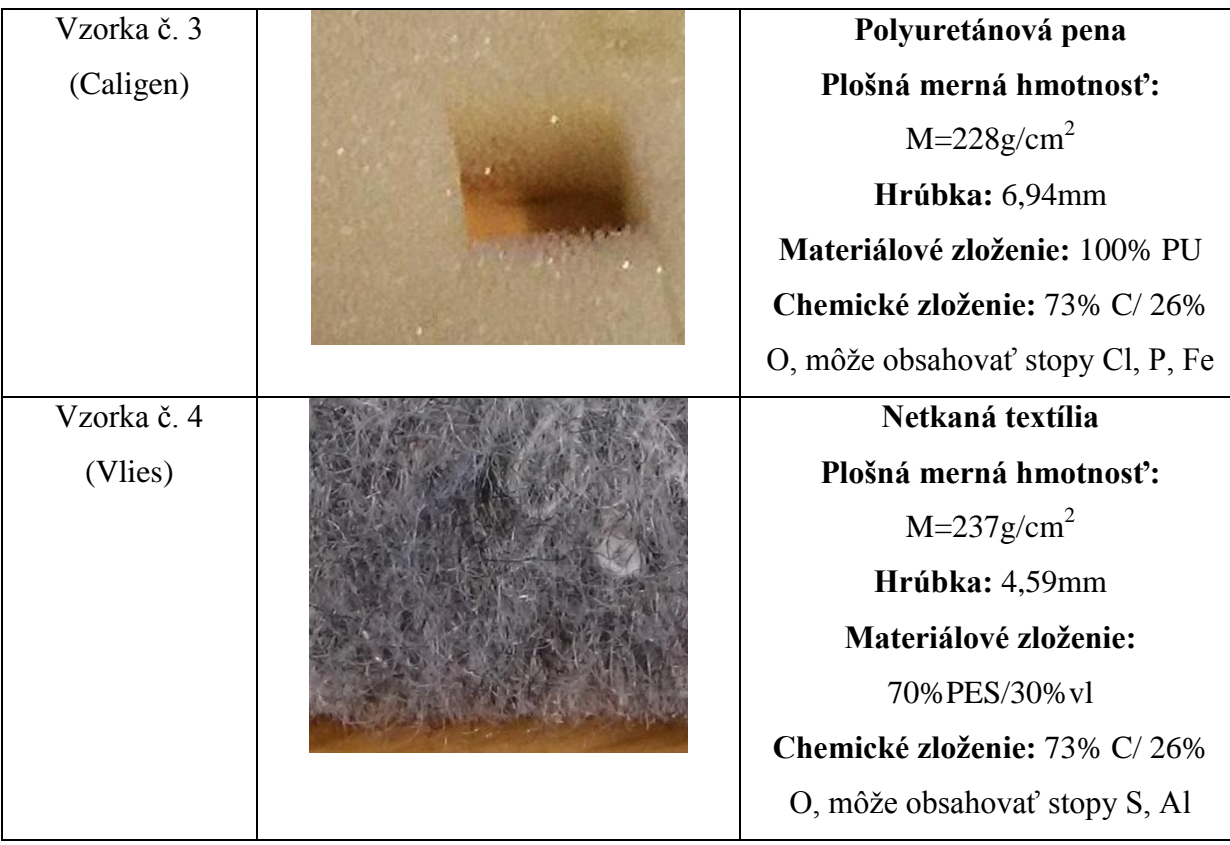

Chemická analýza (pomocou rastrového mikroskópu) a stanovenie plošnej mernej hmotnosti vzoriek sú uvedené v prílohách C a D.

# **3.2 Stanovenie vhodných parametrov skenovania pomocou μCT zariadenia**

Kapitola pojednáva o nastavení optimálnych parametrov skenovania a samotného snímania. Pojmy sú vysvetlené v kapitole 2.4.5.

Po odskúšaní niekoľko variant skenovania boli vybrané tieto parametre nastavenia:

- rozlíšenie kamery (Camera format): *2452x1640 pix.*
- rotačný krok: *0,2 stupňa*
- napätie ("Voltage"):  $40kV$
- prúd ("Source Current"):  $200uA$
- veľkosť pixelov: *4,7μm*

- expozícia: *320ms*

Väčšie rozlíšenie kamery *(4904 x 3280)* a menší krok otáčania *(0,1)* nevykazovali výrazné rozdiely oproti zvoleným parametrom, uvedeným v predchádzajúcej vete.

Parametre skenovania testovaných textilných materiálov sa určili v súlade s tabuľkou (viď obr. 13, kap. 2.4.5 ), ktorú výrobca udáva.

Tomogramy sa ukladali vo formáte *TIFF* ako surové obrazy (viď obr. 33).

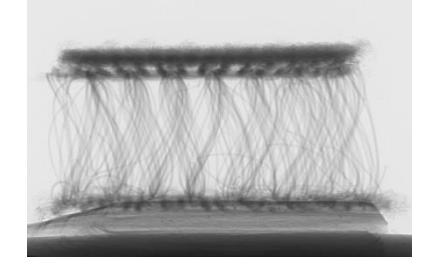

Obr. 33 Ukážka surového obrazu získaného naskenovaním vzorky

Homogénne vzorky je postačujúce skenovať pri *180<sup>o</sup>* otáčania, v prípade heterogénnych vzoriek je potreba skeny uskutočniť pri *360<sup>o</sup>* . Textilné vzorky a pena sa teda skenovali pri *180<sup>o</sup>* .

## **3.3 Rekonštrukciu získaných dát**

Po naskenovaní vzoriek sa súbor dát rekonštruoval v programe NRecon, aby sa 2D obrazy previedli na 3D objekt.

Z výberu možností nastavení sa nechala zapnutá iba "Misalignment compensation", keďže sa overila automatická voľba programu (viď obr. 22, kap. 2.4.6).

Funkcia "beam hardening" sa vypínala pri rekonštrukcii z dôvodu, že sa skenovalo pri veľkom rozlíšení a relatívne pomaly. V takom prípade by táto funkcia mohla fungovať práve opačne, t.j. zvyšovala by šum.

Funkcia "ring artifacts" sa taktiež nepoužívala, pretože jej zapnutím by sa zvýraznili kruhové artefakty, ktoré boli spôsobené rotáciou vzorky. Výrobca odporúča túto funkciu používať pre pevné vzorky (s vysokou hustotou).

Funkcia "smoothing" sa takisto nezapínala, keďže zapnutím sa nedopracovalo k ostrejšiemu obrazu.

Voľbou "preview" sa objaví vzorka v prierezu a histogram pre určenie ďalších dôležitých parametrov. Dolná hranica histogramu sa vždy nastavila na 0, (viď obr. 21, kap. 2.4.5).

Po rekonštrukcii v programe NRecon sa dátový súbor otvoril v programe Dataviewer. Z dôvodu zvýšenia kontrastu sa šedá škála znížila. Z troch rovín (viď obr. 23, kap. 2.4.5), v ktorých program umožňuje ukladanie súboru dát, sa pre náš experiment zvolila sagitálna rovina (viď obr. 34) kvôli lepším možnostiam určenia oblasti záujmu (ROI).

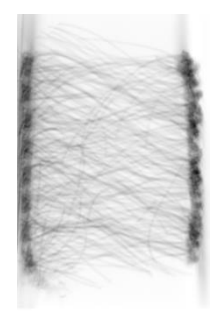

Obr. 34 Ukážka získaného obrazu distančnej pleteniny rekonštruovaním a uložením v sagitálnej rovine v Dataviewer

# **3.4 Prevedenie 3D analýz skenov a ich vyhodnotenie**

Táto podkapitola pojednáva o prevedení analýzy jednotlivých skenov a následnom vyhodnotení výsledkov.

## **3.4.1 Stanovenie vhodných parametrov pre 3D analýzu skenov**

Ako jedným z prvých krokov analýzy bolo treba stanoviť optimálny počet rezov, ktorý sa môže dodržiavať pri všetkých ďalších analýzach. Počet rezov bol stanovený na 500. Rezy sa vyberali tak, aby okraje vzorky neboli zahrnuté a tým nedošlo k nepresnostiam výslednej analýzy. To znamená, že z počtu rezov napr. *2500* sa pravým tlačidlom označil dolný rez ("Set the Bottom of Selection") 1000. a následne horný rez ("Set the Top of Selection") *1500*. (vid' obr. 35).

| <b>O</b> ames_4.67um_rec_sag00001500.b<br>ames 4.67um rec saq00001499.b |             | <b>Selection Reference</b>  | Ctrl+Insert |
|-------------------------------------------------------------------------|-------------|-----------------------------|-------------|
| $\ddot{\mathbb{C}}$ ames 4.67um rec sag00001498.b                       | <b>SHIP</b> | Set the Top of Selection    | Ctrl+Home   |
| ames 4.67um rec_sag00001497.b                                           |             | Set the Bottom of Selection | Ctrl+End    |
| ∰ ames_4.67um_rec_sag00001496.b                                         | ₩           | Selection                   |             |
| ames_4.67um_rec_sag00001495.b                                           |             | Animation                   | Space       |
|                                                                         |             | Properties                  | Alt+Enter   |

Obr. 35 Označenie hornej hranici (rezu) ROI

Z ponuky tvarov oblasti záujmu (viď obr. 36) sa vybral obdĺžnikový tvar ROI, pretože tento typ je geometricky najbližší vzorkám, viď obr. 37.

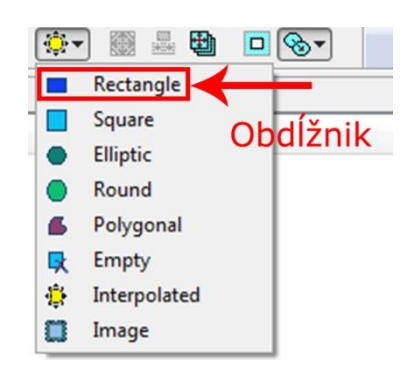

Obr. 36 Možnosti pre výber tvaru ROI v programe CTAn

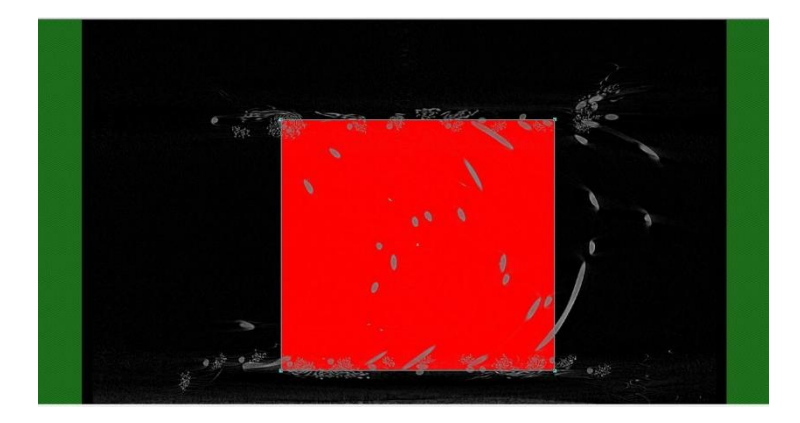

Obr. 37 Výber obdĺžnikového tvaru ROI podľa geometrického tvaru vzorky v CTAn programe v časti "region of interest"

Oblasť záujmu pre daný typ vzorky sa zakaždým (pred aj po zaťažení) nastavila rovnako, aby výsledky analýz sa mohli porovnávať medzi sebou (viď tab. 6).

| Vzorka      | ROI v pixeloch (v mm)                                     |  |
|-------------|-----------------------------------------------------------|--|
| Vzorka č. 1 | $1066 \times 995 (5,1 \text{ mm} \times 4,68 \text{ mm})$ |  |
| Vzorka č-2  | $1209 \times 1333$ (5,65 mm x 6,23 mm)                    |  |
| Vzorka č. 3 | $1124 \times 1098$ (5,25 mm x 5,13 mm)                    |  |
| Vzorka č-4  | $968 \times 747$ (4,5 mm x 3,5 mm)                        |  |

Tab. 6 Rozmery ROI pre jednotlivé vzorky

V časti "binary selection" sa pracovalo s celým súborom dát, ktorý sa binarizoval, t.j. obraz sa previedol na binárny, keďže analýza sa spracováva z čiernobieleho zobrazenia. V tejto časti sa nastavili vhodné parametre "tresholdu". Inými slovami boli vybrané póry, teda vzduch (viď obr. 38).

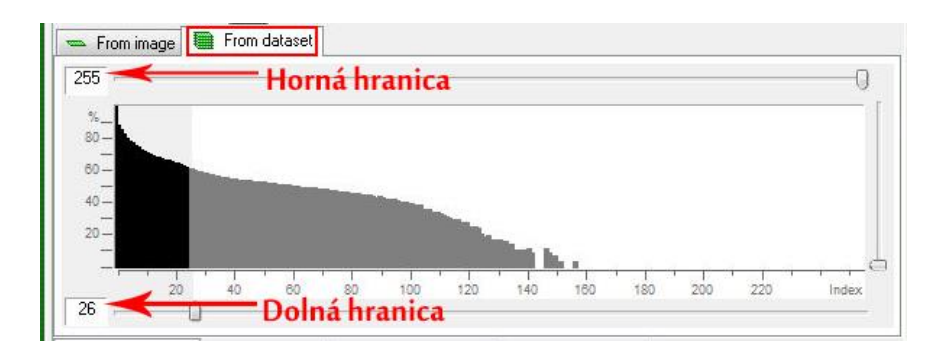

Obr. 38 Nastavenie hornej a dolnej hranice histogramu z celého súboru dát

Program ponúka aj automatickú voľbu "tresholdu" (ikona: ). Táto hodnota ale nie je vždy presná, je skôr orientačná.

V časti "Custom processing" boli uskutočnené posledné kroky úprav súboru dát pred spúšťaním samotnej analýzy. CTAn ponúka veľké množstvo úprav v tejto časti (viď obr. 39). V tejto práci sa použili: "Tresholding", "Despeckle" a "3D analysis".

| Plug-Ins                               | $\boldsymbol{\mathsf{x}}$                                                             |  |  |
|----------------------------------------|---------------------------------------------------------------------------------------|--|--|
| И<br>÷<br>Collection<br>H<br>Task list | 図<br>窋<br>喝<br>ra e<br>Mai<br>×<br>л<br>Internal<br>External Co Uutput/Report         |  |  |
| Name                                   | Description                                                                           |  |  |
| Thresholding                           | Segment the foreground from background to binary images.<br>1. krok i                 |  |  |
| Save bitmaps                           | Save images to new folder.                                                            |  |  |
| 2D analysis                            | Calculate 2D parameters of binary images.                                             |  |  |
| 3D analysis                            | 4. krok<br>Calculate 3D parameters of binary images.                                  |  |  |
| Filtering                              | Smoothing, noise reduction and unsharping of images. The result is a grayscale image. |  |  |
| Morphological operations               | Morphology-based operations.                                                          |  |  |
| Despeckle                              | 2. a 3. krok<br>Remove speckles from images.                                          |  |  |
| 3D model                               | Create 3D surface from binary images.                                                 |  |  |
| ROI shrink-wrap                        | Shrink a ROI to the boundary of a binarised object.                                   |  |  |
| Reload                                 | Reload images or ROI.                                                                 |  |  |
| Histogram                              | Image histogram.                                                                      |  |  |
| Individual object analysis             | Calculate individual parameters of objects.                                           |  |  |
| <b>Bitwise operations</b>              | Operations based on binary arithmetic.                                                |  |  |
| Arithmetical operations                | Operations based on ordinary arithmetic.                                              |  |  |
| Geometrical transforma                 | Flipping, translating, rotating images.                                               |  |  |
| Comment                                | Add text comment to output file                                                       |  |  |

Obr. 39 Postup prevedenia analýzy

Ako prvé bolo prevedené "tresholding" (viď obr. 40). Parametre "tresholdingu" boli nastavené rovnako ako v časti "Binary selection".

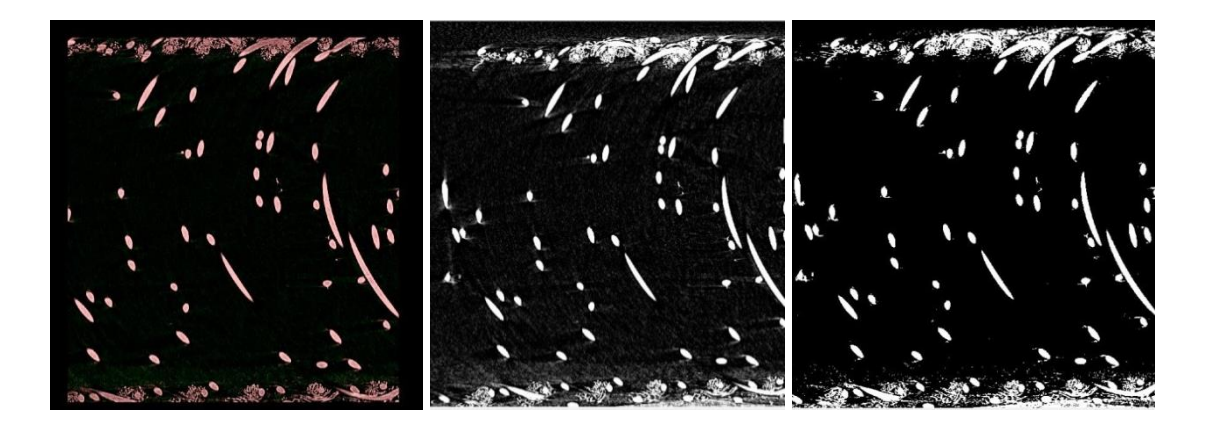

Obr. 40 Porovnanie snímku po "tresholde" v časti "binary selection" so stavom pred "tresholdom" v časti "custom processing" a následne po "tresholde" v časti "custom processing"

Zo získaného binarizovaného obrazu bola potreba ešte odstrániť chybné biele a čierne pixely pomocou funkcie "despeckle" (viď obr. 41).

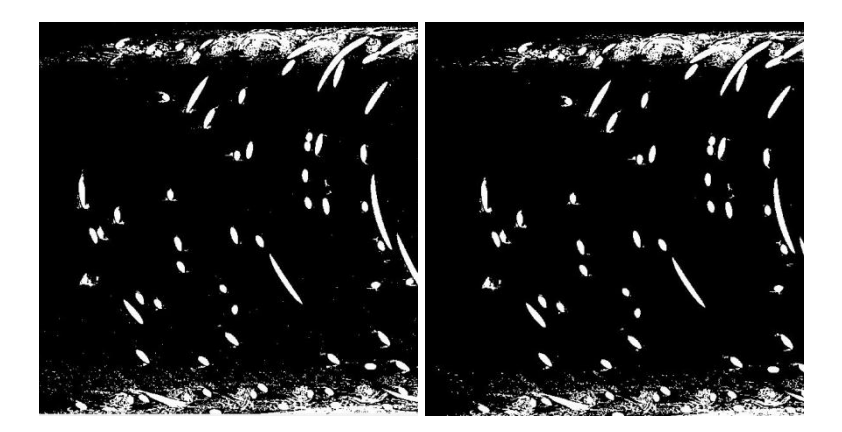

Obr. 41 Snímky pred a po odstránení bielych chybných pixelov (vzorka č. 2)

Na prevedenie tejto úpravy bolo potrebné nastaviť parametre, ktoré vyjadrujú minimálnu veľkosť objemu pixelov, t.j. voxelov, ktoré sa neodstránia touto funkciou. Tak ako hodnoty "tresholdu" aj tieto hodnoty sú subjektívne, preto je dôležité poznať teoretické predpoklady, vyskúšať pár variant a mať skúsenosti s nastavením týchto parametrov. Na prevedenie analýz tejto práce bola stanovená hodnota *25*.

Posledným krokom je nastavenie parametrov, ktoré sa následne získavajú analýzou. Funkcia "structure separation" sa použila na získanie informácií o četnosti pórov o rôznych veľkostiach, o ich percentuálnom podiele oproti celkovému objemu a na komplexné 3D zobrazenie štruktúry vzorky v programe CTVox.

V tejto práci sa previedli analýzy aj s funkciou "structure separation", aj bez tejto funkcie. Je to z dôvodu, že funkcia "structure separation" sa počíta pomocou zložitých matematických algoritmov a preto môže tento výpočet trvať aj *24-36* hodín, v závislosti na veľkosti súborov a zložitosti štruktúr.

## **3.4.2 3D analýza skenov a ich vyhodnotenie**

Táto podkapitola pojednáva o jednotlivých výsledkoch 3D analýz z CTAn a o ich vyhodnotení. Analýzy boli prevedené na vzorkách pred zaťažením a po cyklickom stlačovaní *10kPa* a *20kPa*, ktoré odpovedajú priemernému rozloženiu tlaku na sedadle autosedačky. Počet cyklov bol stanovený na 1 milión. Parametre boli stanovené na základe článku viď [48].

V kapitole 3.4.2.1 sú porovnané zmeny hodnôt pórovitosti vzoriek pred a po cyklickom stlačovaní v závislosti na nastavení "tresholdu", kapitola 3.4.2.2 pojednáva o výsledkoch 3D analýz s optimálne nastavenou hodnotou "tresholdu" 26.

## 3.4.2.1 Vplyv "tresholdu" na výslednú hodnotu pórovitosti

Táto podkapitola pojednáva o optimálnom nastavení "tresholdu", ktoré je obtiažne. Tento parameter sa nastavuje subjektívne, je dôležité mať skúsenosti s jej nastavením.

Hodnota "tresholdu" sa nastavuje v CTAn programe a je možné ju vizuálne porovnávať so snímkom v častiach "Raw images" a "Binary selection", alebo pomocou ikony

(Toggle halftone view) pre farebné zobrazenie (odtiene červenej a zelenej). Zmenou "tresholdu" sa zmenila i výsledná hodnota pórovitosti.

Výsledky analýz sú uvedené v nasledujúcich tabuľkách a ich grafické priebehy sú znázornené v grafoch vytvorených pomocou Microsoft Excel.

#### **Vzorka č. 1**

Z výsledkov analýz vzorky č. 1 vyplýva, že zvyšovaním hodnoty "tresholdu" sa zvyšovala i pórovitosť (viď tab. 7 a obr. 42).

|            | Pórovitosť pred | Pórovitosť po     | Pórovitosť po     |
|------------|-----------------|-------------------|-------------------|
| Treshold'' | zaťažením       | zaťažení p=10 kPa | zaťažení p=20 kPa |
| 22         | 92,66           | 89,28             | 92,95             |
| 26         | 94,13           | 90,23             | 93,23             |
| 35         | 93,73           | 91,81             | 94,07             |
| 40         | 93,88           | 92,52             | 94,31             |
| 43         | 94,16           | 92,92             | 94,52             |
| 51         | 95,27           | 93,91             | 94,74             |

Tab. 7 Zmena pórovitosti vplyvom "tresholdu" u vzorky č. 1

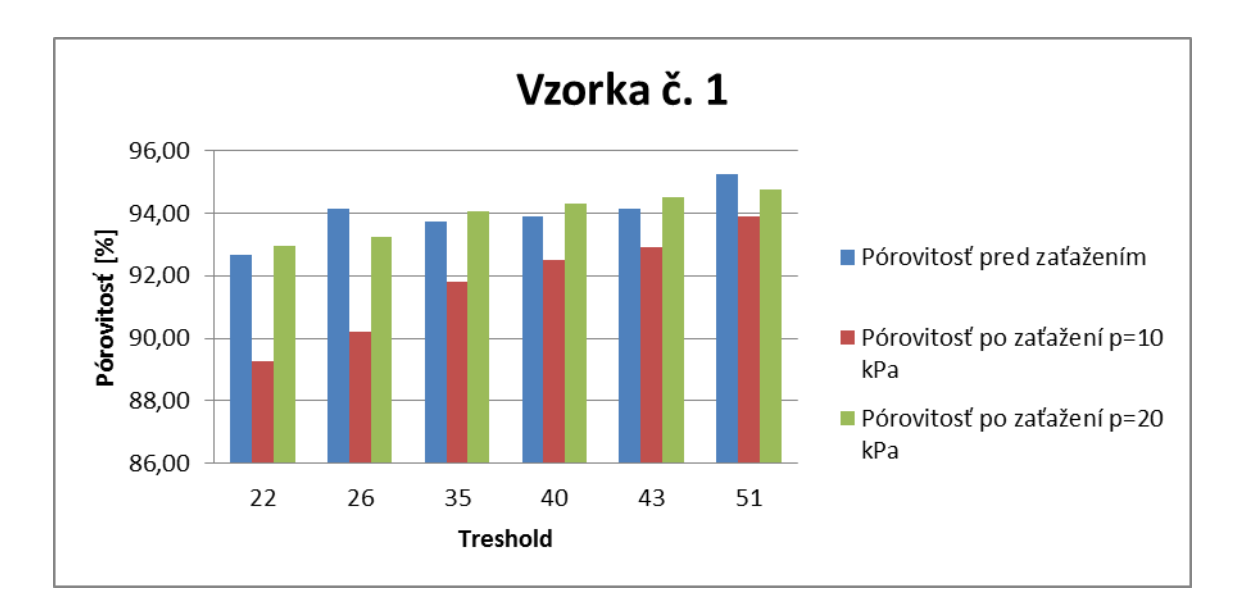

Obr. 42 Grafické znázornenie zmien pórovitosti vzorky č. 1 vplyvom "tresholdu"

#### **Vzorka č. 2**

Výsledky analýz vzorky č. 2 po oboch typoch zaťaženia ukazujú zvýšenie pórovitosti zvyšovaním "tresholdu" (viď tab. 8 a obr. 43).

|          | Pórovitosť pred | Pórovitosť po zaťažení | Pórovitosť po     |
|----------|-----------------|------------------------|-------------------|
| Treshold | zaťažením       | $p=10$ kPa             | zaťažení p=20 kPa |
| 22       | 87,12           | 83,66                  | 93,17             |
| 26       | 92,65           | 87,19                  | 93,5              |
| 35       | 90,6            | 88,5                   | 93,98             |
| 43       | 91,31           | 89,65                  | 94,3              |
| 45       | 92,07           | 89,95                  | 94,36             |
| 107      | 93,48           | 93,59                  | 97,15             |

Tab. 8 Zmena pórovitosti vplyvom tresholdu u vzorky č. 2

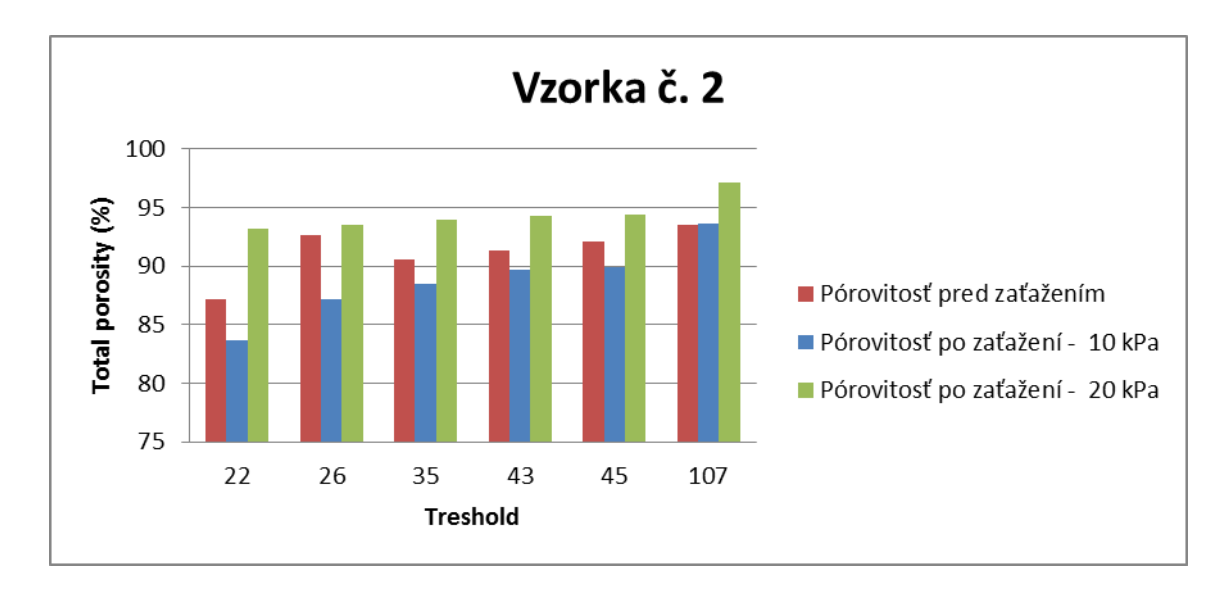

Obr. 43 Grafické znázornenie zmien pórovitosti vzorky č. 2 vplyvom "tresholdu"

### **Vzorka č.3**

Zmena "tresholdu", aj v prípade vzorky č. 3 mala vplyv na hodnoty pórovitosti (viď tab. 9 a obr. 44).

|          | Pórovitosť pred | Pórovitosť po zaťažení | Pórovitosť po zaťažení |
|----------|-----------------|------------------------|------------------------|
| Treshold | zaťažením       | $p=10$ kPa             | $p=20$ kPa             |
| 22       | 83,64           | 92,92                  | 93,35                  |
| 26       | 96,34           | 95,66                  | 94,1                   |
| 35       | 89,43           | 94,82                  | 95,03                  |
| 40       | 90,86           | 95,17                  | 95,36                  |
| 43       | 91,51           | 95,32                  | 95,5                   |

Tab. 9 Zmena pórovitosti vplyvom tresholdu u vzorky č. 3

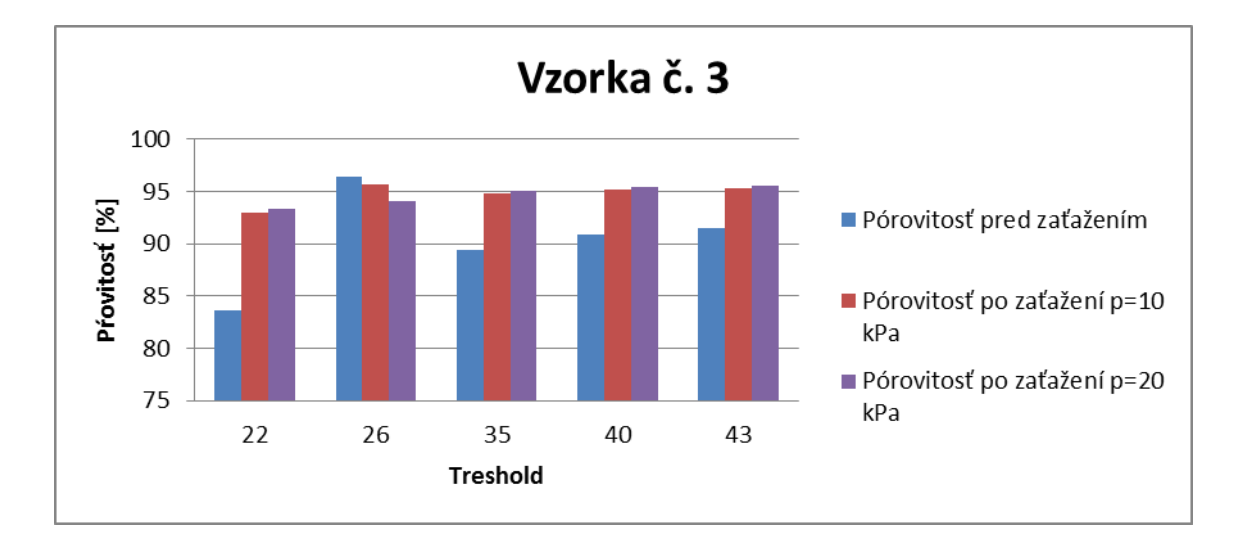

Obr. 44 Grafické znázornenie zmien pórovitosti vzorky č. 3 vplyvom "tresholdu"

## **Vzorka č. 4**

V prípade vzorky č. 4 sa taktiež menila pórovitosť zmenou "tresholdu" (viď tab. 10 a obr. 45).

|          | Pórovitosť pred | Pórovitosť po zaťažení | Pórovitosť po     |
|----------|-----------------|------------------------|-------------------|
| Treshold | zaťažením       | $p=10$ kPa             | zaťažení p=20 kPa |
| 22       | 88,11           | 84,68                  | 82,68             |
| 26       | 90,16           | 92,5                   | 85,28             |
| 35       | 90,98           | 87,04                  | 88,27             |
| 43       | 92,22           | 90,04                  | 89,54             |
| 63       | 94,68           |                        | 91,68             |

Tab. 10 Zmena pórovitosti vplyvom tresholdu u vzorky č. 4

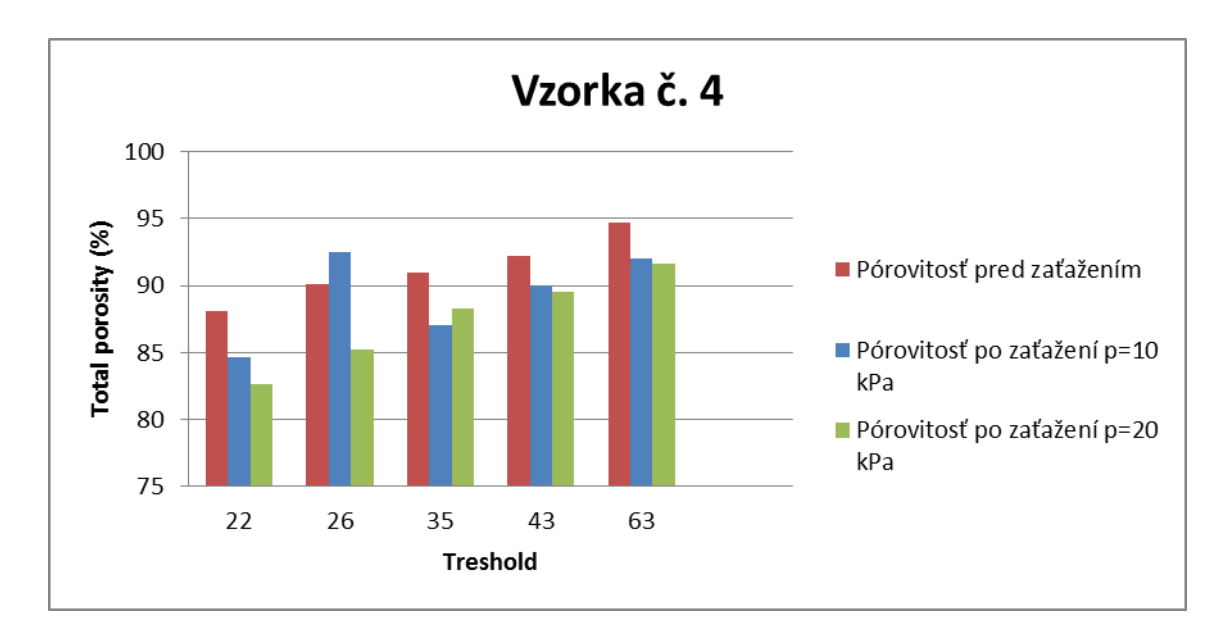

Obr. 45 Grafické znázornenie zmien pórovitosti vzorky č. 4 vplyvom "tresholdu"

## **3.4.2.1.1 Vyhodnotenie 3D analýz vzorky č. 1**

Z výsledkov analýzy vzorky č. 1 vyplýva, že pórovitosť vzorky č. 1 vplyvom zaťažení sa výrazne nezmenila. Predpokladalo sa, že vzorka bude mať vyššiu pórovitosť ako 90%, kvôli monofilu, ktorý vytvára vzdialenosť medzi "vrchnou" a "spodnou" stranou pleteniny. Pred zaťažením celková pórovitosť vychádzala na približne *96%* (viď tab. 11), a po oboch typoch zaťaženia táto hodnota klesla o *2-3%*. Takáto zmena z hľadiska fyziologického komfortu sa javí ako nevýznamná.

Analýza pórovitosti bola prevedená aj zvlášť z každej vrstvy (vrchná, stredná a spodná časť) vzorky č. 1, aby boli získané informácie o zastúpení vzduchu aj v týchto jednotlivých častiach (viď tab. 12). Výsledky potvrdzujú teoretický predpoklad, že stredná časť, tvorená monofilom, má najvyššiu pórovitosť a je ohraničená s vrchnou a spodnou časťou s nižšou hodnotou pórovitosti (rozdiel *22-25%*). Je teda možné predpokladať, že stredná časť vzorky č. 1 spôsobuje jej vysokú priedušnosť. Zisťovanie priedušnosti vzorky č. 1 je uvedené v kapitole 3.5.1.

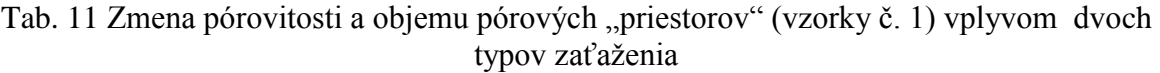

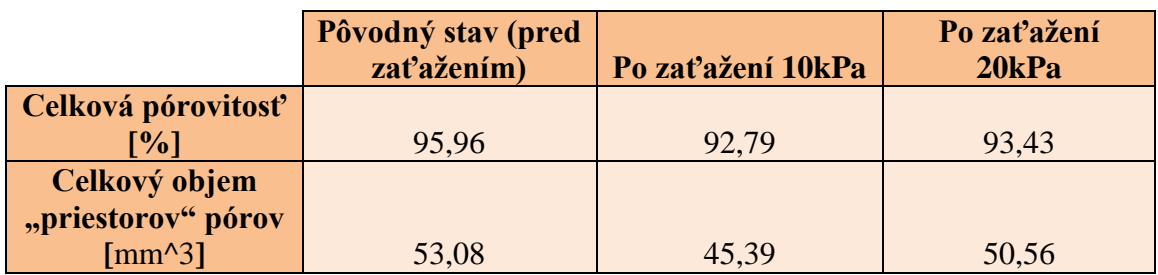

Tab. 12 Pórovitosť jednotlivých častí (vrchná, stredná a spodná) vzorky č. 1

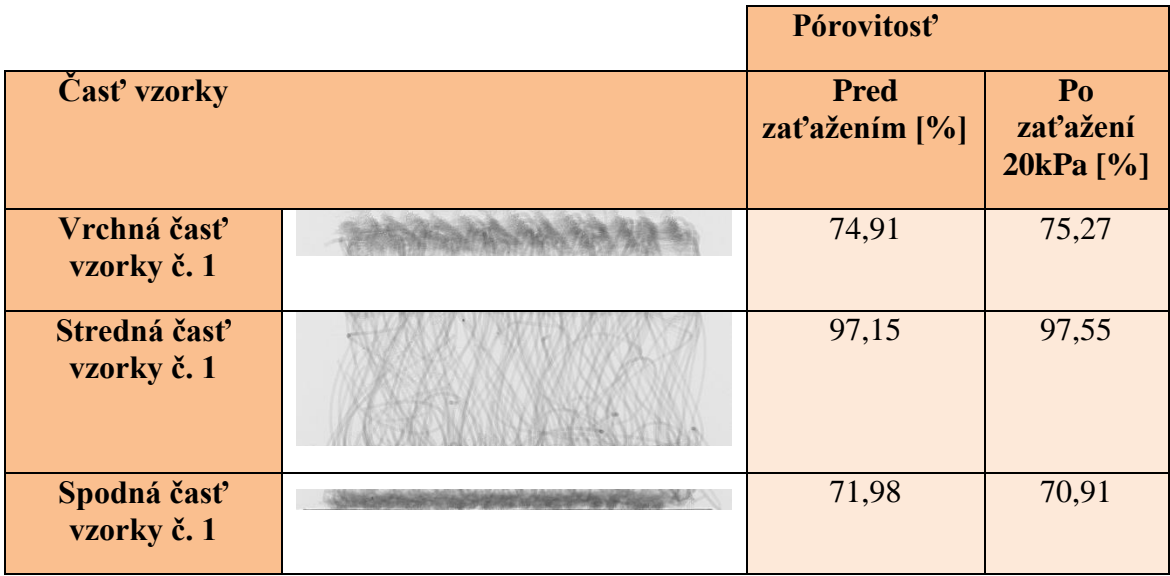

Ďalším rozhodujúcim faktorom je počet uzavretých pórov (viď tab. 13), ktorý v prípade tejto vzorky vplyvom zaťažení rastie. Cyklické pôsobenie tlakom na vzorku zapríčinilo to, že sa niektoré otvorené póry geometricky zmenili na póry uzavreté. Počet uzavretých pórov sa zvýšil na skoro dvojnásobok pôvodného počtu. Tým narástol i povrch a percentuálny podiel uzavretých pórov. Zvyšujúcim sa podielom uzavretých pórov teoreticky klesá tepelná vodivosť materiálu a tepelný odpor rastie (záleží aj na veľkosti pórov). Objem uzavretých pórov sa ale značne blížil k nule, t.j. dá sa predpokladať, že tepelná vodivosť v tomto prípade ovplyvnená nebude.

Tab. 13 Parametre uzavretých pórov získané (vzorky č. 1) pomocou 3D analýz

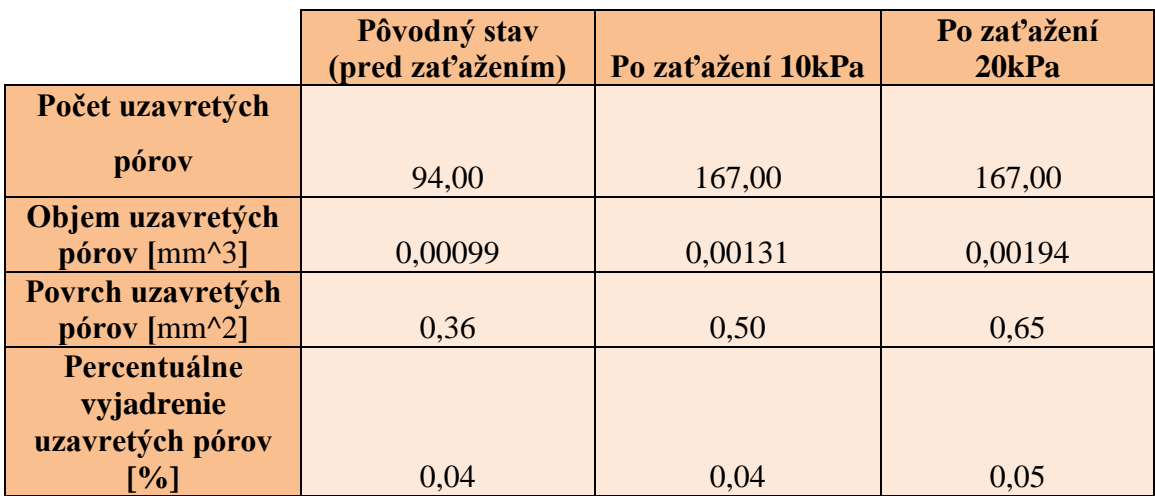

Percentuálne vyjadrenie otvorených pórov (viď tab. 14) je skoro totožné s percentuálnym podielom celkovej pórovitosti. Môže sa teda konštatovať, že v prípade tejto vzorky množstvo a veľkosť uzavretých pórov je skoro bezvýznamná, relevantný je objem a percentuálny podiel otvorených pórov.

Tab. 14 Parametre otvorených pórov získané (vzorky č. 1) pomocou 3D analýz

|                  | Pôvodný stav (pred<br>zaťažením) | Po zaťažení 10kPa | Po zaťažení<br>20kPa |
|------------------|----------------------------------|-------------------|----------------------|
| Objem otvorených |                                  |                   |                      |
| $pórov [mm^3]$   | 53,08                            | 45,39             | 50,56                |
| Percentuálne     |                                  |                   |                      |
| vyjadrenie       |                                  |                   |                      |
| otvorených pórov |                                  |                   |                      |
| $\lceil\%\rceil$ | 95,96                            | 92,79             | 93.42                |

Konektivita (viď kap. 2.4.6) v prípade 3D pletenín je menej významná ako u (PU) pien, kde môže byť pozoruhodným parametrom. Popisuje vlastne "spoje/dotyky" pevných častíc v matici. V jazyku µCT systému sú to dotyky strán bielych voxelov (ak je hmota biela), alebo dotyky strán, či hrán v prípade čiernych voxelov (ak vzduch je znázornený čiernou farbou). Pre hodnotenie analýz je vhodnejšie používať hustotu konektivity (konektivita vydelená objemom analyzovanej oblasti), keďže konektivita závisí na veľkosti analyzovanej oblasti dát. Hustota konektivity vzorky č. 1 vplyvom zaťaženia klesala, t.j. niektoré spoje vplyvom stlačovania sa prekrývali ("nalepili sa" na seba), došlo k tzv. "zhutneniu" vzorky.

Eulerovo číslo udáva počet nadbytočných spojov v trabekulárnej štruktúre na jednotku objemu. [39] Inými slovami vyjadruje, koľko spojov sa môže zrušiť bez toho, aby sa vzorka rozpadla. Z hľadiska hodnotenia štruktúry distančných pletenín (vzorky č. 1 a 2) je tento parameter nevýznamný, ale v prípade vzorky č. 3 (PU pena) je relevantný.

Tab. 15 Výsledné hodnoty konektivity, hustoty konektivity a Eulerovho čísla vzorky č.1

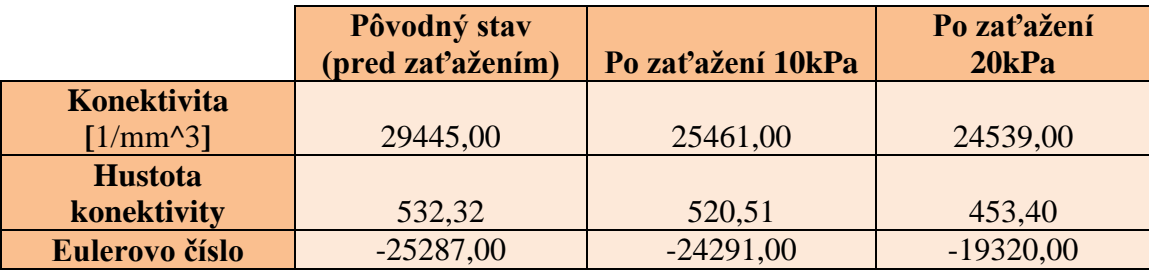

Analýzou v CTAn získavame 3 hodnoty, ktoré sú indexmi relatívnej hodnoty MIL (vzdialenosť medzi priesečníkmi) v každom z troch smerov troch MIL analýz. Spomínané tri smery, roviny, sú vyjadrené ako eigenvektory, ktoré sú navzájom kolmé. Stupeň anizotropie (degree of anisotropy, *DA*) sa vyjadruje pomocou eigenvalue, tzv. "vlastného čísla", ktoré je bezrozmerná veličina. Stupeň anizotropie sa teda definuje jednoducho ako podiel maximálnej a minimálnej "eigenvalue". Matematicky sa popisuje ako:

$$
DA = \left(1 - \left[\frac{\text{minigenvalue}}{\text{max eigenvalue}}\right]\right) \tag{8}
$$

Stupeň anizotropie môže nadobúdať hodnoty v rozmedzí *0* až *1*. *DA=1* znamená, že štruktúra je úplne izotropná, *DA=0* naznačuje anizotropnú štruktúru. [39]

Výsledné hodnoty stupňa anizotropie a eigenvalue *1, 2, 3* získané z celej štruktúry vzorky č. 1 sú uvedené v tab. 15. Zmena stupňa anizotropie má väčší význam sledovať v strednej časti (monofil) štruktúry, preto sa uviedli ďalšie analýzy (v stavoch pred

zaťažením a po zaťažení 20kPa) iba z tejto časti a boli získané vyššie hodnoty stupňa anizotropie (viď tab. 16). Z týchto výsledkov je možné usúdiť, že cyklické stlačovanie vzorky nemalo výrazný vplyv na tento parameter strednej časti vzorky (zmena cca 1%).

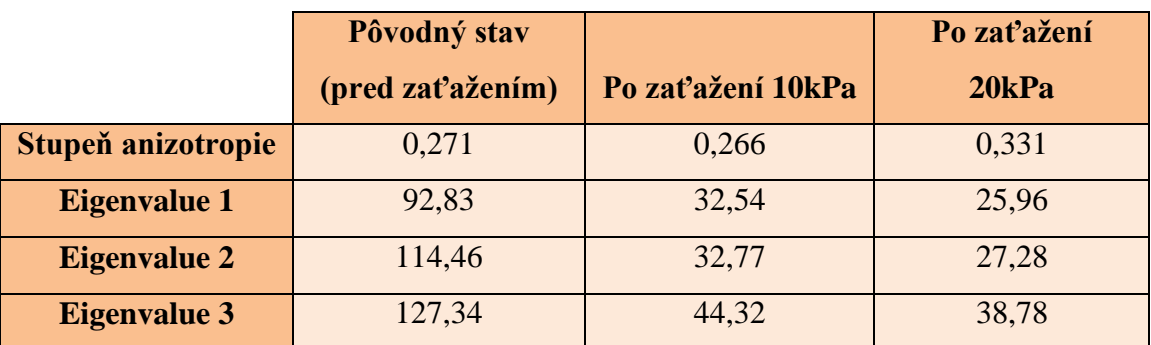

Tab. 16 Výsledné hodnoty stupne anizotropie a eigenvalue *1, 2, 3* vzorky č. 1

Tab. 17 Výsledky stupne anizotropie strednej časti (monofil) vzorky č. 1

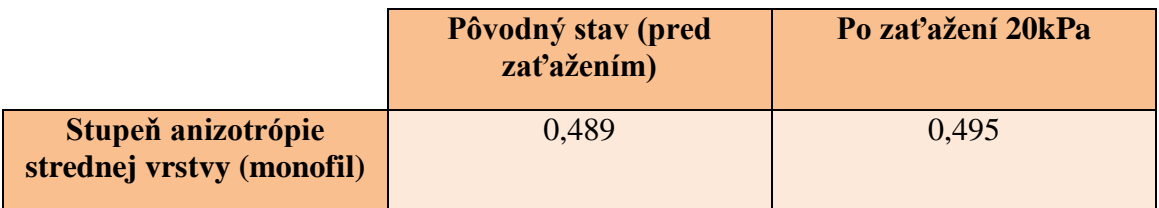

Funkcia "structure separation" je fakticky charakteristikou pórov. Táto funkcia sa púšťa, aby sme získali informácie o počte pórov v danom veľkostnom intervale (viď kap. 2.4.5). Aby sa mohli tieto četnostné podiely porovnávať, bolo potrebné rozdeliť veľkosť individuálnych pórov do rovnakých intervalov pomocou štatistických výpočtov.

## **Počet tried:**

$$
K=1+3,3\log(n) \tag{9}
$$

Kde:

n…počet dát

$$
K=1+3,3\log(179)
$$

$$
K=8,43 \implies \underline{K=8}
$$

## **Variačný koeficient:**

$$
R = x_{max} - x_{min} \tag{10}
$$

Kde:

R…variačný koeficient

 $x_{max}$  ... maximálna hodnota

xmin … minimálna hodnota

$$
R = 5,38-0,001
$$
  

$$
\underline{R = 5,379}
$$

**Rozpetie tried** je pomer počtu tried a variačného koeficientu, udáva veľkosť jednej triedy.

*Rozpetie tried=R/k* (11) *R/k= 5,379/8=0,64*

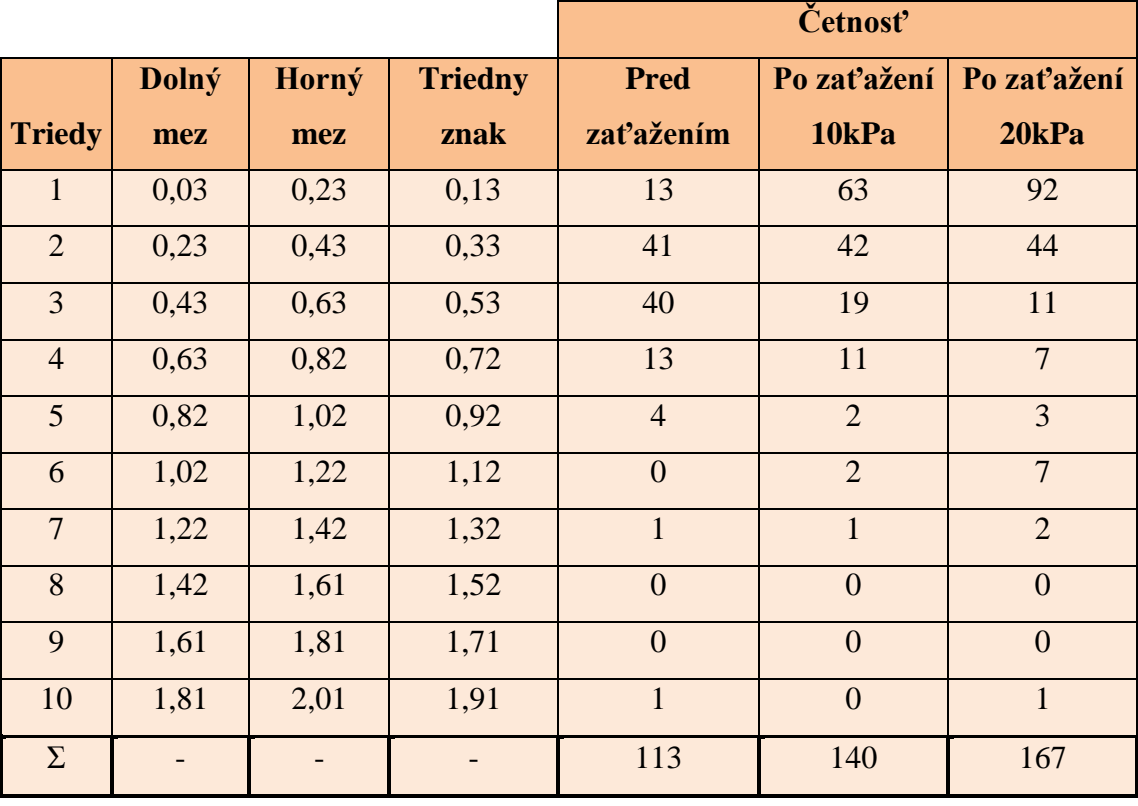

Grafický priebeh četnosti pórov v daných veľkostných intervaloch v prípade po zaťažení *10kPa* a *20kPa* sa približne zhoduje. Najväčší počet pórov je v rozmedzí *0,03mm<sup>3</sup>* a *0,43mm<sup>3</sup>* (obr. 46). Pred zaťažením bol najvyšší počet pórov v rozpätí *0,23mm<sup>3</sup>* až *0,63mm<sup>3</sup>* , po zaťažení sa póry zmenšili a najväčší počet pórov mal objem medzi *0,03mm<sup>3</sup>* a *0,23mm<sup>3</sup>* . Výsledky analýz ukazujú, že veľkosť pórov po zaťažení klesala, ale celkový počet pórov narástol. Takéto štrukturálne zmeny nemajú výrazne negatívny vplyv na vysokú priedušnosť vzorky, ale môžu ovplyvňovať transport tepla a kvapalnej vlhkosti, keďže väčší podiel menších pórov môže vykazovať lepšiu izoláciu tepla a póry podlhovasté s menším priemerom lepšie prepúšťajú kvapalnú vlhkosť.

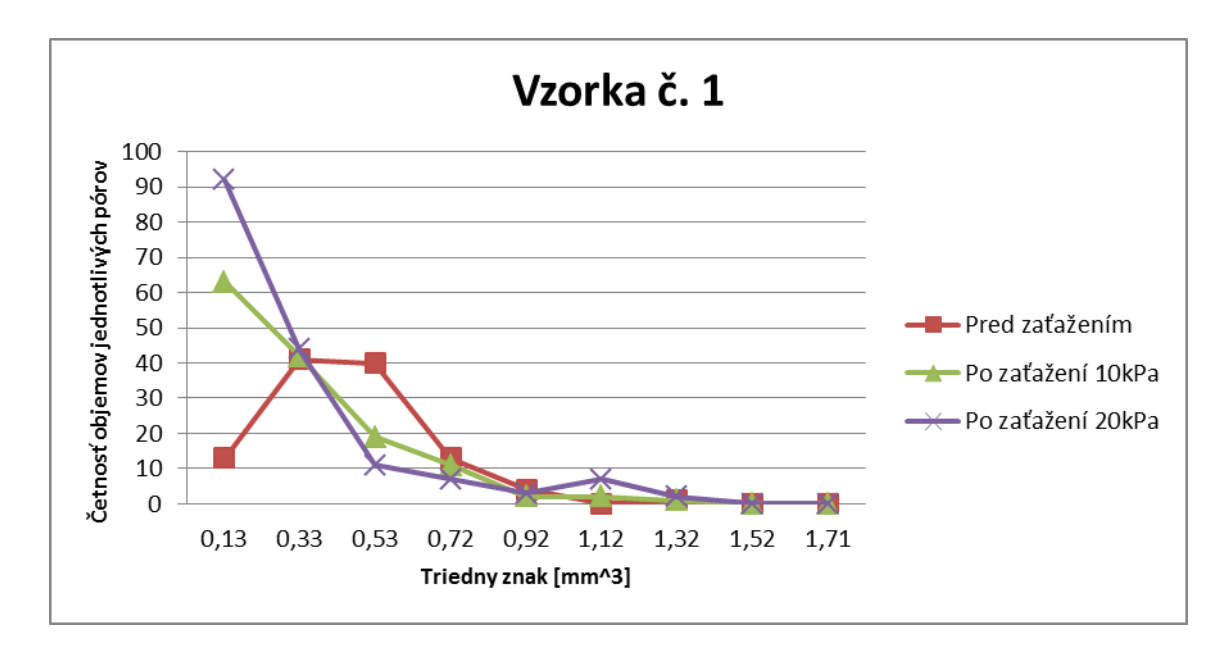

Obr. 46 Grafické znázornenie četnosti pórov v daných veľkostných (objemových) intervaloch

## **3.4.2.1.2 Vyhodnotenie 3D analýz vzorky č. 2**

V tejto podkapitole sa vyhodnocujú jednotlivé parametre výsledkov analýz osnovnej distančnej pleteniny.

Vzorka č. 2 má podobnú štruktúru ako vzorka č. 1. Predpokladalo sa, že aj výsledky analýz budú podobné. Výsledná hodnota celkovej pórovitosti nezaťaženej vzorky získaná analýzou je necelých *93%* (viď tab. 19). V prípade vzorky č. 1 je táto hodnota *96%*. Tento rozdiel môže naznačovať, že vzorka č. 1 je viac priedušná, ako vzorka č. 2. Predpoklad bol overený, viď kap. 3.5.1.

Vzorku č. 2 je taktiež možné "rozdeliť" na 3 časti, podľa jej štruktúry ako vzorku č. 1. Analýza pórovitosti bola prevedená aj individuálne zo všetkých *3* vrstiev (viď tab. 20). Výsledky potvrdzujú, že vysokú pórovitosť celkovej vzorky spôsobuje stredná časť textilného útvaru, ktorá vykazuje skoro *96%*-né zastúpenie vzduchu. Vrchná a spodná časť štruktúry materiálu má pórovitosť nižšiu o cca *21-26%.*
# Tab. 19 Zmena pórovitosti a objemu pórových "priestorov" (vzorky č. 2) vplyvom dvoch typov zaťaženia

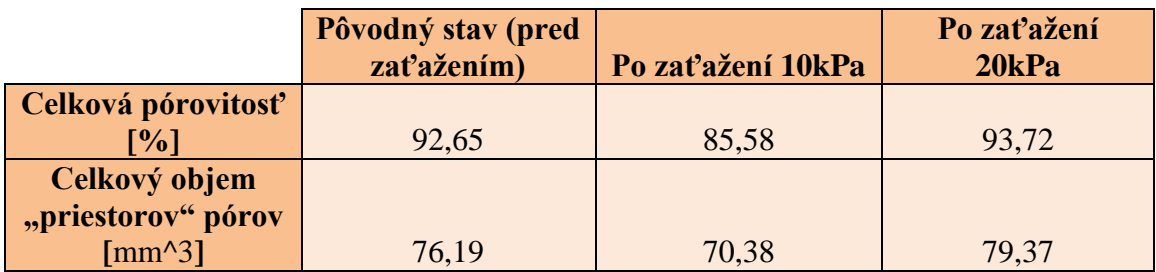

Tab. 20 Pórovitosť jednotlivých častí (vrchná, stredná a spodná) vzorky č. 2

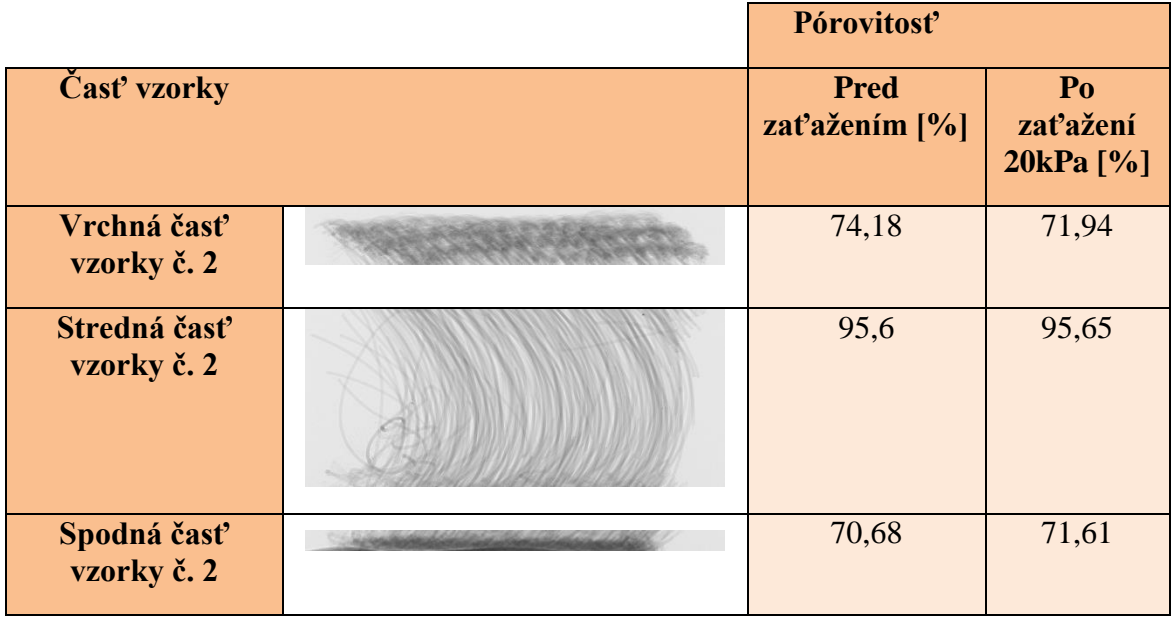

V štruktúre vzorky č. 2 sa síce nachádzajú uzavreté póry, ale ich objem sa blíži k nule. Percentuálne vyjadrenie uzavretých pórov je taktiež veľmi nízke (viď tab. 21). Z toho dôvodu sa uzavreté póry v tejto štruktúre považujú za zanedbateľné z hľadiska fyziologického komfortu.

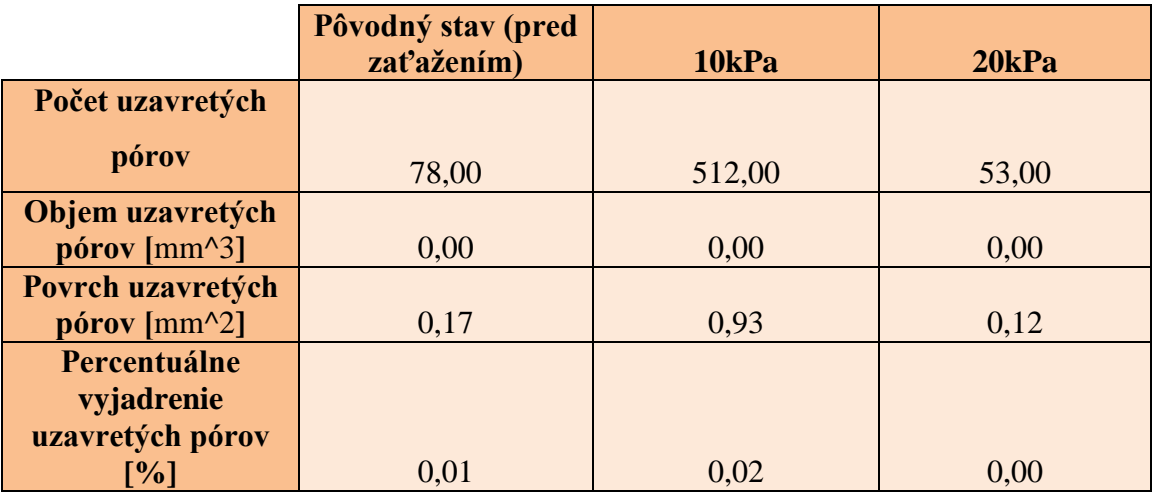

Tab. 21 Parametre uzavretých pórov získané (vzorky č. 2) pomocou 3D analýz

Výsledky analýz ukazujú, že percentuálne zastúpenie otvorených pórov v štruktúre vzorky č. 2 (viď tab. 22) je skoro totožné, ako celková pórovitosť *[%]* a to pred zaťažením a po oboch typoch zaťaženia. Vo vzorke č. 2 teda prevládajú otvorené póry a to následne súvisí s vysokou priedušnosťou tejto textílie.

Tab. 22 Parametre otvorených pórov získané (vzorky č. 2) pomocou 3D analýz

|                           | Pôvodný stav (pred<br>zaťažením) | 10kPa | 20kPa |
|---------------------------|----------------------------------|-------|-------|
| Objem otvorených          |                                  |       |       |
| pórov [mm^3]              | 76,19                            | 70,37 | 79,37 |
| Percentuálne              |                                  |       |       |
| vyjadrenie                |                                  |       |       |
| otvorených pórov          |                                  |       |       |
| $\lceil\mathbf{\%}\rceil$ | 92,65                            | 85,58 | 93,72 |

Konektivita vzorky č. 2 pred zaťažením bola vyššia ako po zaťažení *20kPa*, t.j. konektivita v dôsledku stlačovania *20kPa* klesala (viď tab. 23). Hustota konektivity potvrdzovala pokles kontaktných miest v štruktúre. "Eulerovo číslo" sa po zaťažení *20kPa* zvýšilo v súlade s konektivitou. Tieto parametre sú ale menej významné v prípade distančnej pleteniny.

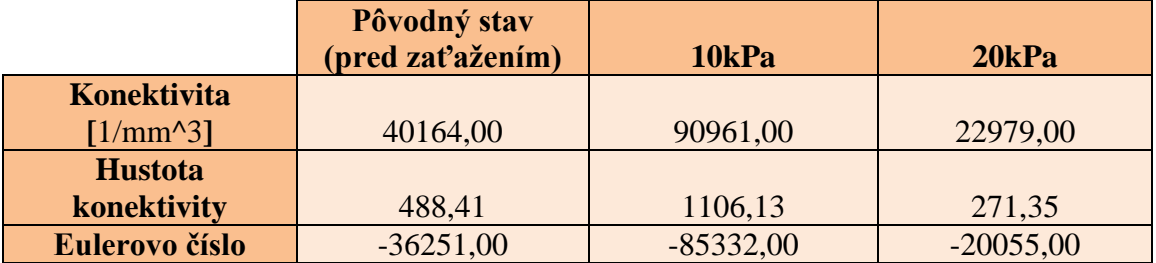

Tab. 23 Výsledné hodnoty konektivity, hustoty konektivity a Eulerovho čísla vzorky č.2

Výsledky analýz z celkovej štruktúry vzorky ukazujú, že hodnota DA sa blíži k nule aj v prípade nezaťaženej vzorky, aj po oboch typoch cyklického stlačovania. Celková štruktúra vzorky č. 2 teda vykazuje anizotropiu (viď tab. 24), ale výsledky analýz zo strednej časti (monofil) materiálu ukazujú izotropiu (viď tab. 25). Stredná štruktúra materiálu vplyvom stlačovania sa stala viac izotropnou (vyššia hodnota *DA*). Na základe výsledkov je možné odvodiť záver, že vrchná a spodná časť distančnej pleteniny je anizotropná a stredná časť sa javí ako izotropná i po oboch typoch cyklického stlačovania.

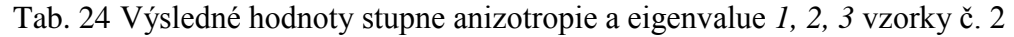

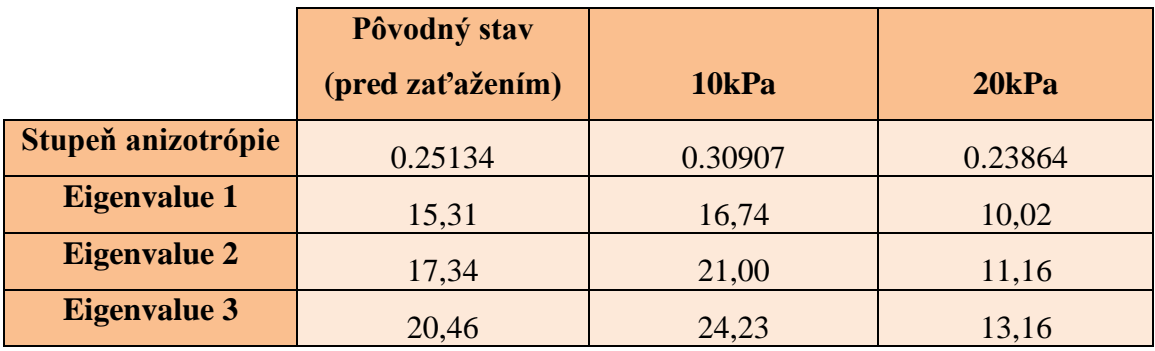

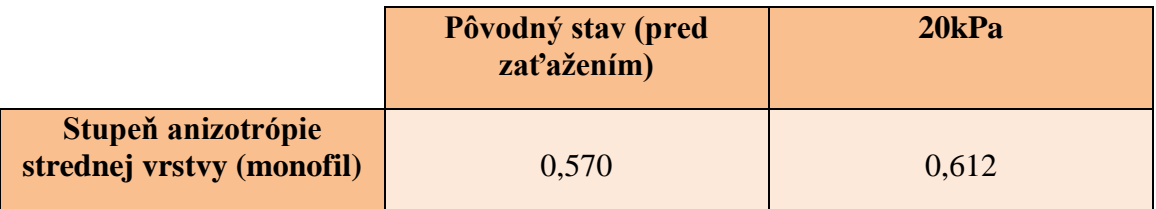

Pomocou funkcie "structure separation" sa zistili veľkosti objemov jednotlivých pórov. Objemy pórov sa nachádzajú v intervale *0,02-1,72mm<sup>3</sup>* a boli rozdelené do *10* tried (viď tab. 26).

**Počet tried:**

$$
K=1+3,3\log(415)
$$
\n
$$
K=9,64 \Rightarrow \underline{K=10}
$$
\n(9)

#### **Variačný koeficient:**

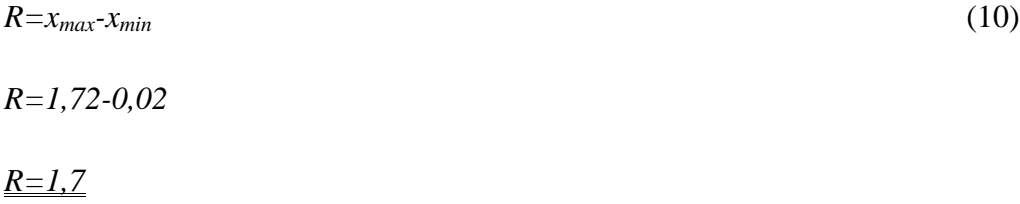

#### **Rozpetie tried:**

$$
R/K = 1,7/10 = 0.18 \tag{11}
$$

Četnosť objemov pórov v jednotlivých triedach bola graficky spracovaná v Microsoft Excel (viď obr. 47). Najväčší počet pórov má objem v rozmedzí *0,02mm<sup>3</sup>* a *1,08mm<sup>3</sup>* . Zaťažením *20kPa* vznikol väčší počet pórov, ktoré majú objem medzi *0,02 mm 3* a *0,20 mm<sup>3</sup>* , t.j. vznikli menšie póry a celkový počet pórov taktiež klesol. Výsledky analýz so "structure separation" ukazujú, že vzorka č. 2 má vysokú priedušnosť a ani zaťaženie 20kPa výrazne neovplyvnila túto vlastnosť.

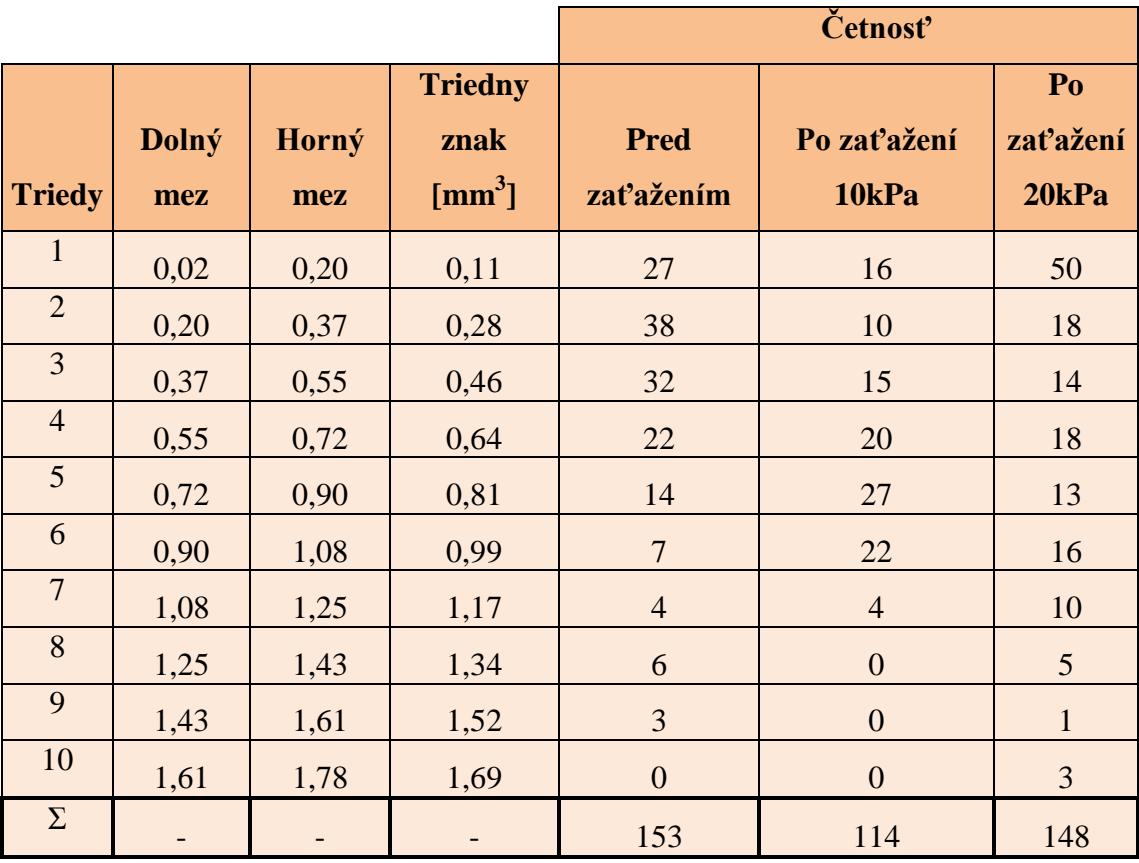

Tab. 26 Rozdelenie objemov jednotlivých pórov do tried

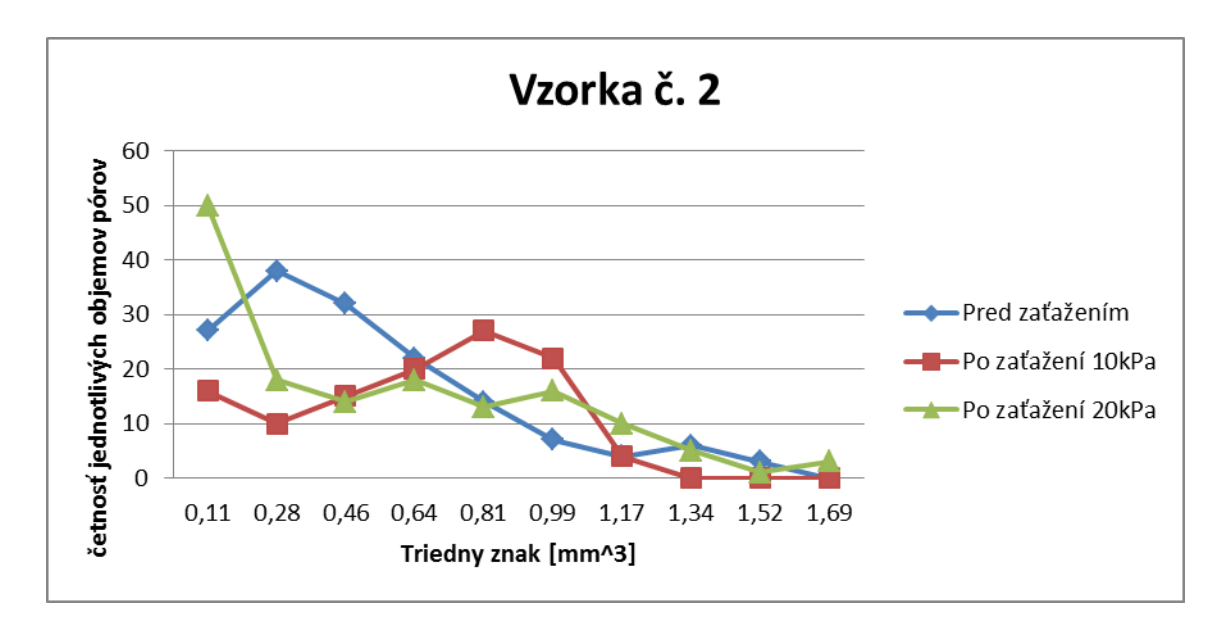

<span id="page-77-0"></span>Obr. 47 Grafické znázornenie četnosti pórov v daných veľkostných (objemových) intervaloch

## **3.4.2.1.3 Vyhodnotenie 3D analýz vzorky č. 3**

Táto podkapitola pojednáva o výsledkoch analýz PU peny. Jedným z najpodstatnejších výsledkov je parameter pórovitosti. V prípade peny, vzduch tvorí najväčšiu časť vzorky a tento predpoklad potvrdzujú i analýzy. Pórovitosť vzorky sa zmenila minimálne (viď tab. 27), dá sa teda konštatovať, že cyklické zaťaženie vzorky *10kPa* alebo *20kPa* nespôsobilo výrazné zmeny v percentuálnom vyjadrení pórovitosti.

Tab. 27 Zmena pórovitosti a objemu pórových "priestorov" (vzorky č. 3) vplyvom dvoch typov zaťaženia

|                                | Pôvodný stav(pred<br>zaťažením) | 10kPa | 20kPa |  |
|--------------------------------|---------------------------------|-------|-------|--|
| Celková pórovitosť             |                                 |       |       |  |
| [%]                            | 96,34                           | 95,66 | 96,50 |  |
| Celkový objem                  |                                 |       |       |  |
| "priestorov" pórov             |                                 |       |       |  |
| $\text{[mm}^{\wedge}3\text{]}$ | 125,52                          | 60,24 | 60,77 |  |

Podľa analýz, v pôvodnom stave PU peny sa nenachádzali uzavreté póry, tie vznikli až po cyklickom stlačovaní vzorky (viď tab. 28). Táto štrukturálna zmena úmerne rástla tlakom zaťaženia a môže pozitívne ovplyvňovať tepelnoizolačné vlastnosti materiálu. Objem a povrch uzavretých pórov sa blížil k nulovej hodnote, ich percentuálne vyjadrenie bolo medzi *0* až *0,003%.*

Tab. 28 Parametre uzavretých pórov získané (vzorky č. 3) pomocou 3D analýz

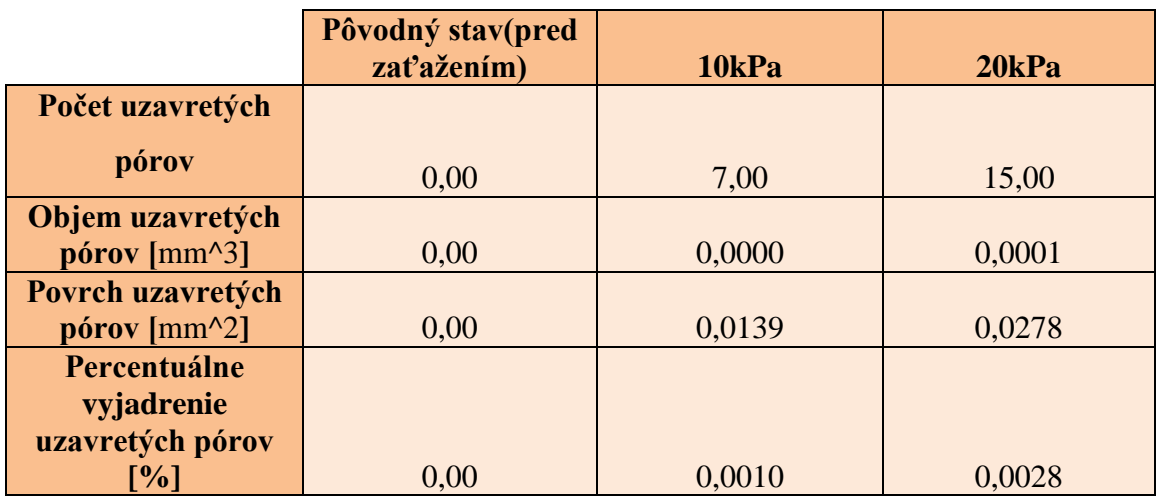

Z výsledkov analýz vyplýva, že vzorka obsahuje vo väčšej miere otvorené póry a uzavreté v minimálnej. Objem otvorených pórov (viď tab. 29) ale rapídne klesol vplyvom zaťaženia, a to na polovicu pôvodného objemu.

Tab. 29 Parametre otvorených pórov získané (vzorky č. 3) pomocou 3D analýz

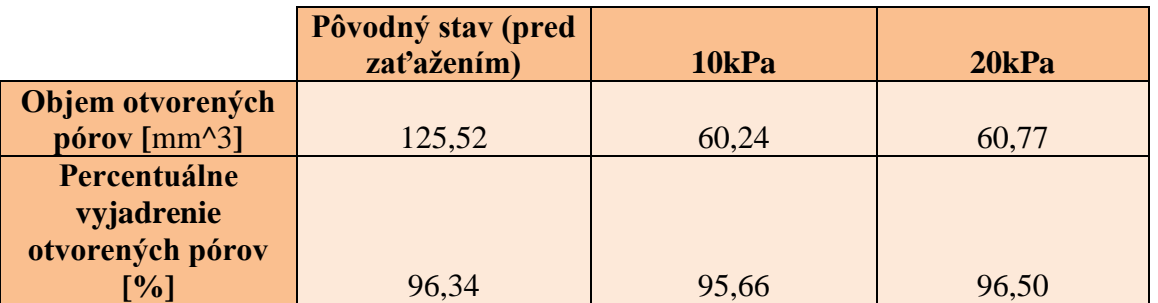

Pôsobením tlaku *10kPa* a *20kPa* na vzorku č. 3 nastal prudký pokles konektivity a tým i hustoty konektivity v štruktúre vzorky (viď tab. 30). Hodnota Eulerovho čísla v súlade s konektivitou narástla vplyvom zaťaženia. Takáto výrazná zmena môže mať vplyv na súdržnosť materiálu, zmeny fyziologických vlastností by ale nemala spôsobovať.

Tab. 30 Výsledné hodnoty konektivity, hustoty konektivity a Eulerovho čísla vzorky č.3

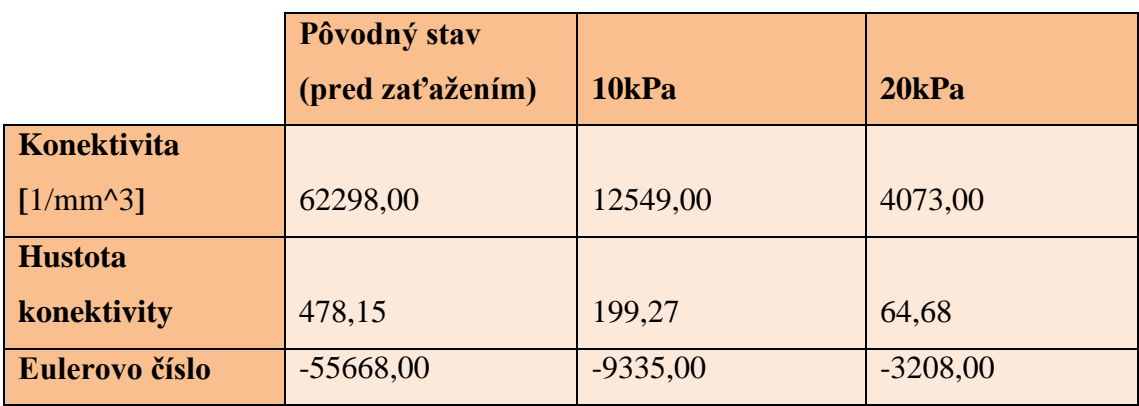

Klesanie eigenvalue (viď tab. 31), t.j. MIL hodnôt naznačuje, že sa štruktúra zmenšila a po zaťažení 20kPa sa zmenil i stupeň anizotropie vzorky.

Tab. 31 Výsledné hodnoty stupňa anizotropie a eigenvalue *1, 2, 3* vzorky č. 3

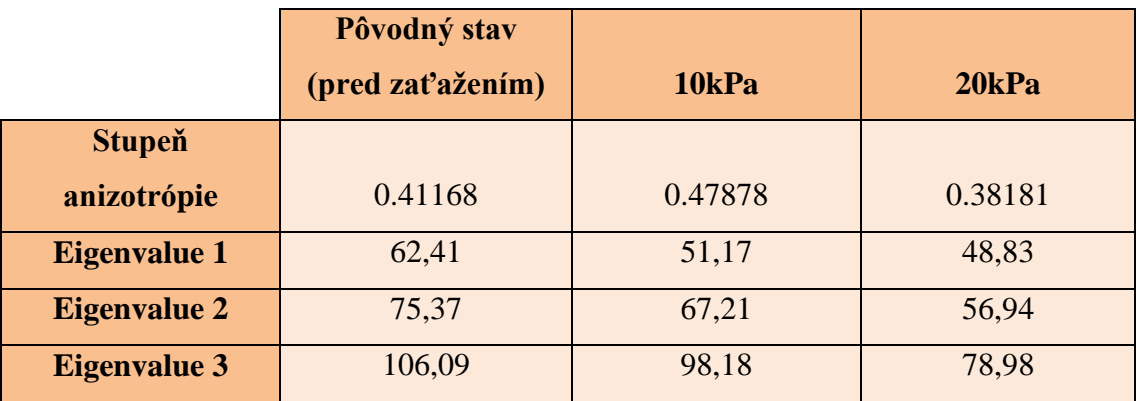

Pomocou funkcie "structure separation" boli získané informácie o objemoch jednotlivých pórov, ktoré boli rozdelené do *9* tried (viď tab. 32).

## **Počet tried:**

$$
K=1+3,3\log(216) \tag{9}
$$

$$
K=8,7=>\underline{K=9}
$$

# **Variačný koeficient:**

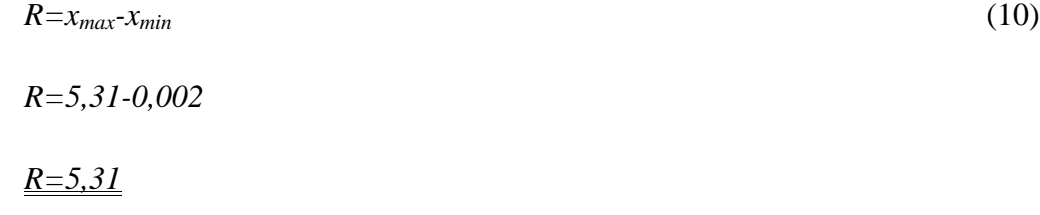

# **Rozpetie tried:**

$$
R/K = 5,31/9 = 0.61 \tag{11}
$$

Najväčší počet pórov má objem v rozmedzí *0,01-0,62mm<sup>3</sup>* . Výsledky analýz ďalej ukazujú, že po zaťažení *10kPa* a *20kPa* sa zvýšil celkový počet pórov a aj tých, ktoré majú objem v rozmedzí *0,01-0,62mm<sup>3</sup>* , t.j. po zaťažení vzorky vznikol väčší počet pórov o menších objemoch (viď tab. 32 a obr. 48).

**Četnosť Triedy Dolný mez Horný mez Triedny znak Pred zaťažením Po zaťažení 10kPa Po zaťažení 20kPa** 1 0,01 0,62 0,31 21 47 50 2 0,62 | 1,23 | 0,92 | 8 | 10 | 7 3 1,23 | 1,84 | 1,53 | 8 | 4 | 5 4 1,84 2,45 2,14 6 5 4 5 2,45 3,05 2,75 4 5 6 6 3,05 3,66 3,36 4 3 3 2 7 3,66 4,27 3,97 7 0 1 8 4,27 | 4,88 | 4,58 | 8 | 0 | 0 9 4,88 5,49 5,19 0 0 1  $\overline{\Sigma}$ - - 66 74 76

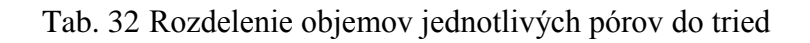

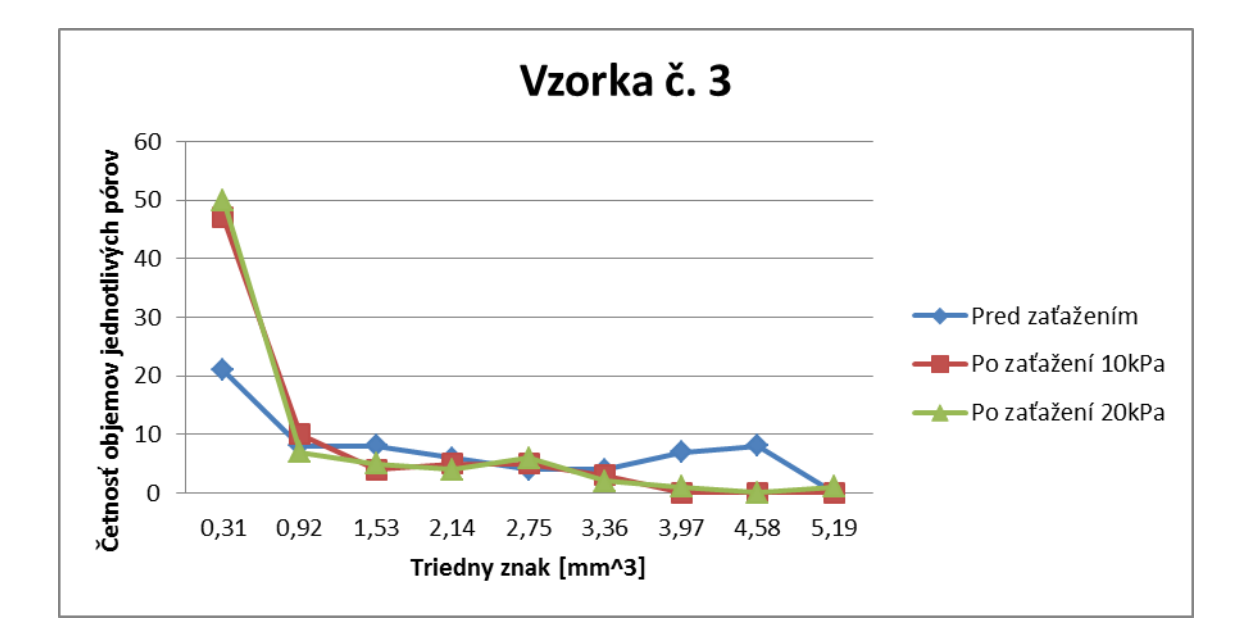

<span id="page-81-0"></span>Obr. 48 Grafické znázornenie četnosti pórov v daných veľkostných (objemových) intervaloch

# **3.4.2.1.4 Vyhodnotenie 3D analýz vzorky č. 4**

Výsledky 3D analýz vzorky č. 4 neukazujú výraznú percentuálnu zmenu (cca *2%*) v pórovitosti tejto textilnej štruktúry (viď tab. 33).

Tab. 33 Zmena pórovitosti a objemu pórových "priestorov" (vzorky č. 4) vplyvom dvoch typov zaťaženia

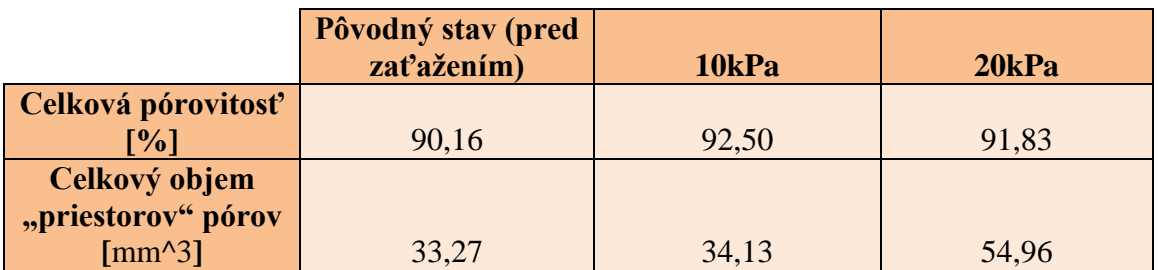

Vzorka č. 4 pred zaťažením obsahovala *0,01%* uzavretých pórov, táto hodnota po zaťažení *20kPa* sa ešte viac blížila k nule (viď tab. 34). Uzavreté póry v tejto textilnej štruktúre boli zastúpené v minimálnom množstve aj pred a aj po zaťažení.

Tab. 34 Parametre uzavretých pórov získané (vzorky č. 4) pomocou 3D analýz

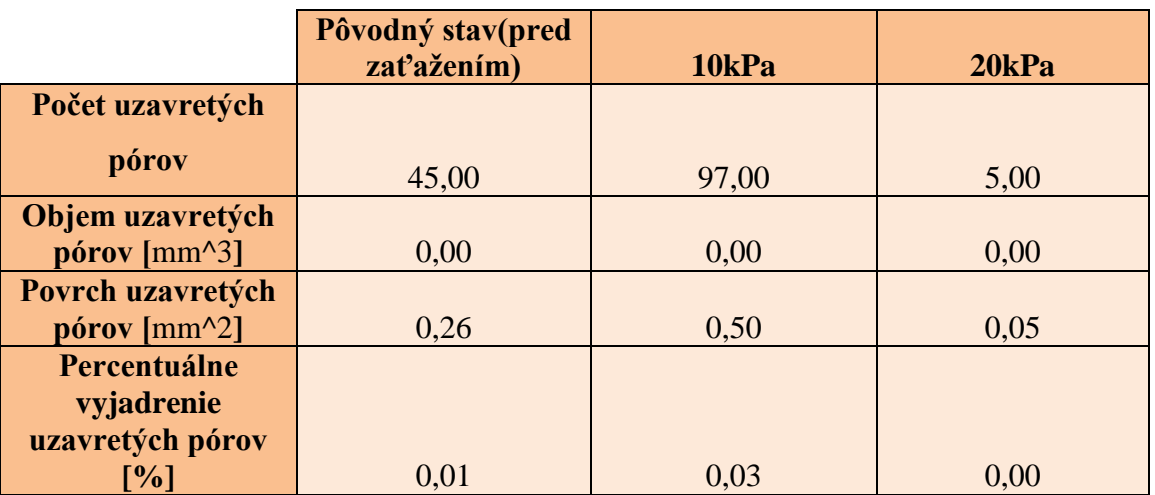

Otvorené póry teda prevládali v štruktúre vzorky č. 4 aj pred, aj po cyklickom zaťažení textílie. Percentuálne vyjadrenie otvorených pórov (viď tab. 35) bola skoro totožná s percentuálnym vyjadrením celkovej pórovitosti materiálu (viď tab. 33). Objem otvorených pórov narástol po oboch typoch zaťaženia.

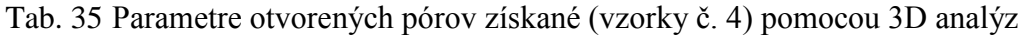

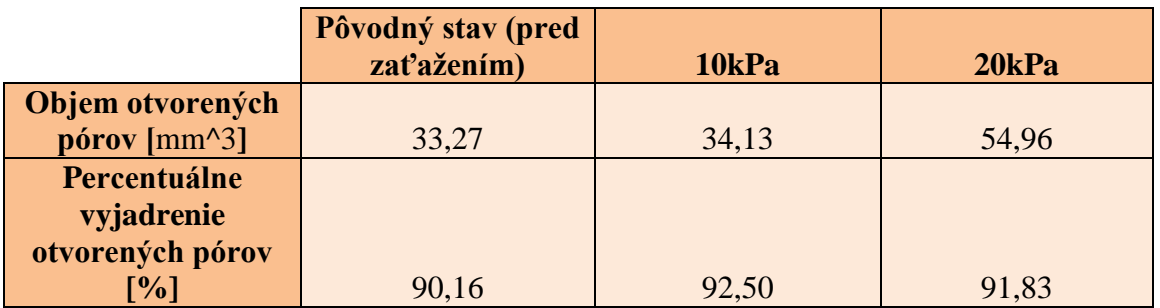

Počet spojov na jednotku objemu a hustota kontaktných miest v štruktúre vzorky č. 4 vplyvom cyklického zaťaženia *10kPa* a *20kPa* klesla (viď tab. 36). Táto zmena môže naznačovať pohyb vlákien v štruktúre a môže súvisieť s poklesom počtu pórov v štruktúre ( viď tab. 38). Eulerovo číslo sa mení s konektivitou štruktúry materiálu, t.j. v dôsledku stlačovania narástlo.

Tab. 36 Výsledné hodnoty konektivity, hustoty konektivity a Eulerovho čísla vzorky č.4

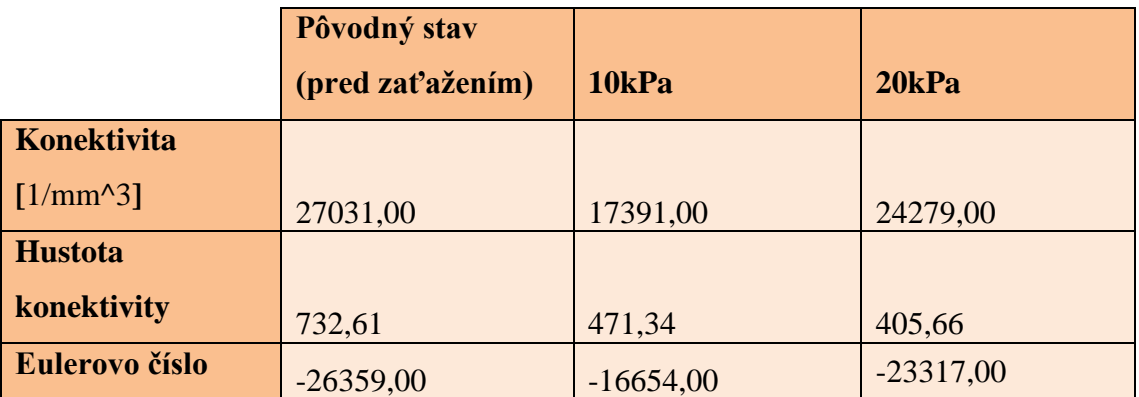

Stupeň anizotrópie štruktúry vzorky č. 4 po zaťažení *10kPa* a *20kPa* narástla (viď tab. 37).

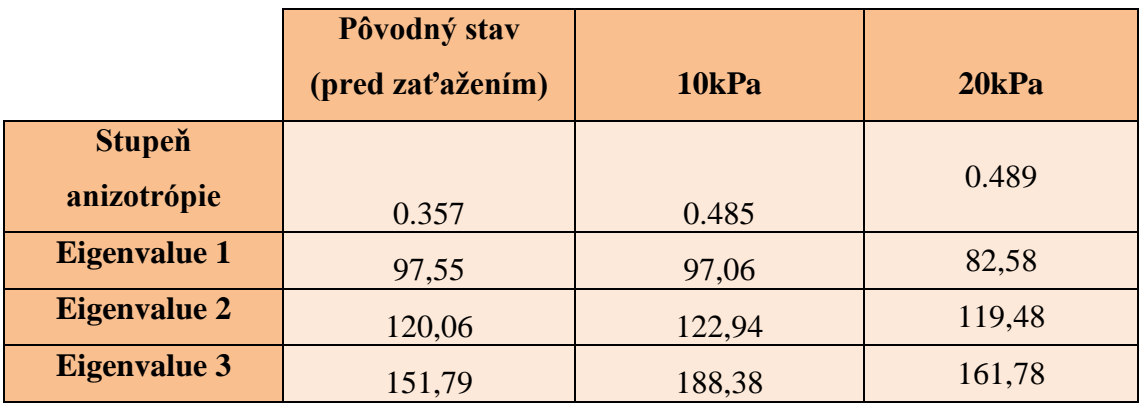

Tab. 37 Výsledné hodnoty stupňa anizotropie a eigenvalue *1, 2, 3* vzorky č. 4

Výsledky analýz s funkciou "structure separation" boli rozdelené do 9 tried.

#### **Počet tried:**

$$
K=1+3,3\log(179)
$$
\n
$$
K=8,5 \implies \underline{K=9}
$$
\n(9)

#### **Variačný koeficient:**

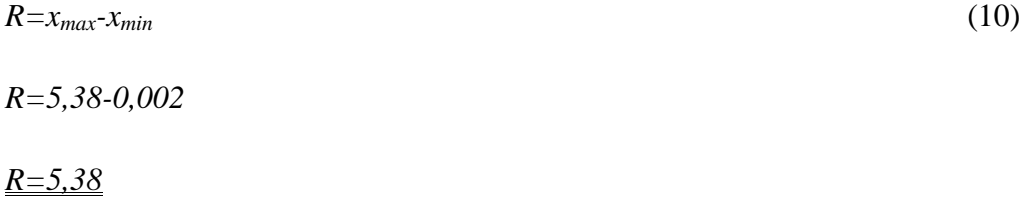

#### **Rozpetie tried:**

$$
R/K = 5,38/9 = \underline{0.64} \tag{11}
$$

Výsledky analýz ukazujú, že celkový počet pórov v štruktúre vzorky po zaťažení *20kPa* klesol na polovicu. Vzorka č. 4 pred zaťažením obsahovala najväčší počet pórov

o objemoch v rozmedzí *0,00-0,64mm<sup>3</sup>* (viď tab. 38 a obr. 49). Vplyvom zaťaženia niektoré póry o menších rozmeroch zanikli, t.j. cyklické pôsobenie tlakom na vzorku môže mať negatívny vplyv na jej priedušnosť.

|                 | Dolný | Horný | <b>Triedny</b> | <b>Pred</b>      | Po zaťažení      | Po zaťažení    |
|-----------------|-------|-------|----------------|------------------|------------------|----------------|
| <b>Triedy</b>   | mez   | mez   | znak           | zaťažením        | 10kPa            | 20kPa          |
| $\mathbf{1}$    | 0,00  | 0,64  | 0,32           | 40               | 62               | 15             |
| $\overline{2}$  | 0,64  | 1,28  | 0,96           | 12               | 13               | $\overline{2}$ |
| $\overline{3}$  | 1,28  | 1,91  | 1,60           | 11               | 10               | 3              |
| $\overline{4}$  | 1,91  | 2,55  | 2,23           | $\boldsymbol{0}$ | $\boldsymbol{0}$ | $\overline{2}$ |
| $5\overline{)}$ | 2,55  | 3,19  | 2,87           | $\boldsymbol{0}$ | $\boldsymbol{0}$ | $\theta$       |
| 6               | 3,19  | 3,83  | 3,51           | $\overline{0}$   | $\overline{0}$   | $\overline{4}$ |
| $\overline{7}$  | 3,83  | 4,47  | 4,15           | $\overline{0}$   | $\overline{0}$   | $\overline{0}$ |
| 8               | 4,47  | 5,10  | 4,79           | $\overline{0}$   | $\overline{0}$   | 3              |
| 9               | 5,10  | 5,74  | 5,42           | $\overline{0}$   | $\overline{0}$   | $\overline{2}$ |
| $\Sigma$        |       |       |                | 63               | 85               | 31             |

Tab. 38 Rozdelenie objemov jednotlivých pórov (vzorky č. 4) do tried

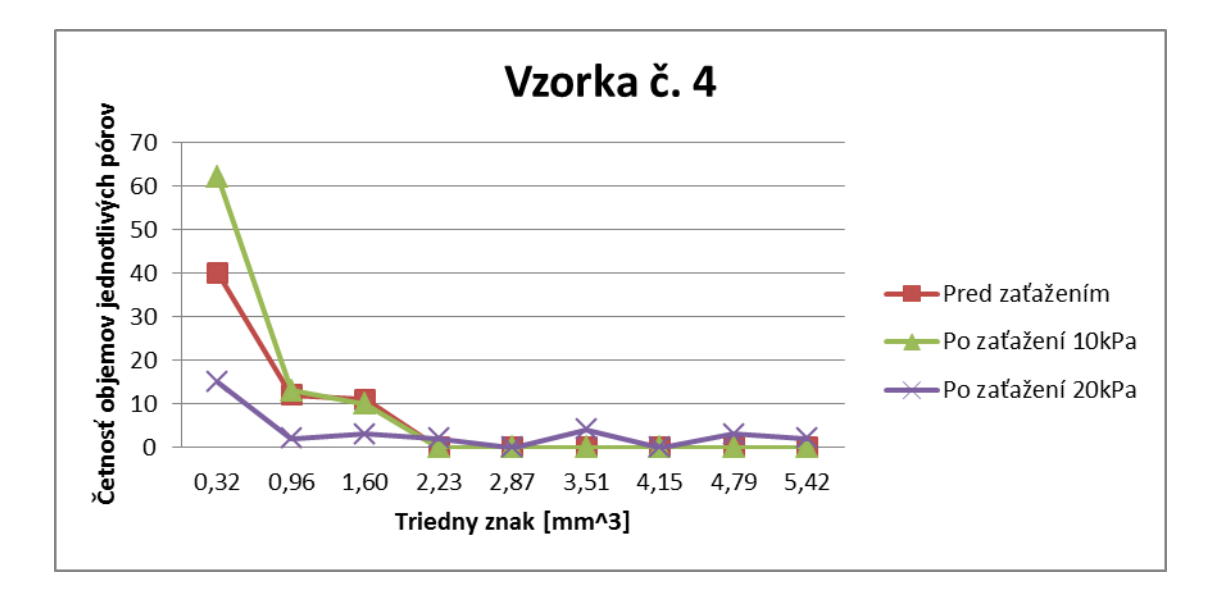

<span id="page-85-0"></span>Obr. 49 Grafické znázornenie četnosti pórov v daných veľkostných (objemových) intervaloch

## **3.5 Zisťovanie priedušnosti testovaných materiálov**

Táto kapitola je zameraná na meranie priedušnosti vzoriek. Podkapitola 3.5.1 pojednáva o meraní priedušnosti vzoriek klasickou metódou pomocou prístroja SDL M 021 S. Podkapitola 3.5.2 sa zaoberá meraním priedušnosti vzoriek pod stlačením.

## **3.5.1 Zisťovanie priedušnosti testovaných materiálov v pôvodnom stave**

Priedušnosť (prestup vzduchu) *[ms-1 ]* vzoriek sa merala na prístroji SDL M 021 S podľa normy ČSN EN ISO 9237 (80 0817) [20]. Prístroj umožňuje nastavenie prúdu vzduchu v rozmedzí *0,05 - 415ml.s-1* a meria sa pomocou *4* rotometrov so stupnicou a izolovanými ventilmi. Tlakový spád sa zvolil tak, aby bolo možné všetky vzorky pomerať pod rovnakou hodnotou a následne porovnávať medzi sebou. Tlak sa nastavoval pomocou tlakomeru Almemo.

#### **Vzorka č. 1**

V prípade vzorky č. 1 prestup vzduchu sa meral na *4.* prietokomery *(40 - 400ml.s-1 )* pod tlakovým spádom *2,5Pa*. Z dôvodu veľkosti vzoriek meranie bolo uskutočnené päťkrát. Výsledky sú uvedené v tab. 39.

Tab. 39 Výsledky testovania priedušnosti vzorky č. 1

| <b>Meranie</b>          | Rýchlosť prietoku vzduchu [ml.s <sup>-1</sup> ] |
|-------------------------|-------------------------------------------------|
|                         | 370                                             |
|                         | 370                                             |
|                         | 375                                             |
|                         | 370                                             |
|                         | 360                                             |
| <b>Priemer</b>          | 369                                             |
| Variačný koeficient [%] | 5,48                                            |

Na výpočet priedušnosti *(R)* sa používal aritmetický priemer rýchlosti prietoku vzduchu *(qv)* v *[ml.s-1 ]* a skúšaná plocha *(A=20cm<sup>2</sup> )* vzorky v *[cm<sup>2</sup> ]*. Prepočítavací faktor z *[ml.s-1 .cm -2 ]* na *[mm.s-1 ]* je *10*.

Výpočet priedušnosti:

$$
R = \frac{\overline{q}_{v}}{A} * 10 \, [mm.s^{-1}]
$$
  
\n
$$
R = \frac{369}{20} * 10 \, [mm.s^{-1}]
$$
  
\n
$$
R = 184, 5mm.s^{-1}
$$
 (8)

Výsledná hodnota priedušnosti *R=184,5mm.s -1* naznačuje, že vzorka č. 1 (distančná pletenina) je viac priedušná ako vzorka č. 2, 3 alebo 4.

#### **Vzorka č. 2**

V prípade vzorky č. 2 prestup vzduchu sa meral na 4. prietokomery *(40- 400ml.s-1 )* pod tlakovým spádom *2,5Pa* podobne ako u vzorky č. 1. Výsledky sú uvedené v tab. 40.

| <b>Meranie</b>          | Rýchlosť prietoku vzduchu [ml.s <sup>-1</sup> ] |  |
|-------------------------|-------------------------------------------------|--|
|                         | 330                                             |  |
|                         | 330                                             |  |
|                         | 290                                             |  |
|                         | 290                                             |  |
|                         | 295                                             |  |
| <b>Priemer</b>          | 307                                             |  |
| Variačný koeficient [%] | 5.87                                            |  |

Tab. 40 Výsledky testovania priedušnosti vzorky č. 2

Z aritmetického priemeru rýchlosti prietoku vzduchu cez vzorku sa vypočítala priedušnosť podľa nasledujúceho vzťahu:

$$
R = \frac{\overline{q}_{v}}{A} * 10 \text{ [mm.s}^{-1}\text{]}
$$
  
\n
$$
R = \frac{307}{20} * 10 \text{ [mm.s}^{-1}\text{]}
$$
  
\n
$$
R = 153, 5 \text{mm.s}^{-1}
$$
 (12)

### **Vzorka č. 3**

Prietok vzduchu v prípade vzorky č. 3 sa musel merať na *3.* prietokomery *(4- 40 ml.s-1 )*, keďže pri tlakovom spáde *2,5Pa* na *4.* prietokomery sa nezdvíhal plavák.

#### Tab. 41 Výsledky testovania priedušnosti vzorky č. 3

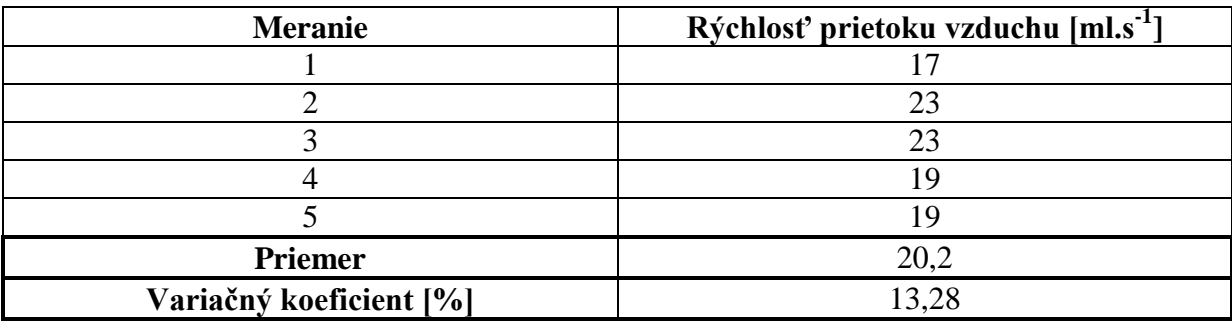

Z výsledkov meraní sa následne vypočítala priedušnosť vzorky podľa vzťahu:

$$
R = \frac{\overline{q}_{v}}{A} * 10 \, [mm.s^{-1}]
$$
  
\n
$$
R = \frac{20.2}{20} * 10 \, [mm.s^{-1}]
$$
  
\n
$$
R = 10, 1mm.s^{-1}
$$
 (12)

Zo skúmaných vzoriek, vzorka č. 3 je podľa výsledkov meraní najmenej priedušná.

### **Vzorka č. 4**

Prietok vzduchu cez vzorku č. 4 sa meral na 4. prietokomery *(40- 400ml.s-1 )*. Výsledky merania sú uvedené v tab. 42.

| <b>Meranie</b>          | Rýchlosť prietoku vzduchu [ml.s <sup>-1</sup> ] |  |  |
|-------------------------|-------------------------------------------------|--|--|
|                         |                                                 |  |  |
|                         |                                                 |  |  |
|                         |                                                 |  |  |
|                         |                                                 |  |  |
|                         |                                                 |  |  |
| <b>Priemer</b>          | 56,8                                            |  |  |
| Variačný koeficient [%] | 7.61                                            |  |  |

Tab. 42 Výsledky testovania priedušnosti vzorky č. 4

Vzťah na výpočet priedušnosti sa nepatrne modifikuje pre netkané textílie. Prepočítavací faktor z  $[mLs<sup>-1</sup>, cm<sup>-2</sup>]$  na  $[m.s<sup>-1</sup>]$  je  $10<sup>-2</sup>$  pre netkané textílie.

$$
R = \frac{\overline{q}_{v}}{A} * 10^{-2} \text{ [m.s}^{-1]}
$$
  
\n
$$
R = \frac{56.8}{20} * 10^{-2} \text{ [m.s}^{-1]}
$$
  
\n
$$
R = 0.0284 m.s^{-1}
$$

Priedušnosť vzorky č. 4 je *0,0284 m.s-1* . Takže je možné potvrdiť predpoklad, že vzorka č. 4 (netkaná textília) je menej priedušné ako distančné pleteniny ( vzorka č. 1 a vzorka č. 2), ale v porovnaní so vzorkou č. 3 (PU pena) lepšie prepúšťa vzduch.

### **3.5.2 Stanovenie tlakového spádu v závislosti na stlačovaní**

Táto kapitola sa zaoberá meraním prietoku vzduchu cez vzoriek pri rôznych tlakových spádoch počas stlačovaní testovaných materiálov. Stlačovanie vzoriek simulovalo používanie autosedačky.

Na stanovenie tlakového spádu počas stlačovania bol použitý prístroj (viď obr. 50) navrhnutý za účelom merania priedušnosti PU pien pri ich súčasnom stlačovaní. [49]

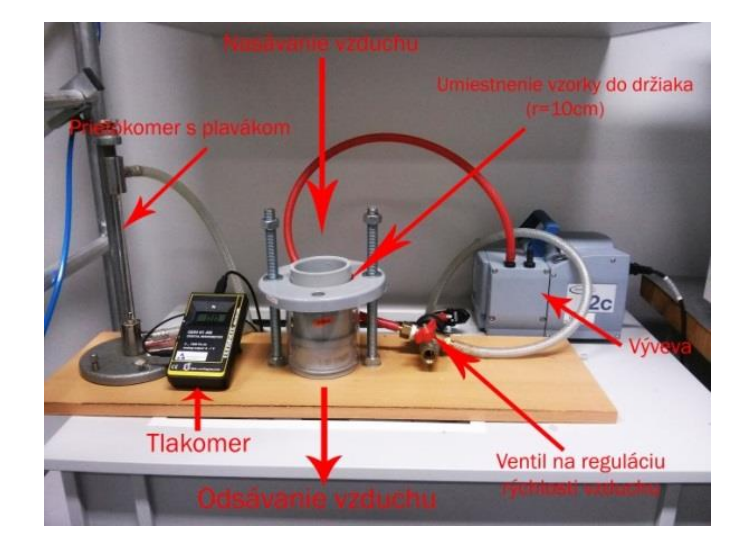

Obr. 50 Zariadenie na meranie priedušnosti pri stlačení

<span id="page-90-0"></span>V prvej časti merania bol meraný tlakový spád pri rôznych rýchlostiach prúdenia vzduchu bez vzorky. Pomocou ventilu bola regulovaná rýchlosť prietoku vzduchu (zatváraním ventilu rýchlosť vzduchu rástla), hodnota výšky plaváka *[mm]* bola odčítaná z kalibrovaného prietokomeru a prepočítaná na *[l/min]* pomocou kalibračnej krivky (viď príloha E), ktorú výrobca udáva. Ďalej bola sledovaná zmena tlakového spádu na tlakomery v závislosti na prietoku vzduchu. Tento postup merania bol následne prevedený so vzorkami kruhového tvaru s priemerom *10 cm*. Meranie bolo opakované počas stlačovania vzoriek na *50%* pôvodnej hrúbky, keďže na tomto prístroji sa nenastavuje tlak stlačovania, ale hrúbka pri stlačovaní pomocou ručného hrúbkomera.

Výraznejšie zmeny v tlakovom spáde boli sledované pri nastaveniach vyššej rýchlosti prúdenia vzduchu (vyšší prietok vzduchu). Avšak tieto zmeny boli ešte stále príliš nízke na to, aby spôsobili významnú zmenu v priedušnosti z hľadiska fyziologického komfortu. Výsledky a zmeny hodnôt tlakového spádu *(Δp)* bez stlačovania vzoriek *(p1)* a pri stlačovaní *(p2)* sú uvedené v nasledujúcich tabuľkách.

Tab. 43 Výsledky závislosti tlakového spádu na prietoku vzduchu u vzorky č. 1 v pôvodnom stave a počas stlačovania

| Stupnica   Prietok   |         | <b>Prietok</b> |            |                           |                        |
|----------------------|---------|----------------|------------|---------------------------|------------------------|
| $\lceil$ mm $\rceil$ | [1/min] | [m]/s]         | $p_1$ [Pa] | $p_2$ pri stlačovaní [Pa] | $\Delta p = p_2 - p_1$ |
| 10                   | 0,864   | 14,40          | 44         | 43                        | $-1$                   |
| 30                   | 1,488   | 24,80          | 56         | 56                        | $\bf{0}$               |
| 50                   | 2,112   | 35,20          | 77         | 74                        | $-3$                   |
| 70                   | 2,736   | 45,60          | 101        | 98                        | $-3$                   |
| 90                   | 3,360   | 56,00          | 135        | 135                       | $\bf{0}$               |
| 110                  | 3,984   | 66,40          | 177        | 180                       | 3                      |

Tab. 44 Výsledky závislosti tlakového spádu na prietoku vzduchu u vzorky č. 3 v pôvodnom stave a počas stlačovania

| Stupnica | Prietok | Prietok |            |                           |                        |
|----------|---------|---------|------------|---------------------------|------------------------|
| mm       | [1/min] | [m]/s]  | $p_1$ [Pa] | $p_2$ pri stlačovaní [Pa] | $\Delta p = p_2 - p_1$ |
| 10       | 0,8642  | 14,40   | 45         | 45                        | O                      |
| 30       | 1,4882  | 24,80   | 56         | 57                        |                        |
| 50       | 2,1122  | 35,20   | 77         | 76                        | $-1$                   |
| 70       | 2,7362  | 45,60   | 100        | 100                       | $\mathbf 0$            |
| 90       | 3,3602  | 56,00   | 130        | 144                       | 14                     |
| 110      | 3,9842  | 66,40   | 175        | 186                       | 11                     |

Tab. 45 Výsledky závislosti tlakového spádu na prietoku vzduchu u vzorky č. 4 v pôvodnom stave a počas stlačovania

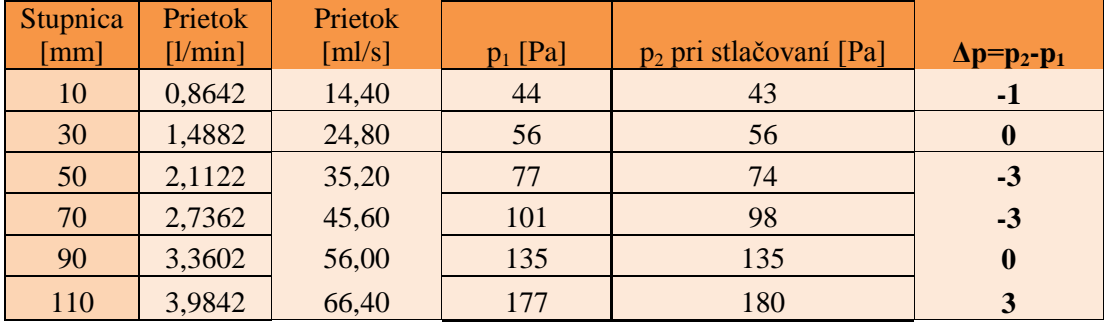

## **3.6 Zisťovanie tepelnej vodivosti vzoriek**

V tejto kapitole sú uvedené merania tepelnej vodivosti testovaných materiálov a vyhodnotenia ich výsledkov. Merania sa uskutočnili v laboratórnych podmienkach.

Pomocou C-Therm TCi analyzátora (viď kap. 2.3.2) bola zisťovaná tepelná vodivosť *(λ)* jednotlivých vzoriek. Prístroj je rýchly, nedeštruktívny. Výsledky meraní sú uvedené v tabuľkách nižšie. Priemery výsledkov ukazujú, že vzorka č. 1 a vzorka č. 2 vykazujú podobnú hodnotu tepelnej vodivosti (podobná štruktúra). Priemerná hodnota tepelnej vodivosti u vzoriek č. 3 a 4 vyšla rovnaká, rozdiel medzi nimi ukazuje iba smerodajná odchýlka. Vzorky č. 3 a 4 vedú pomalšie teplo, t.j. sú lepšie izolanty, ako vzorky č. 1 a 2.

#### **Vzorka č. 1**

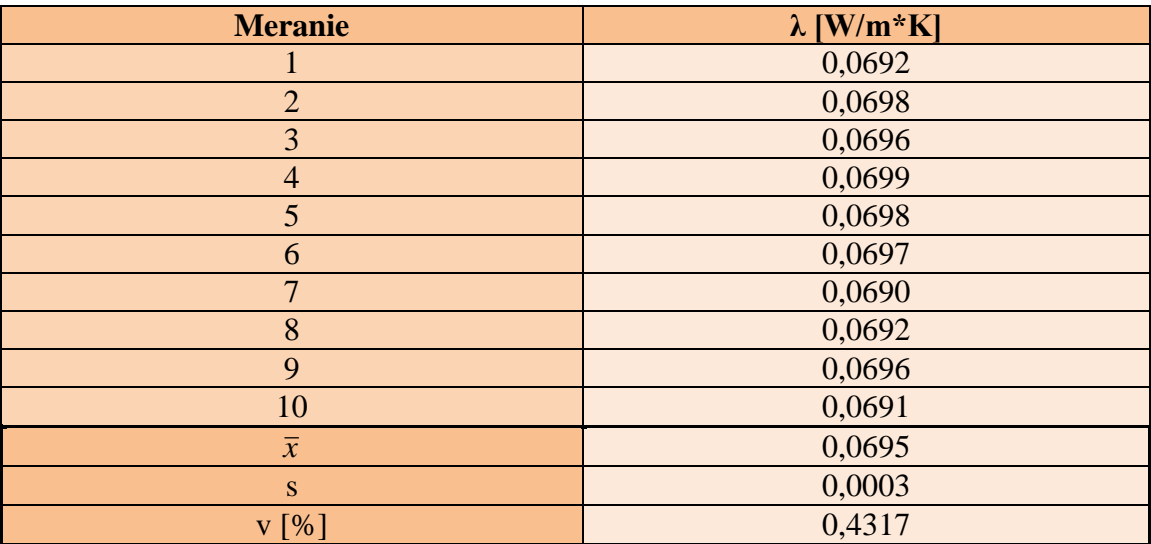

Tab. 46 Výsledky merania tepelnej vodivosti vzorky č. 1

# **Vzorka č. 2**

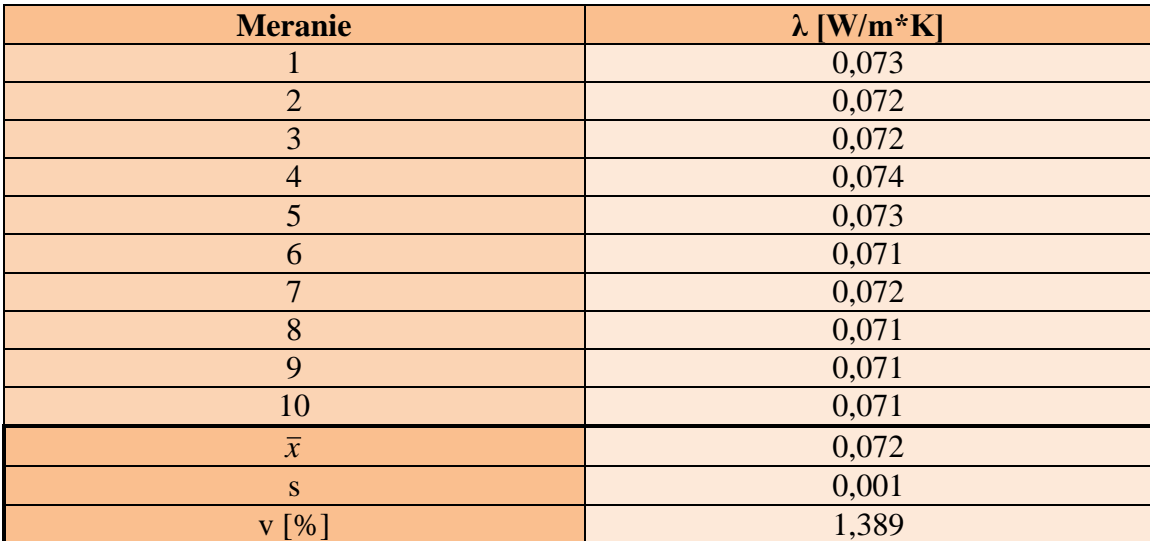

Tab. 47 Výsledky merania tepelnej vodivosti vzorky č. 2

**Vzorka č. 3**

Tab. 48 Výsledky merania tepelnej vodivosti vzorky č. 3

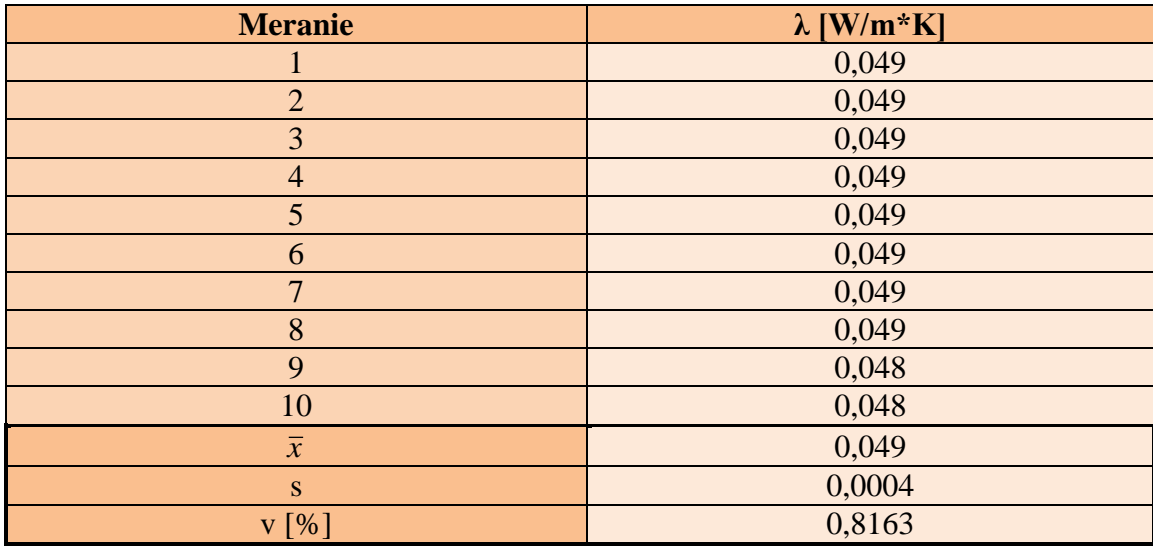

#### **Vzorka č. 4**

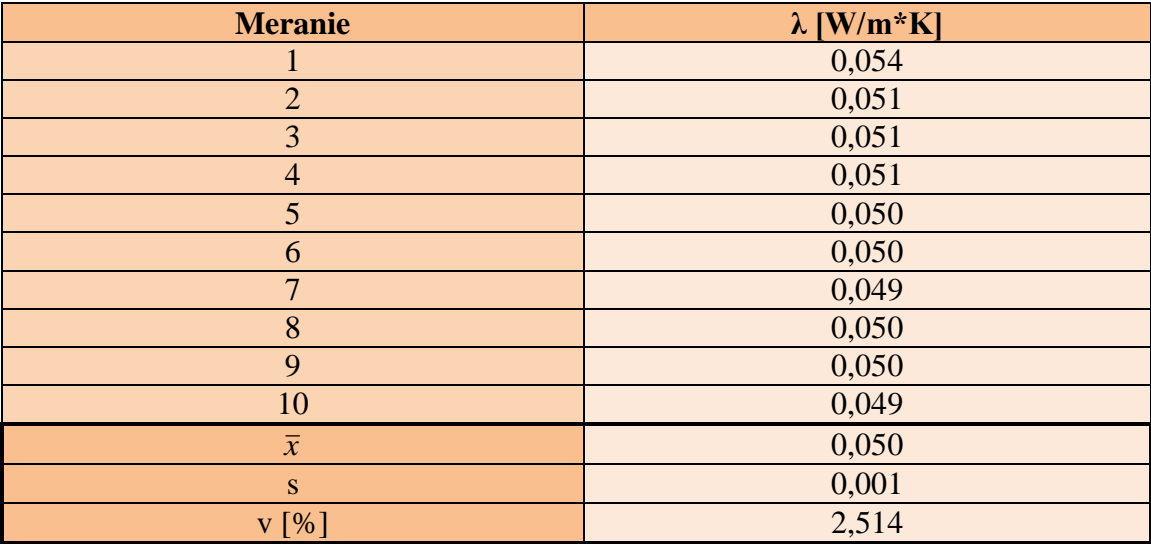

Tab. 49 Výsledky merania tepelnej vodivosti vzorky č. 4

# **3.7 Cyklické stlačovanie vzoriek 10kPa a 20kPa a hodnotenie ich zmien hrúbky**

Kapitola popisuje cyklické zaťaženia a zmeny hrúbky vzoriek vplyvom zaťaženia. Skúška sa uskutočnila kvôli simulácii zmien štruktúry (hrúbky) poťahov pre autosedačky používaním v rámci projektu v laboratóriách Katedre oděvnictví, TUL. Na zaťaženie vzoriek sa používalo zariadenie pre únavové testovanie textílií a viacvrstvových textilných kompozitov (vyvinuté na TUL) v laboratórnych podmienkach. [50]

Ako zaťaženie najprv boli zvolené parametre:

- tlak *10 kPa* (podľa článku viď [48])
- *500 zdvihov/min*.
- celkový počet zdvihov: *1 milión*.

Po cyklickom namáhaní sa hrúbka vzoriek premerala na prístroji SDLM034A po určitých časových intervaloch. Výsledky sú zahrnuté v nasledujúcej tabuľke.

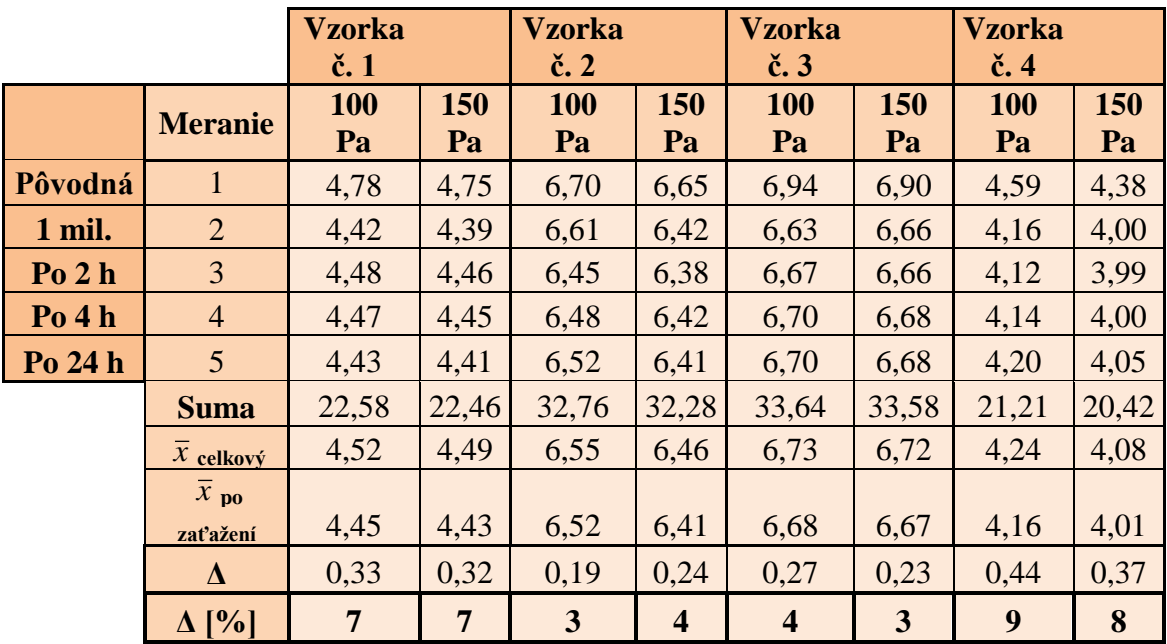

Z porovnaní výsledkov vyplýva, že nastavený tlak nespôsobil výrazné zmeny *(3- 9%)* v hrúbke ani u jednej zo vzoriek. Rozdiely medzi pôvodnou hrúbkou a hrúbkou po zaťažení je rádovo v desatinách, ktoré z hľadiska fyziologického komfortu nehrajú významnú rolu. Z toho dôvodu sa vzorky preskúmali aj pod vyšším tlakom, *p=20kPa*.

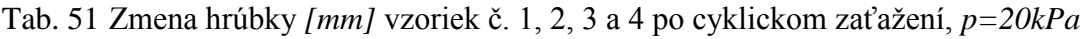

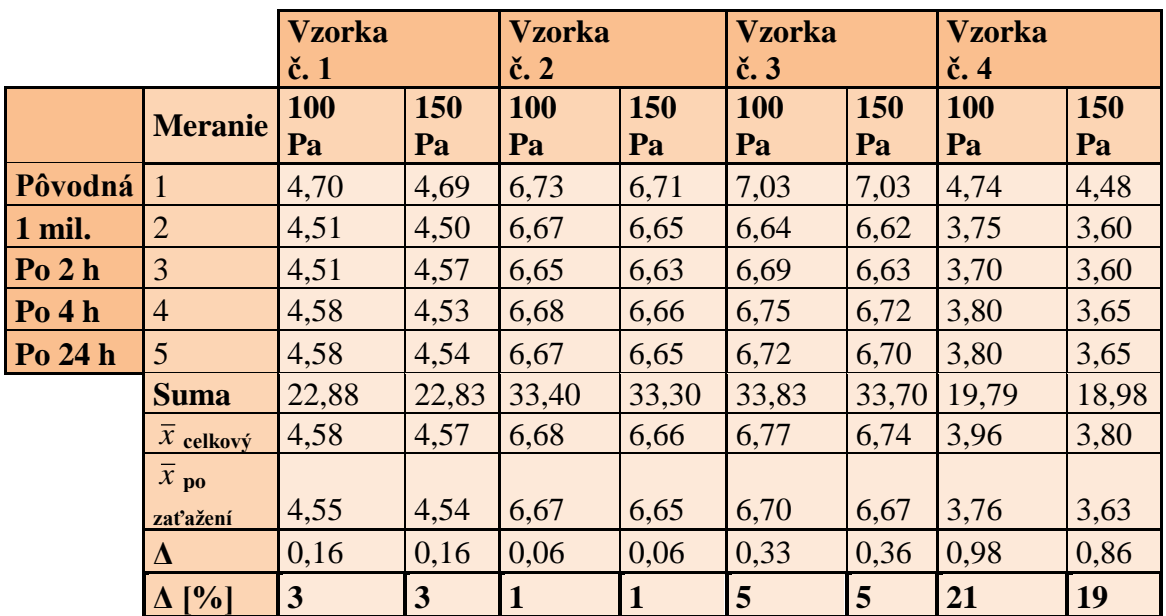

Zmeny hrúbky *(1-5%)* u vzoriek č. 1, 2 a 3 nie sú výrazné ani po aplikácii väčšieho zaťaženia (viď tab. 51). Hrúbka vzorky č. 4 sa zmenšila najviac a to o *19-21%*. Táto zmena sa prejavovala aj vo výsledkoch analýzy pomocou μCT zariadenia, kde bol zistený pokles počtu pórov a hustoty konektivity v štruktúre. Môže sa teoreticky predpokladať, že došlo k pohybu vlákien vplyvom jednoosového cyklického stlačovania materiálu a rozloženie vlákien v textílii sa stala menej rovnomernou. V praxi (reálne používanie autosedačiek) sa to môže prejavovať v podobe horších estetických vlastností sedadla a môže negatívne ovplyvniť i fyziologické vlastnosti poťahu autosedačky.

### **4 Záverečné zhrnutie výsledkov a využitia μCT na experiment**

Táto kapitola sa zaoberá výsledkami prevedených meraní a ich hodnotením so zameraním na fyziologický komfort. Ďalej pojednáva o vhodnosti využitia počítačovej mikrotomografie na posudzovanie kvality poťahov autosedačiek.

V prvej časti experimentu bola sledovaná závislosť výsledkov pórovitosti *[%]* na nastavení "tresholdu". Voľba "tresholdu" nepatrne ovplyvňovala výsledné hodnoty pórovitosti (rozdiel cca 0,2-7%). Ako optimálna hodnota "tresholdu" bola vybraná hodnota *26*. Následne boli prevedené ďalšie 3D analýzy so zameraním na porovnávanie štrukturálnych vlastností vzoriek (pórovitosť, distribúcia pórov, konektivita, stupeň anizotropie atď.), ktoré dokáže μCT zariadenie identifikovať. Štruktúra testovaných materiálov bola skúmaná pred a aj po cyklickom stlačovaní *10kPa* a *20kPa* z dôvodu simulácie používania autosedačiek.

Zmena pórovitosti materiálov bola analyzovaná z celkovej štruktúry vzoriek a v prípade vzorky č. 1 a 2 (distančné pleteniny) bola 3D analýza pórovitosti prevedená aj z jednotlivých častí (vrchná, stredná a spodná), ktoré majú inú štruktúru. Výsledky analýz neukazovali výrazné zmeny v celkovej pórovitosti (zmeny cca *1-6%*) vzoriek vplyvom cyklického stlačovania *10kPa* a *20kPa*, ale spôsobili iné štrukturálne zmeny v materiáloch.

Pomocou funkcie "structure separation" boli získané informácie o veľkosti (objemu) pórov pred zaťažením a po cyklickom stlačovaní *10kPa* a *20kPa*. Objemy pórov boli rozdelené do tried a bola skúmaná zmena hodnôt vplyvom zaťaženia. Po cyklickom stlačovaní materiálov vznikli štruktúry s menšími pórmi (zmenšil sa priemer pórov). Cyklické zaťažovanie v štruktúre vzorky č. 1 a 3 spôsobilo rast počtu pórov a v štruktúre vzorky č. 2 a 4 pokles. Prítomnosť menších pórov vo väčšom počte teoreticky pozitívne ovplyvňuje transport kvapalnej vlhkosti, t.j. vzorky č. 1 a 3 po cyklickom stlačovaní môžu lepšie prepúšťať kvapalnú vlhkosť. Takáto zmena môže mať pozitívny vplyv i na tepelnoizolačné vlastnosti, ale na druhej strane môže spôsobovať znižovanie priedušnosti materiálu.

Ďalším dôležitým parametrom, ktorý bol hodnotený pomocou 3D analýzy, je hustota konektivity. Zmena v hustote konektivity bola najvýraznejšie u vzorky č. 3 (PU pena), kde táto hodnota klesla na cca *1/7* pôvodnej hodnoty. Táto zmena ďalej súvisí s poklesom veľkosti (objemu) pórov a s rastom počtu uzavretých pórov v štruktúre, ktorý môže pozitívne ovplyvniť tepelnoizolačné vlastnosti materiálu, ale môže taktiež spôsobovať znižovanie priedušnosti materiálu.

Pomocou 3D analýzy vykonanou μCT zariadením boli získané informácie o stupni anizotropie vzoriek. Tento parameter bol skúmaný z celkovej štruktúry vzoriek, ale väčší význam nadobúda, ak do analýzy je zahrnutá iba stredná časť (tvorená monofilom) distančných pletenín (vzorky č. 1 a 2). Výsledky analýz z týchto častí ukazujú rast stupňa anizotropie vplyvom cyklického stlačovania *20kPa* u oboch materiálov (vzorky č. 1 a 2). Grafické znázornenie zmien pórovitosti, hustoty konektivity a anizotropie sú uvedené v prílohe F.

Vzorky boli testované i klasickými metódami. Bola zisťovaná ich priedušnosť, tepelná vodivosť a zmena hrúbky vplyvom cyklického stlačovania *10kPa* a *20kPa*, z dôvodu verifikácie výsledkov získaných pomocou μCT zariadenia.

Najvyššia priedušnosť bola nameraná u vzorky č. 1 (distančná pletenina) a najnižšia u vzorky č. 3 (PU pena). Teplo vedú najlepšie vzorky č. 1 a 2, t.j. sú horšie izolanty ako vzorky č. 3 a 4. Štrukturálne zmeny vzoriek vplyvom cyklického stlačovania potvrdzujú i merania hrúbky materiálov pred a po stlačovaní (zmeny cca *1-21%*). Cyklické stlačovanie materiálov spôsobilo najvýraznejšiu zmenu v hrúbke vzorky č. 4 *(19-21%)*.Takáto zmena má za následok pokles hustoty konektivity, počtu a veľkosti pórov a prípadný pohyb vlákien, ktorý môže spôsobovať aj horšie estetické a fyziologické vlastnosti.

Štrukturálne zmeny zaťažovaním vzoriek síce nastali, ale takáto simulácia používania autosedačiek nemala výrazný vplyv na komfort alebo kvalitu poťahov. Aby bolo možné docieliť výraznejších zmien v štruktúrach materiálov, bola by potreba simuláciu používania uskutočniť pod vyšším tlakom ako *20kPa*, pri väčšom počte cyklov a opakovaných meraní, ale také parametre by už neodpovedali bežnému používaniu autosedačiek (pasažier s priemernou hmotnosťou). Ďalej by bolo potrebné jednoosové cyklické stlačovanie nahradiť viacosovým z dôvodu reálnejšej simulácie používania autosedačiek.

### **5 Záver**

Cieľom tejto práce bolo hodnotenie zmien štruktúr poťahov autosedačiek používaním a ich vplyv na fyziologický komfort. Práca sa hlbšie zaoberala využitím počítačovej mikrotomografie SkyScan 1272 v textilnej metrológii.

Pre experiment boli vybraté 4 materiály používajúce sa na autosedačky, a to dva typy distančných pletenín, PU pena a netkaná textília, ktoré poskytla firma Johnson Controls. Experiment bol zameraný na stanovenie vhodných parametrov skenovania pomocou μCT zariadenia, realizáciu skenovania pred a po zaťažení *10kPa* a *20kPa*, stanovenie vhodných parametrov rekonštrukcie získaných dát, ktoré boli použité na prevedenie 3D analýz skenov v analyzačnom programe CTAn. Získané parametre štruktúr a zmien štruktúr pomocou 3D analýz boli vyhodnotené so zameraním na fyziologický komfort poťahov pre autosedačky.

Cyklické (jednoosové) stlačovanie *10kPa* a *20kPa* najvýraznejšie ovplyvňovalo objem jednotlivých pórov, ale celková pórovitosť sa významne nezmenila. Po zaťažovaní vzoriek vznikli štruktúry s pórmi o menších priemeroch, nižšou hodnotou konektivity a stredná časť (monofil) distančných pletenín vykazovala vyššiu hodnotu anizotropie.

Fyziologické vlastnosti ako priedušnosť a tepelná vodivosť testovaných materiálov boli stanovené klasickými metódami. Najvyššia priedušnosť bola nameraná v prípade distančných pletenín a taktiež tieto dve textílie viedli najlepšie teplo. Vzhľadom k veľkosti vzoriek a časovo náročným meraniam, nebolo možné uskutočniť ďalšie (plánované) merania fyziologických vlastností testovaných materiálov.

Pomocou nedeštruktívneho μCT zariadenia boli získané podrobné informácie o vnútornej štruktúre testovaných materiálov. Metóda poukazovala na niektoré štrukturálne zmeny, ktoré by nebolo možné klasickými metódami (napr. stanovenie hrúbky materiálu) zistiť.

I keď táto diplomová práca neodhalila všetky "tajomstvá" skúmania textilných materiálov a PU peny pomocou µCT zariadenia, ale priblížila niektoré, zatiaľ nesledované parametre, otvorila niekoľko otázok ohľadom vnútornej štruktúry materiálov a môže byť pomocou pre ďalšie analýzy textilných útvarov.

# **6 Použitá literatura**

- [1] J. ŠMELHAUS, "FYZIOLOGICKÝ KOMFORT AUTOMOBILOVÝCH SEDAČEK," v *KHT, TUL, Vedúci práce: Doc. Ing. A. HAVELKA, CSc.*, 2011.
- [2] R. Abramyan, "Car Classic Interiors," 10 Jún 2014. [Online]. Dostupné z: http://www.carclassicinteriors.com/rolls-royce-interior-restorations.html#. [cit. 10 3 2015].
- [3] "Specialty Fabrics View. Automotive fabric," [Online]. Dostupné z: http://specialtyfabricsview.com/articles/0311\_f2\_automotive\_fabric.html. [cit. 9 január 2015].
- [4] "CARLEX DESIGN UNIQUE INTERIORS, Audi A6," [Online]. Dostupné z: http://www.carlexdesign.com/projects/128-audi-a6.html. [cit. 13 apríl 2015].
- [5] [Jong-Hyun Hwang,](http://www.google.com.ar/search?tbo=p&tbm=pts&hl=en&q=ininventor:%22Jong-Hyun+Hwang%22) Pyung-Yul Park, [Sang-Min Nah](http://www.google.com.ar/search?tbo=p&tbm=pts&hl=en&q=ininventor:%22Sang-Min+Nah%22) "Spacer fabric and method of fabricating the same". KOREA, REPUBLIC OF Patent US 7565821 B2, 3 januar 2007.
- [6] "Specialty Fabrics View. Carseat Energysaver," [Online]. Dostupné z: http://specialtyfabricsview.com/articles/1214\_sw11\_carseat\_energysaver.html . [cit. 9 január 2015].
- [7] "RECARO, History Recaro, An automotive history.," [Online]. Dostupné z: https://www.recaro-automotive.com/en/product-areas/aftermarketseats/company/history/history-of-recaro.html. [cit. 12 apríl 2015].
- [8] Volkswagen, "WORLD CAR FANS, VW Phaeton Wins Award for Seat Comfort," 11 december 2002. [Online]. Dostupné z: http://www.worldcarfans.com/104030311529/vw-phaeton-wins-award-forseat-comfort. [cit. 16 apríl 2015].
- [9] Dipl.-Ing. Jakob Schweissgut, Dipl.-Ing. Bernd Meißner, Dipl.-Ing. Bodo Ziehres, Dipl.-Ing. Lars Dänekas, Uwe Wenkebach, Stefan Brück, Dipl.-Ing. Karsten Helms, Dipl.-Ing. Michael Proschka, Dr.-Ing. Kai Müller, "ATZ/MTZ, Interior and Climate Control System, Comfort on Highest Level," [Online]. Dostupné z: http://www.fisita.com/email/atz/EXTRA\_PHAE.pdf. [cit. 16 apríl 2015].
- [10] M. BENEŠOVÁ a H. SATRAPOVÁ, Zmaturuj! z chémie, Brno: Didaktis, ISBN 80-7358-030-6, 2002.
- [11] X. YE, R. FANGUEIRO, H. HU a M. d. ARAÚJO, "Research Gate, Application of warp-knitted spacer fabrics in car seats," september 2007. [Online]. Dostupné z: http://www.researchgate.net/publication/233175838 Application of warpknitted spacer fabrics in car seats. [cit. 13 apríl 2015].
- [12] "HEXONIA, Spacer fabrics, Description," [Online]. Dostupné z: http://en.hexonia.de/produkte/C32/32. [cit. 20 apríl 2015].
- [13] S. Guowen, Improving comfort in clothing, Woodhead Publishing Limited, ISBN 978-1-84569-539-2, 2011.
- [14] M. HAVRDOVÁ, "Příspevěk k hodnocení prodyšnosti oděvních tkanin, Disertační práce," TUL, Liberec, 2004.
- [15] P. URSÍNY, Předení 1, Liberec: TUL, 2001.
- [16] J. HRŮZA, "Laboratoř testování filtrace," [Online]. Dostupné z: http://dirk.kmi.tul.cz/index.cgi?sou=science/laboratore/knttestovani\_filtrace.htm. [cit. 16 apríl 2015].
- [17] "PMIAPP, Bubble point," [Online]. Dostupné z: http://www.pmiapp.com/assets/standards/F316.155330-1 bubble%20point.pdf. [cit. 12 marec 2015].
- [18] B. NECKÁŘ, Příze. Tvorba, struktura, vlastnosti, Praha: SNTL, 1990.
- [19] P. LIZÁK a J. MILITKÝ, Technické textílie, Ružomberok: Nadácia pre rozvoj textilného vysokoškolského vzdelávania v Ružomberku, ISBN 80- 968674-0-7, 2002.
- [20] *ČSN EN ISO 9237, Zjišřování prodyšnosti plošných textílií,* 1996.
- [21] Propustnost vzduchu." [Online]. Dostupné z: http://www.kod.tul.cz/predmety/OM/cvi%C4%8Den%C3%AD/PRODYSNO ST1.pdf. [cit. 24 apríl 2015].
- [22] L. HES, "KATEDRA HODNOCENÍ TEXTÍLIÍ, Textest FX 3300 Air Permeability Tester III vyrobený společností TexTest Instruments," [Online]. Dostupné z: www.kht.tul.cz/store/kht07.ppt. [cit. 25 apríl 2015].
- [23] "Stanovení tepelné vodivosti pevných látek," [Online]. Dostupné z: www.kez.tul.cz/cs/stahni-soubor. [cit. 25 apríl 2015].
- [24] "Thermetrics, Sweating Guarded Hotplate," [Online]. Dostupné z: http://www.thermetrics.com/products/guarded-hotplates/sweating. [cit. 15

apríl 2015].

- [25] "MESDAN-LAB, Sweating Guarded Hotplate," [Online]. Dostupné z: http://www.mesdan.com/pdf/227\_pdf3.pdf. [cit. 15 apríl 2015].
- [26] L. PÍNA, "140 let tradice, Vesmír, Nobelovy ceny a rentgenové záření," január 2003. [Online]. Dostupné z: http://casopis.vesmir.cz/clanek/nobelovyceny-a-rentgenove-zareni. [cit. 10 január 2015].
- [27] J. ZAJAC, "Röntgenová rádiografia," Bakalárska práca. MASARYKOVA UNIVERZITA. Vedúci práce doc RNDr. Petr Mikulík, Ph.D., Brno, 2010.
- [28] E. Seccombe, "trip the light… 'I didn't think, I experimented', Professor Röntgen at work "in the midst of an experiment on the new light". Walter. E. Hodgson in 1896 for The Windsor Magazine.," 19 september 2010. [Online]. Dostupné z: http://seccombe2010.anat.org.au/files/2010/09/walter-e-hodgsonwilhelm-conrad-rontgen-german-physicist-discovered-x-rays.jpg. [cit. 10] marec 2015].
- [29] "Anton, Zaujímavosti o x-ray," [Online]. Dostupné z: http://www.anton.sk/viac/zaujimavosti-o-x-ray/. [cit. 18 február 2015].
- [30] "Jadrová energia, Žiarenia," [Online]. Dostupné z: http://www.1sg.sk/www/data/01/projekty/2008\_2009/jets/jadrova\_energia/zia reniealfabetagamaarengenoveziarenie.html. [cit. 5 marec 2015].
- [31] "Rádioaktívne žiarenie," [Online]. Dostupné z: http://sk.wikipedia.org/wiki/R%C3%A1dioakt%C3%ADvne\_%C5%BEiareni e. [cit. 5 marec 2015].
- [32] Energy Web, Web, [Online]. Dostupné z: http://www.energyweb.cz/web/rao/images/744.jpg. [cit. 18 február 2015].
- [33] "Radiobiologie, 1.4.5 Rentgenové záření," [Online]. Dostupné z: http://fbmi.sirdik.org/1-kapitola/14/145.html. [cit. 1 máj 2015].
- [34] B. PROMENTILLA a M. ANGELO, "Characterizing the microstructure of deteriorated cementitious materials with x-ray microtomography, ASEAN Engineering Journal, 2011, Vol. 1, No. 4,," [Online]. Dostupné z: http://www.seed-net.org/ASEANEJ\_1-4.html. [cit. 15 apríl 2015].
- [35] "Návod k obsluze a dokumentace související s provozováním prístroje, Manuál SkyScan 1272, [Online]. Available: http://www.skyscan.be/home.htm. [cit. 18 február 2015].
- [36] B. SkyScan, "1272 User Manual," [Online]. Dostupné z: http://www.skyscan.be/home.htm. [cit. 18 február 2015].
- [37] "Röntgenove lúče," [Online]. Dostupné z: http://www.ddp.fmph.uniba.sk/~koubek/KEGA07/KegaSS/rtgPD.htm. [cit. 18 február 2015].
- [38] "Bruker microCT, Introduction to porosity analysis, Method note, MN059".
- [39] "Bruker microCT, SkyScan 1272, CTan User Manual".
- [40] "Bruker microCT, SkyScan 1272, Method note: 3D visualization of open and closed porosity".
- [41] "Bruker microCT, SkyScan 1272, CTan Morphometric parameters".
- [42] B. S. 1272, "Structural parameters measured by the Skyscan<sup>TM</sup> CT-analyser software..." [Online]. Dostupné z: http://www.skyscan.be/next/ctan\_ctvol\_02.pdf. [cit. 16 marec 2015].
- [43] "Bruker microCT, SkyScan 1272, Method note, MN035 Adjacency CTan 1".
- [44] Rolf Stämpfli, Paul A. Brühwiler, Ivo Rechsteiner, Veronika R. Meyer, René M. Rossi "Science Direkt, X-ray tomographic investigation of water distribution in textiles under compression – Possibilities for data presentation," apríl 2013. [Online]. Dostupné z: http://www.sciencedirect.com/science/article/pii/S0263224112004307. [cit. 26 apríl 2015].
- [45] Composit reinforcements for optimum performance, Edited by Philippe Boisse, UK: Woodhead Publishing in Materials, ISBN 978-0-85709-371-4 , 2011.
- [46] Anna Madraa, [Nemr El Hajj, Malk Benzeggagh](http://www.sciencedirect.com/science/article/pii/S0266353814000554) "X-ray microtomography applications for quantitative and qualitative analysis of porosity in woven glass fiber reinforced thermoplastic," 1 máj 2014. [Online]. Dostupné z: http://www.sciencedirect.com/science/article/pii/S0266353814000554. [cit. 26 apríl 2015].
- [47] "Johnson Controls, Významná globální společnost," [Online]. Dostupné z: http://www.johnsoncontrols.cz/content/cz/cs/o\_nas/Nase\_spolecnost.html. [cit. 3 apríl 2015].
- [48] F. B. MAZARI, A. MAZARI a A. HAVELKA, "Pressure Distribution of Car Seat Under Different Angle of Back Rest. STRUCTURE AND STRUCTURAL MECHANICS OF TEXTILES," *Katedra oděvnictví,*

*Technická univerzita v Liberci, Česká republika, 461 17.*

- [49] A. SAMKOVÁ, "Hodnocení komfortu materiálů automobilových sedaček v reálných podmínkách," Diplomová práca, FT TUL, Vedúci práce Ing. Michal Komárek, Ph.D., Liberec, 2014.
- [50] A. HAVELKA, Z. KŮS a M. BAXA, *TECHNICKÁ UNIVERZITA V LIBERCI,LIBEREC. Zařízení pro únavové testování textilií a vícevrstvých textilních kompozitů.,* Pořadové číslo: E224165. Česká republika. Užitný vzor č. zápisu: UV0623CZ. Č. přihlášky PUV 2014-30445. 07. 09. 2014, 2014 december 12.
- [51] A. PADEANU, "WORLD CAR FANS, Volvo introduces inflatable child seat concept," 14 apríl 2014. [Online]. Available: http://www.worldcarfans.com/114041473322/volvo-introduces-inflatable-child-seatconcept-video/lowphotos#5. [Přístup získán 12 apríl 2015].

# **7 Zoznam obrázkov**

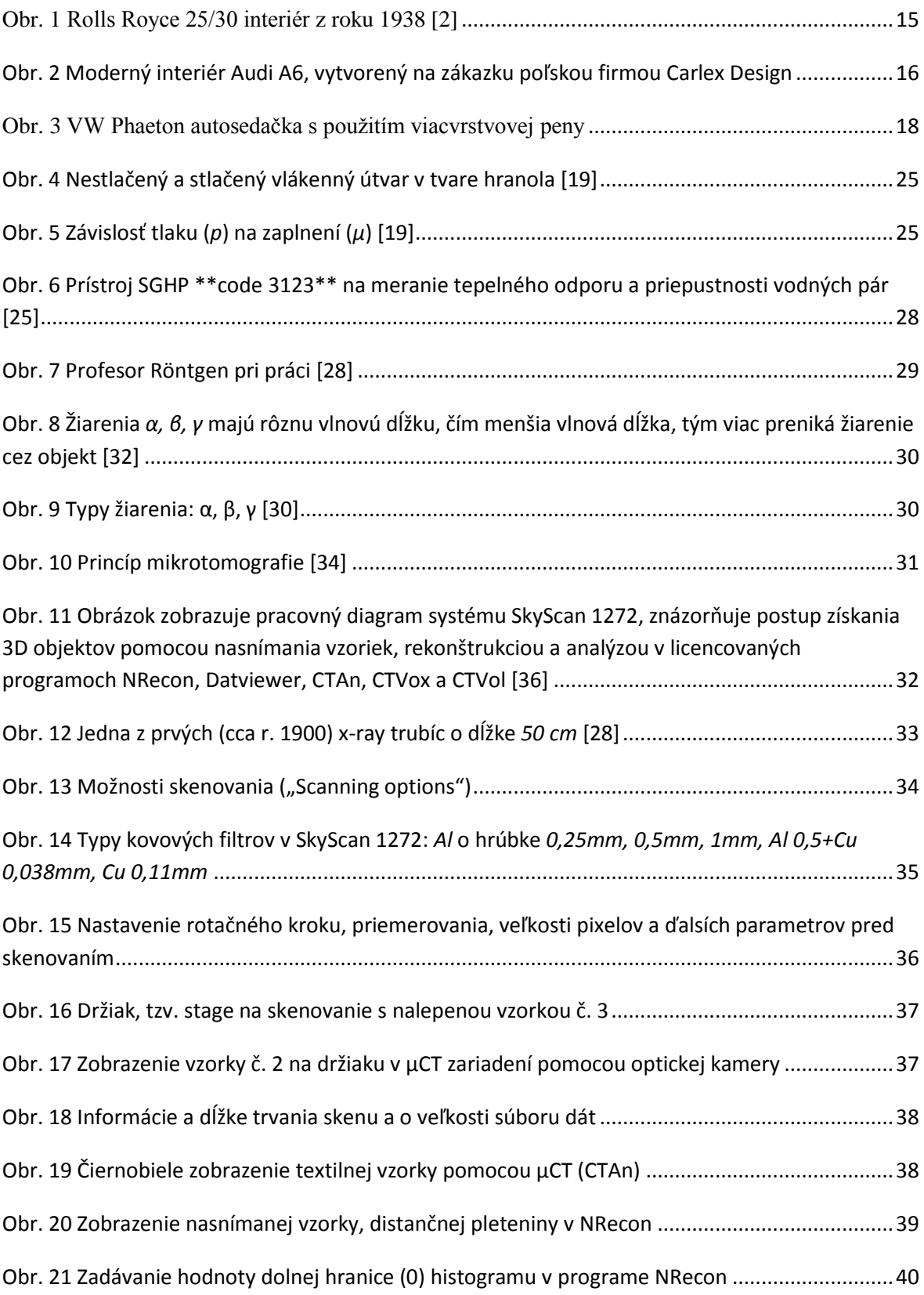

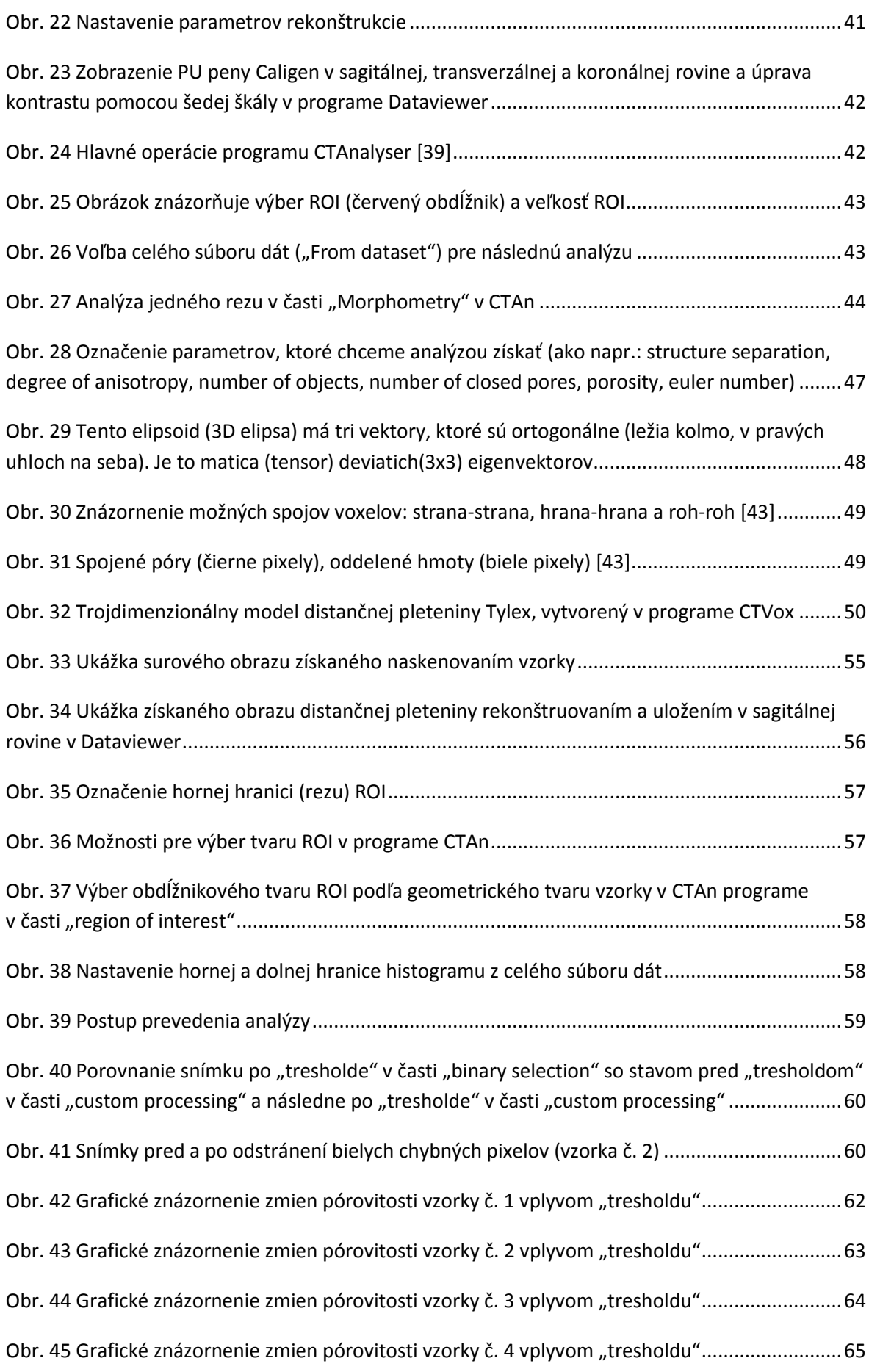

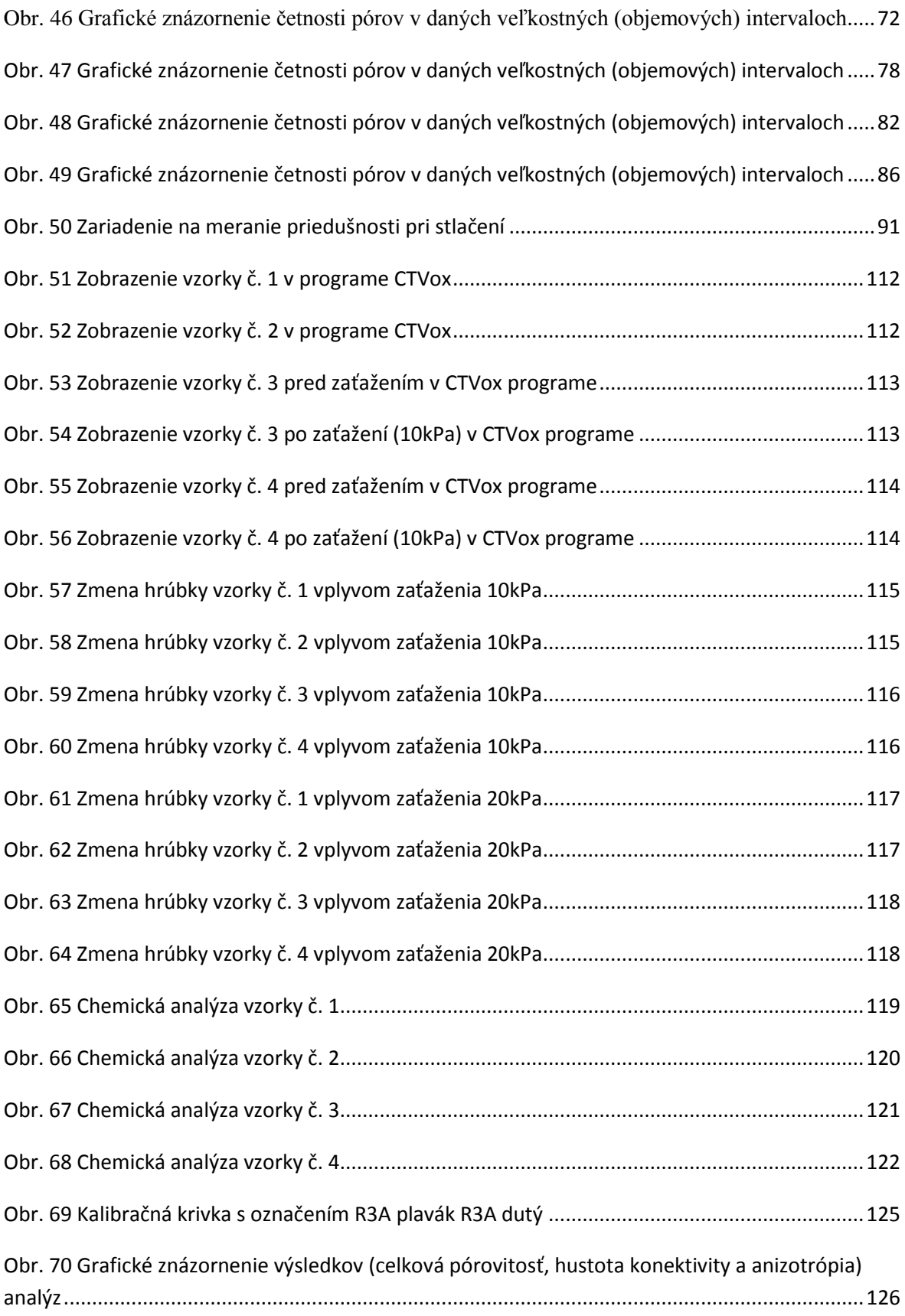
## **8 Zoznam tabuliek**

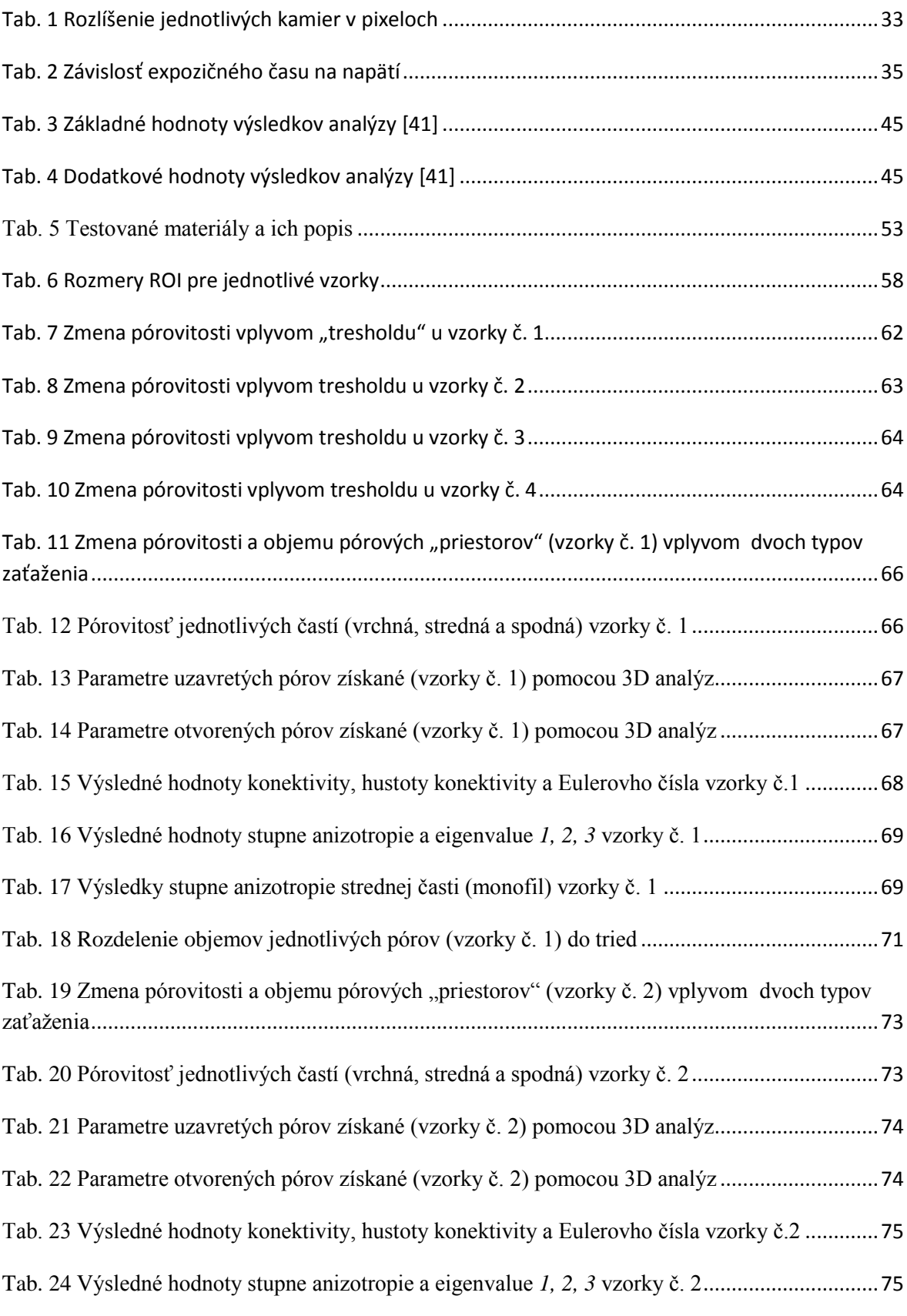

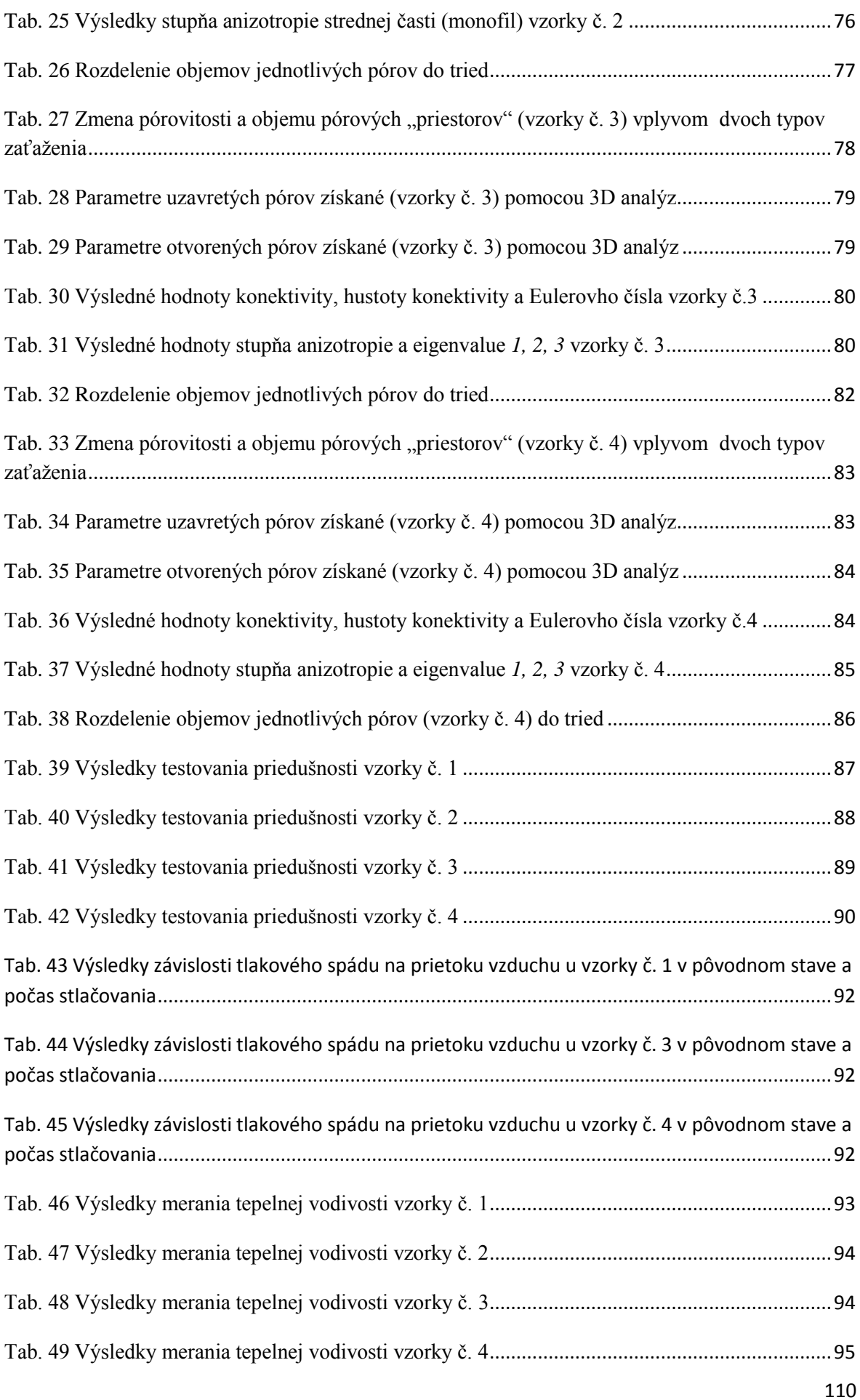

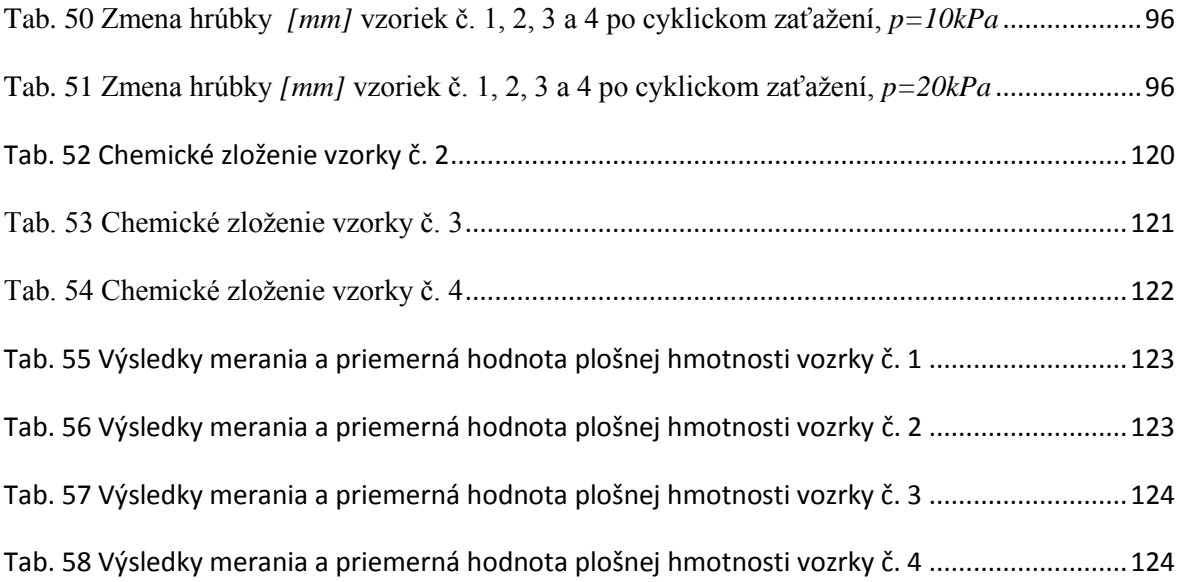

# **9 Prílohy**

# **9.1 Príloha A**

**Vzorka č. 1**

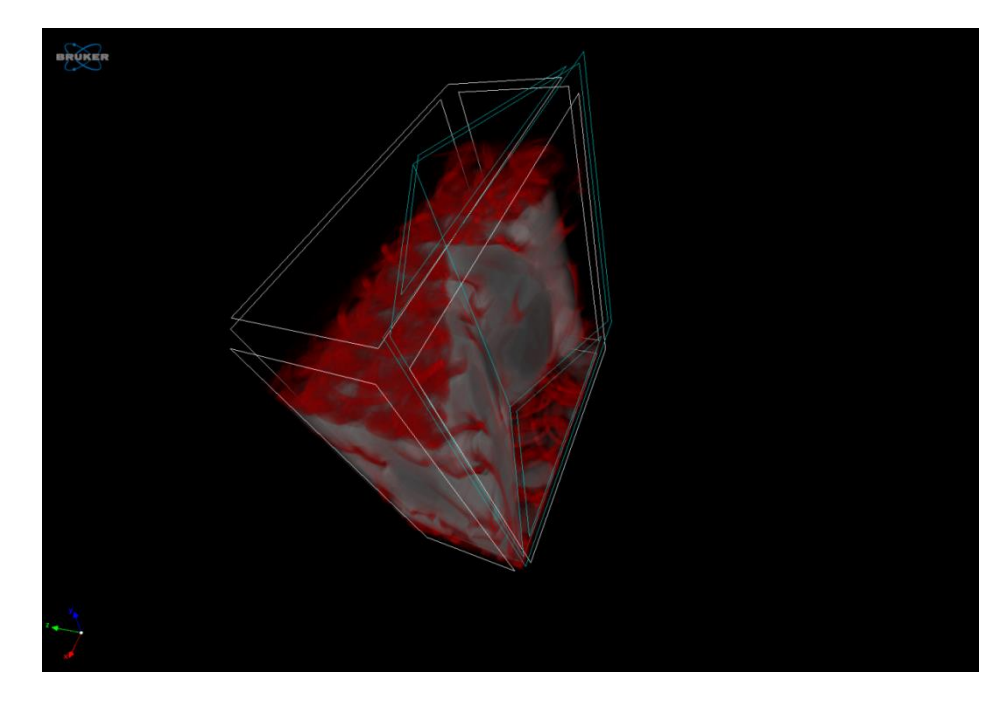

Obr. 51 Zobrazenie vzorky č. 1 v programe CTVox

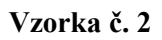

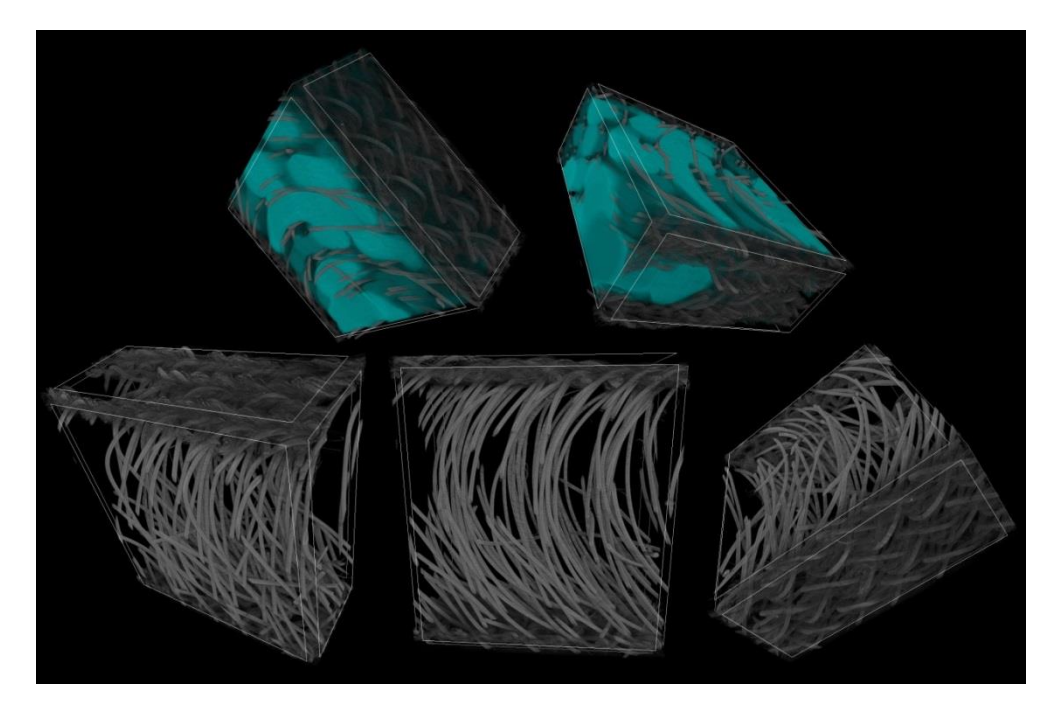

Obr. 52 Zobrazenie vzorky č. 2 v programe CTVox

**Vzorka č. 3** 

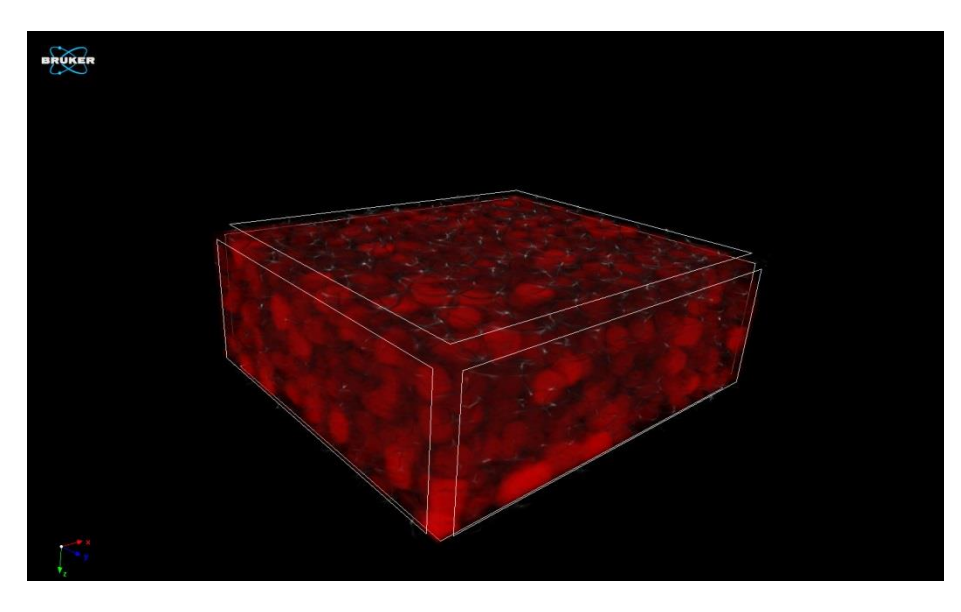

Obr. 53 Zobrazenie vzorky č. 3 pred zaťažením v CTVox programe

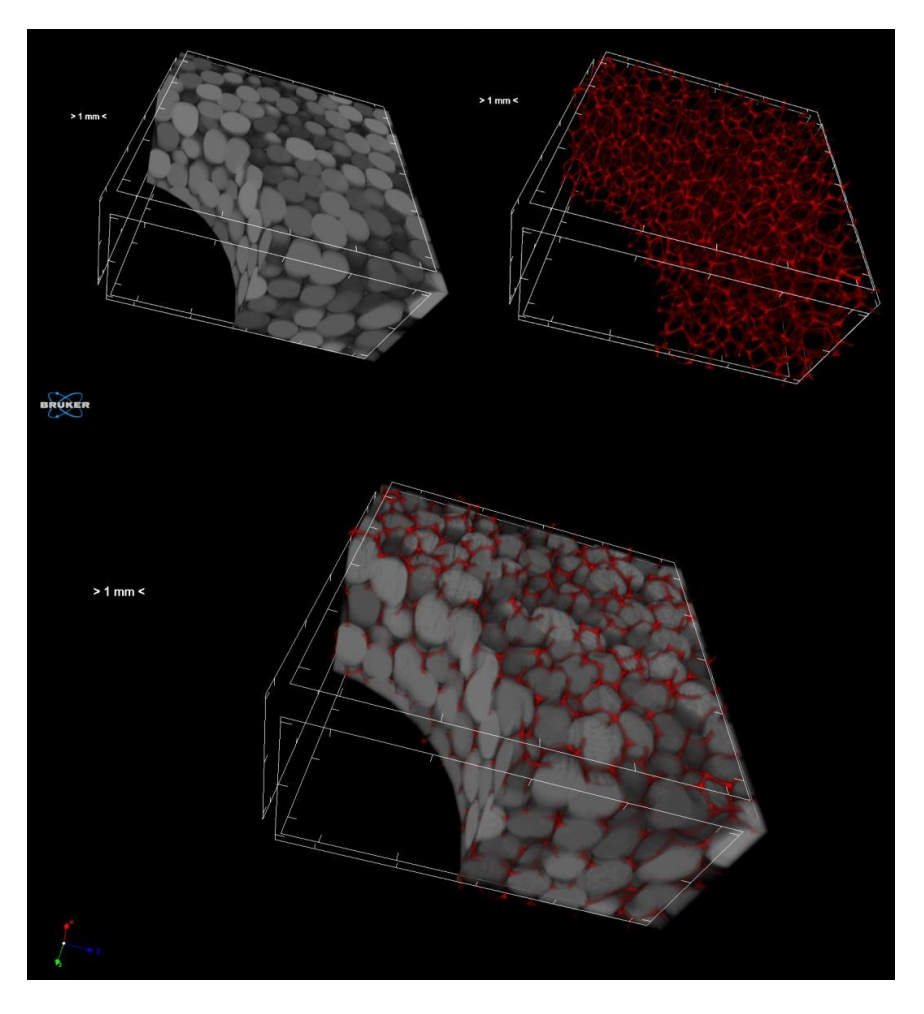

Obr. 54 Zobrazenie vzorky č. 3 po zaťažení (10kPa) v CTVox programe

### **Vzorka č. 4**

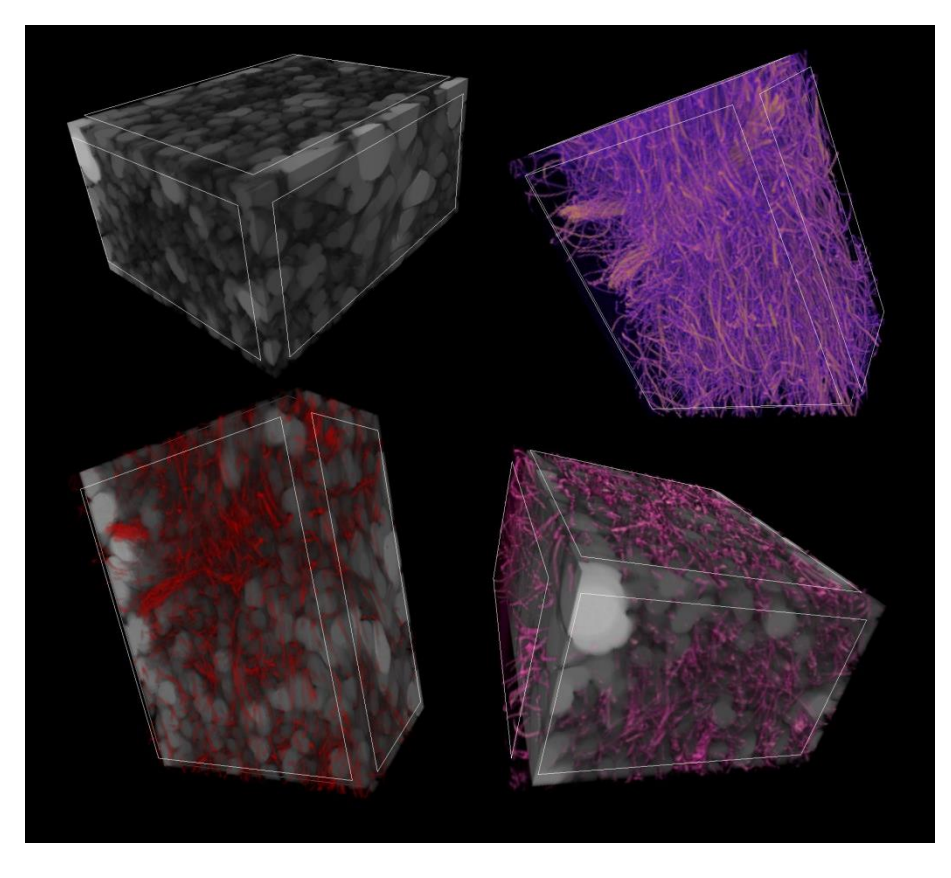

Obr. 55 Zobrazenie vzorky č. 4 pred zaťažením v CTVox programe

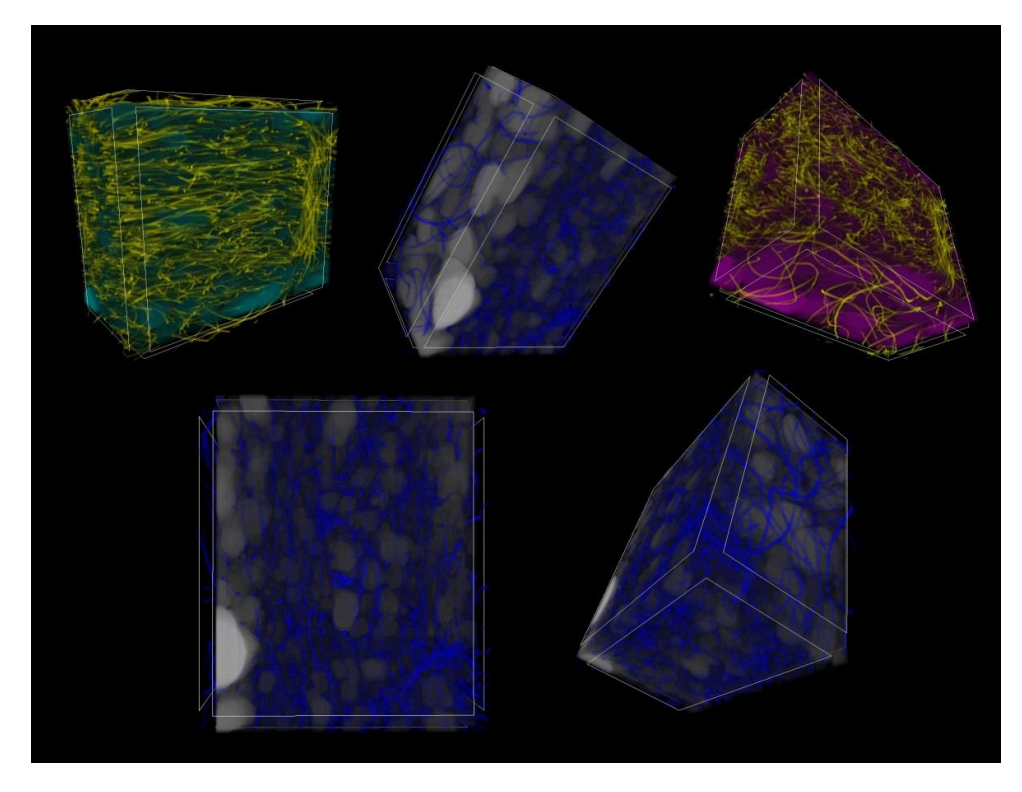

Obr. 56 Zobrazenie vzorky č. 4 po zaťažení (10kPa) v CTVox programe

## **9.2 Príloha B**

**Grafické znázornenie zmeny hrúbky materiálov po zaťažení 10kPa**

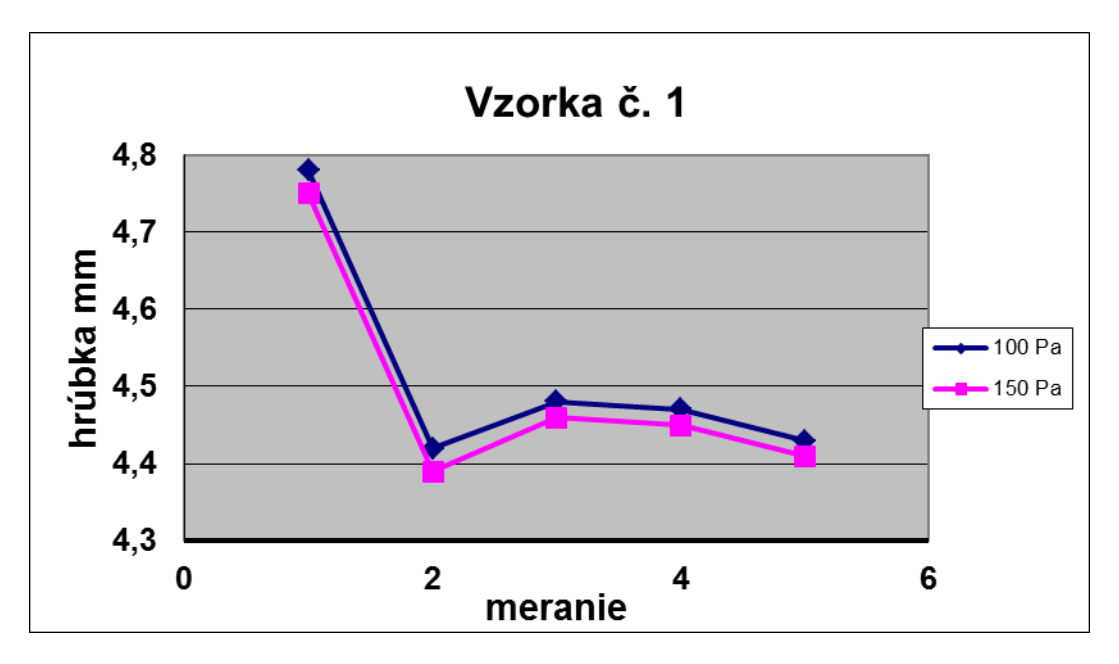

Obr. 57 Zmena hrúbky vzorky č. 1 vplyvom zaťaženia 10kPa

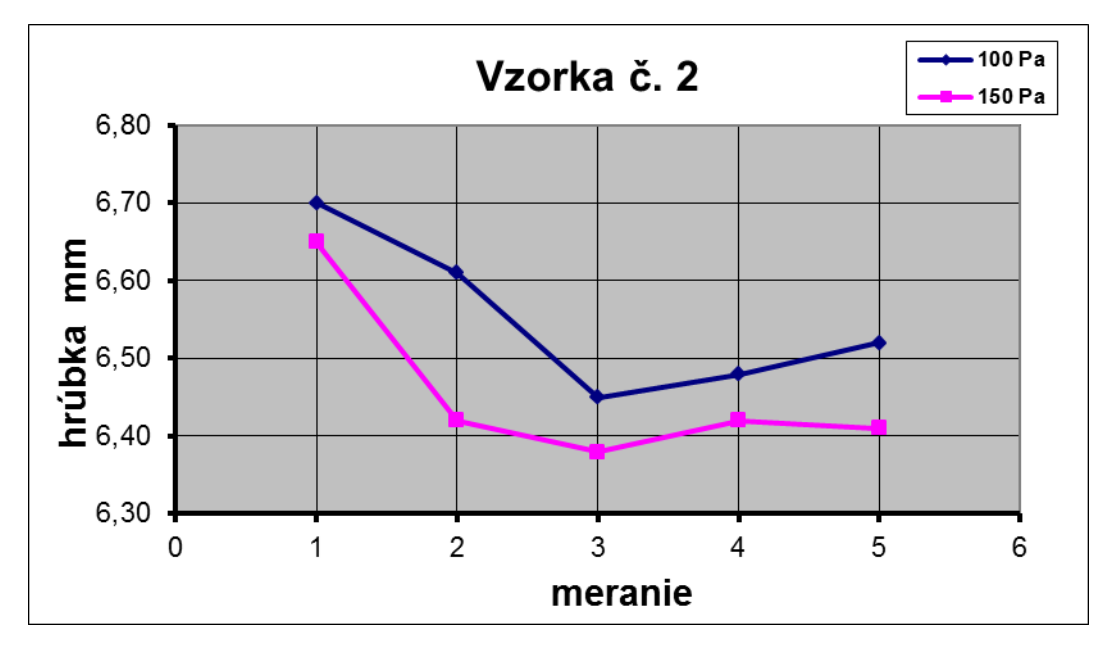

Obr. 58 Zmena hrúbky vzorky č. 2 vplyvom zaťaženia 10kPa

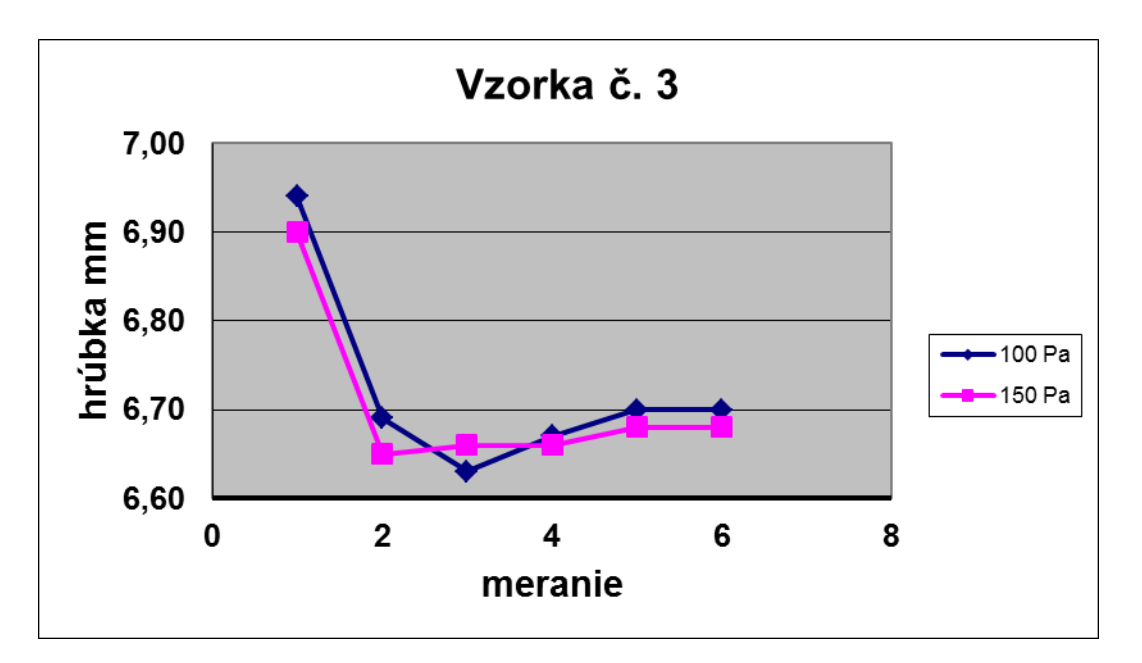

Obr. 59 Zmena hrúbky vzorky č. 3 vplyvom zaťaženia 10kPa

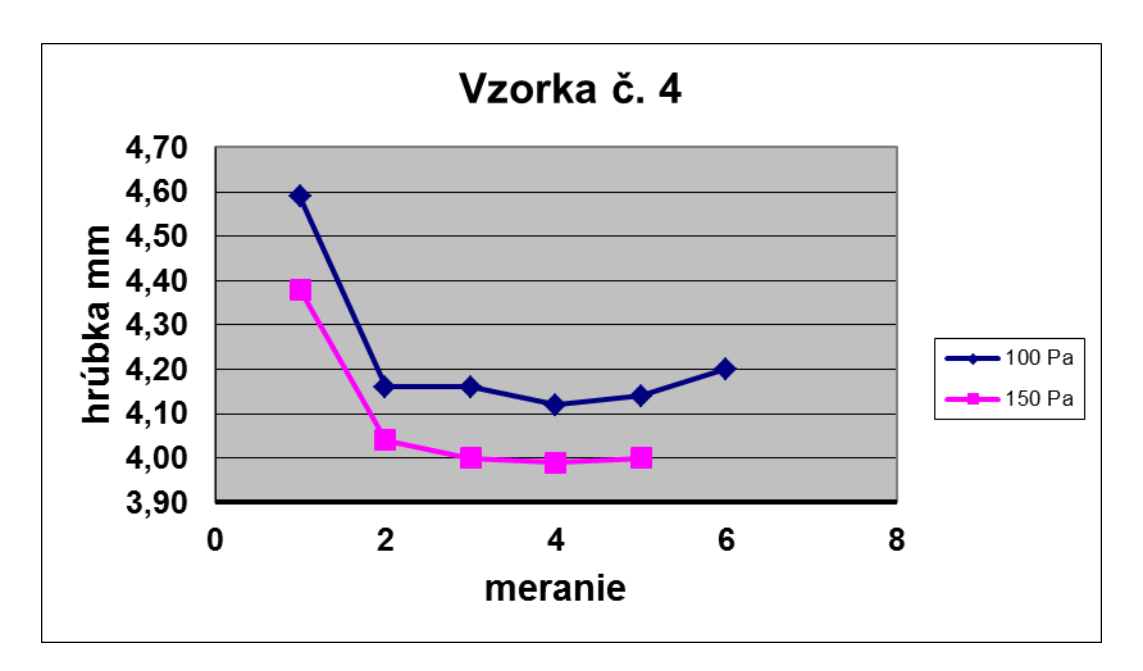

Obr. 60 Zmena hrúbky vzorky č. 4 vplyvom zaťaženia 10kPa

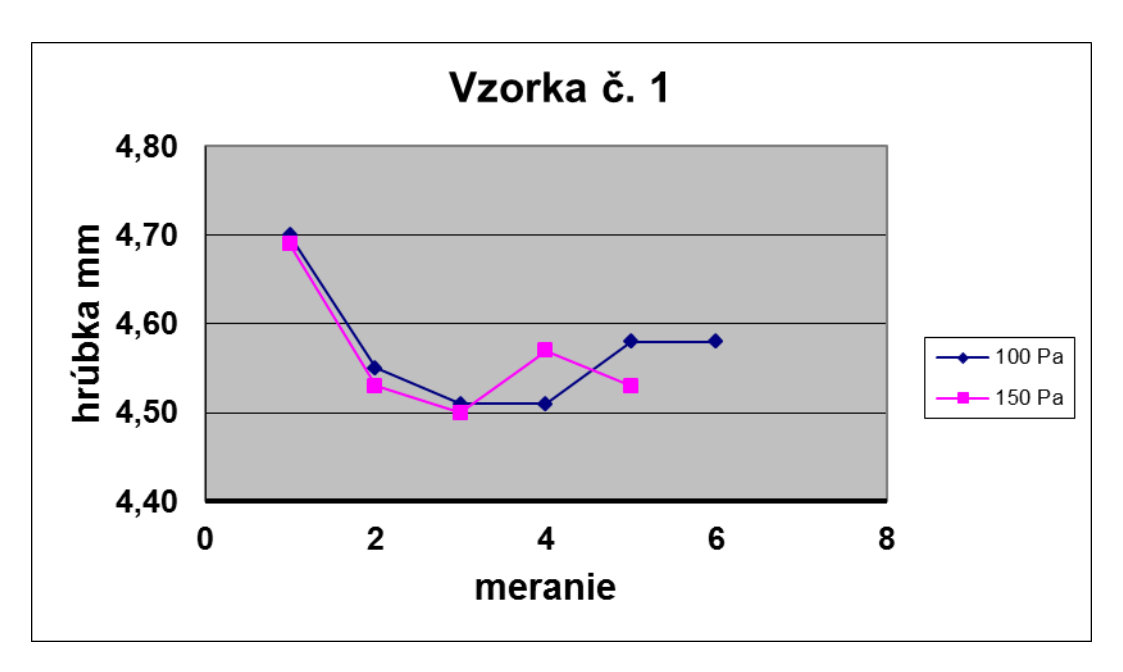

Obr. 61 Zmena hrúbky vzorky č. 1 vplyvom zaťaženia 20kPa

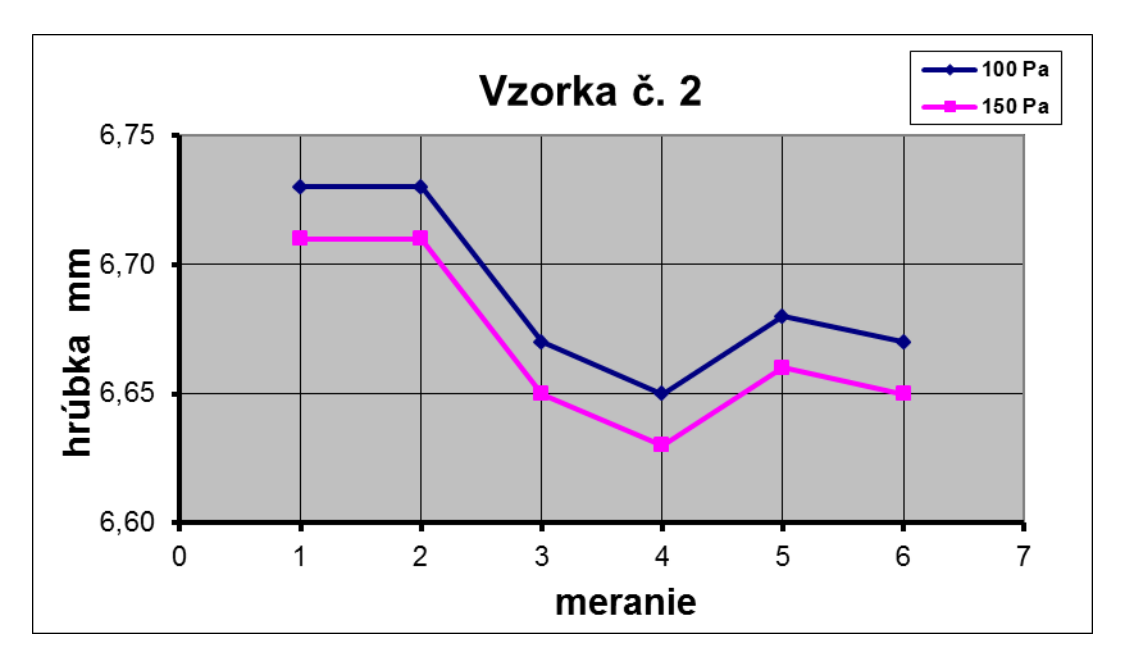

Obr. 62 Zmena hrúbky vzorky č. 2 vplyvom zaťaženia 20kPa

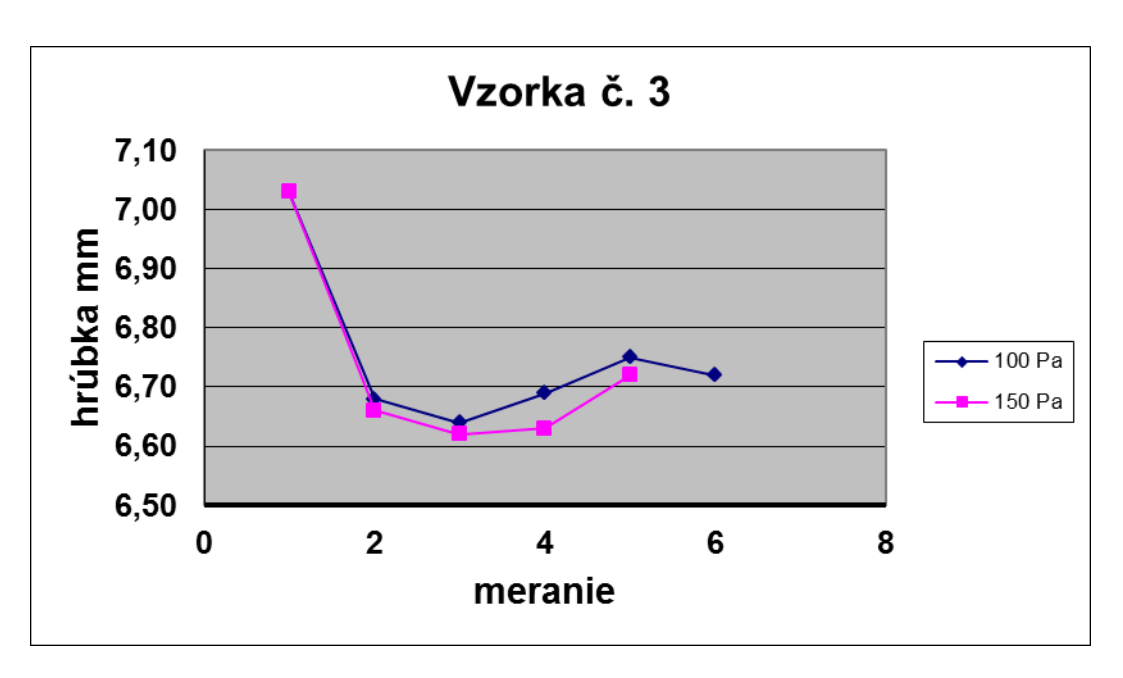

Obr. 63 Zmena hrúbky vzorky č. 3 vplyvom zaťaženia 20kPa

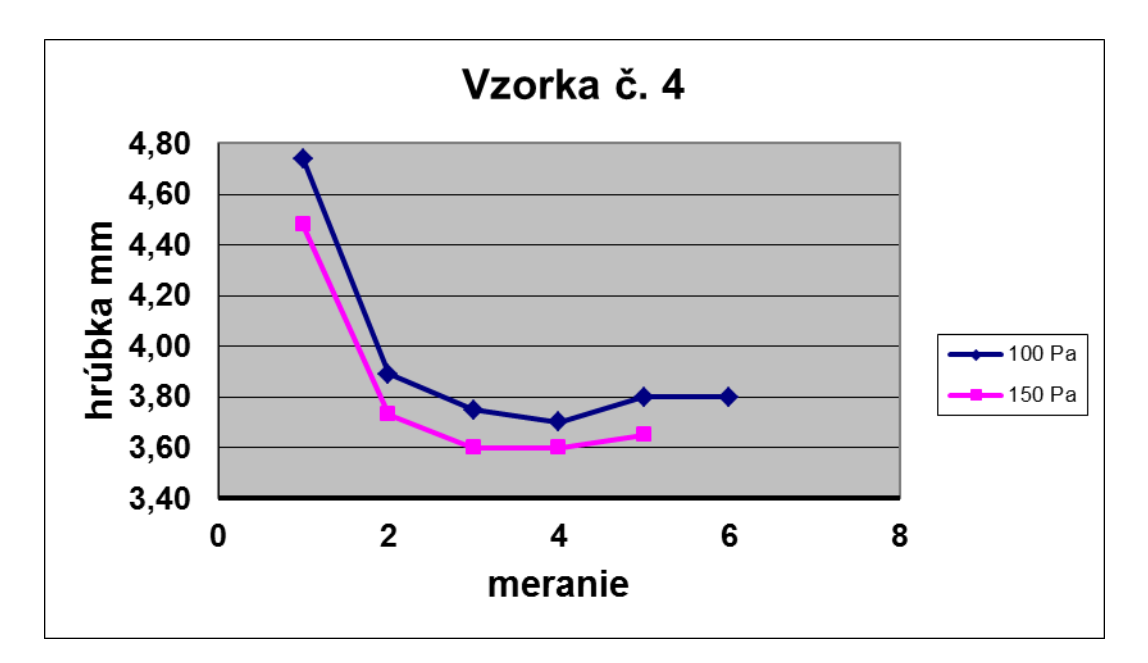

Obr. 64 Zmena hrúbky vzorky č. 4 vplyvom zaťaženia 20kPa

# **9.3 Príloha C**

**Výsledky chemickej analýzy vzorky č. 1 získané pomocou rastrového mikroskopu**

1. meranie:

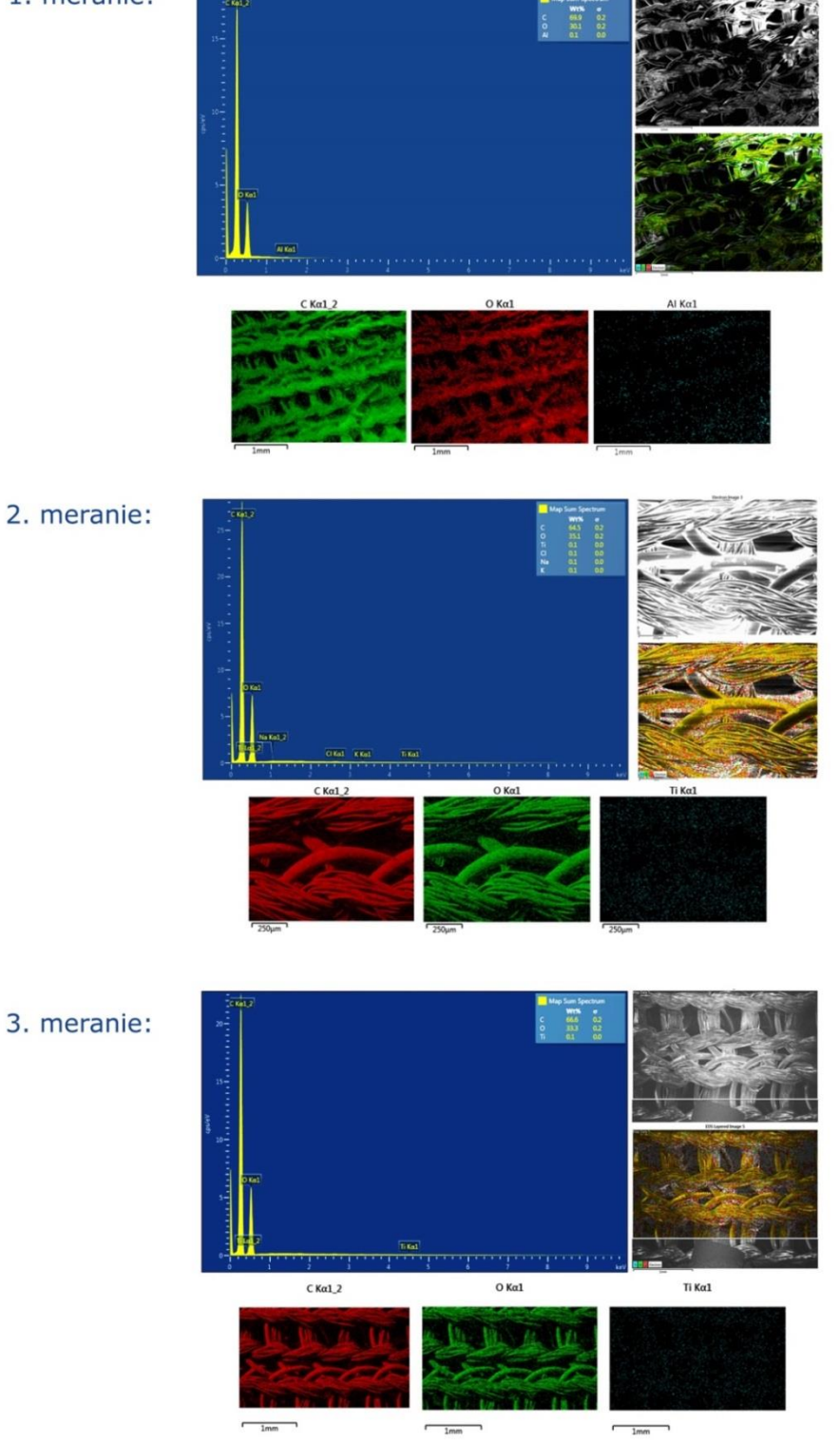

Obr. 65 Chemická analýza vzorky č. 1

**Výsledky chemickej analýzy vzorky č. 2 získané pomocou rastrového mikroskopu**

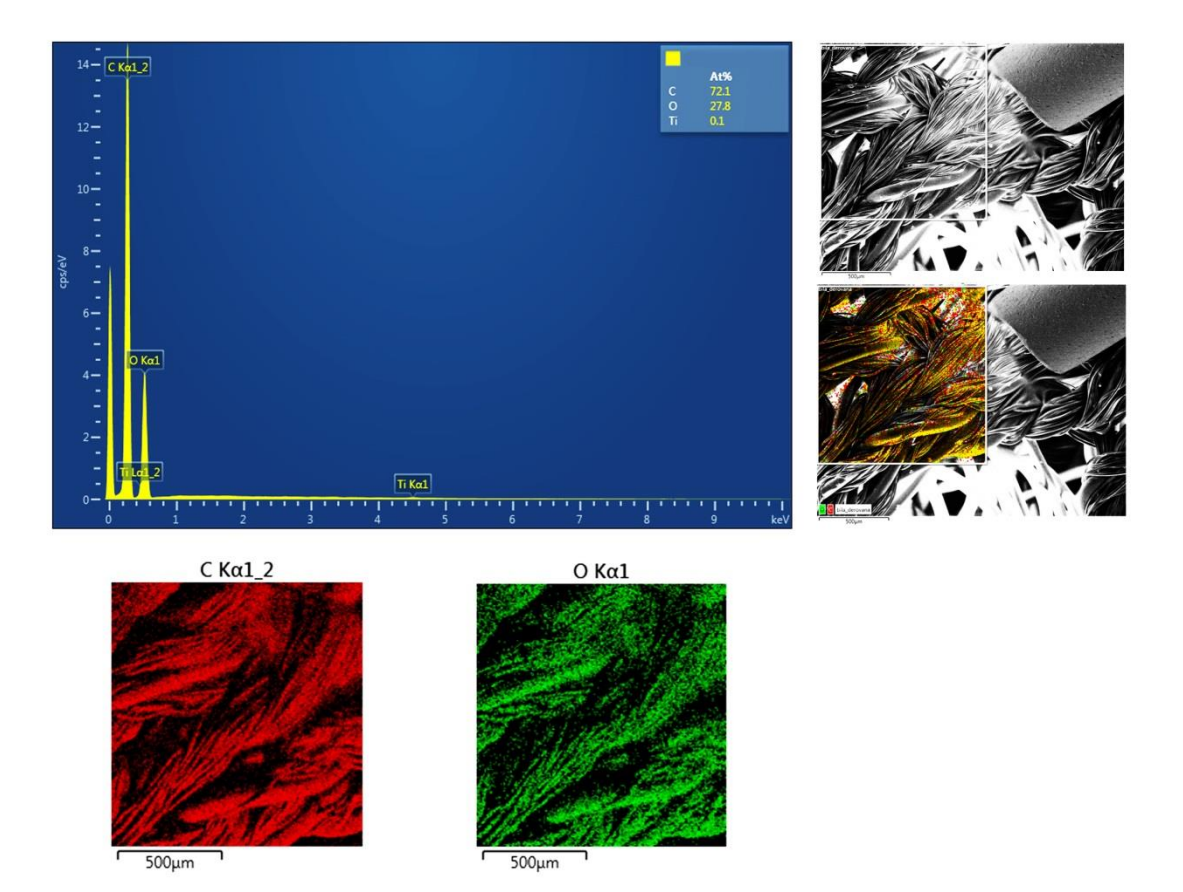

Obr. 66 Chemická analýza vzorky č. 2

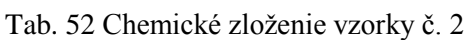

<span id="page-119-0"></span>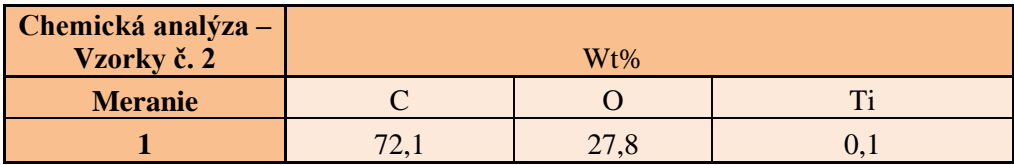

### **Výsledky chemickej analýzy vzorky č. 3 získané pomocou rastrového mikroskopu**

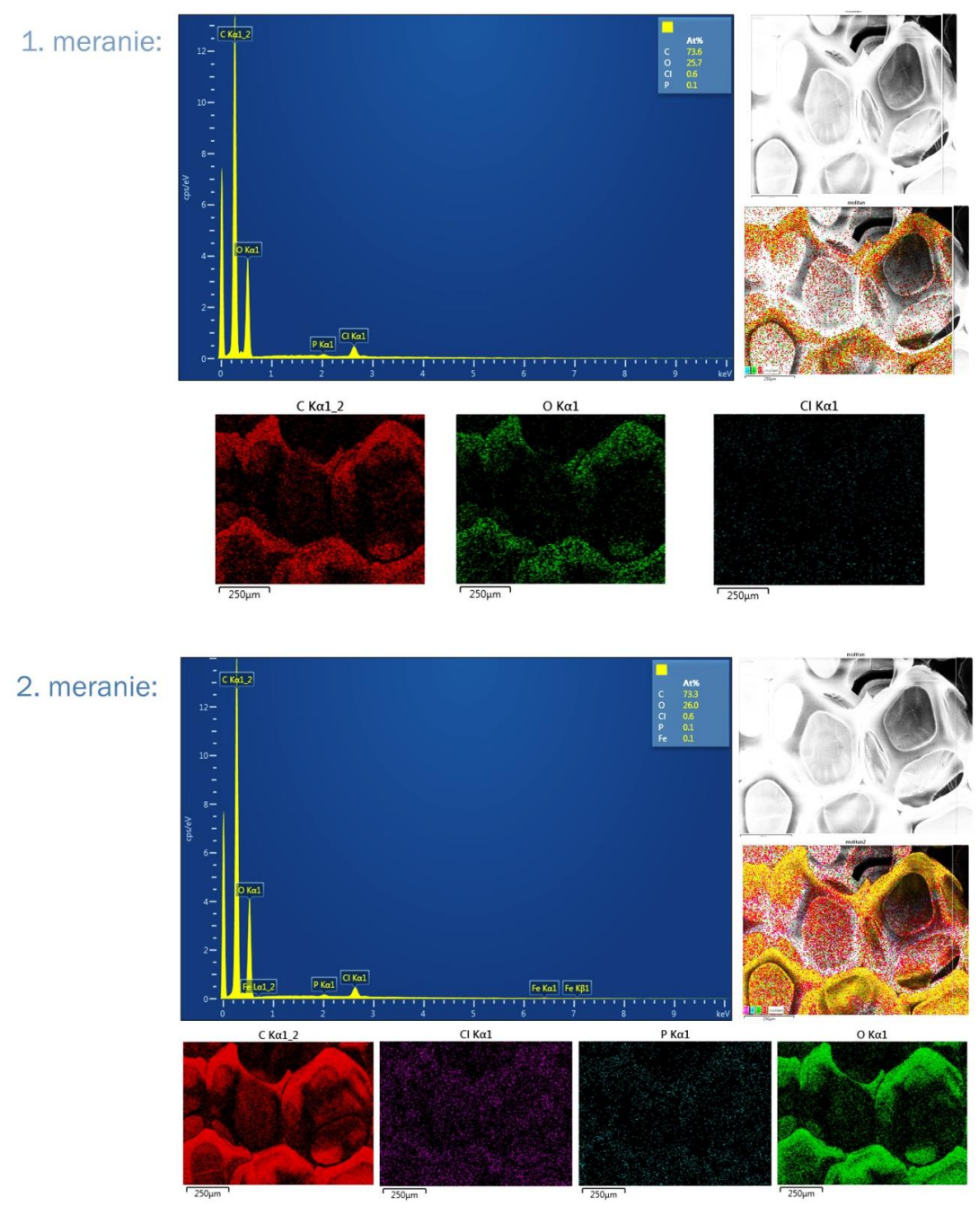

Obr. 67 Chemická analýza vzorky č. 3

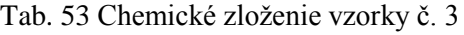

<span id="page-120-0"></span>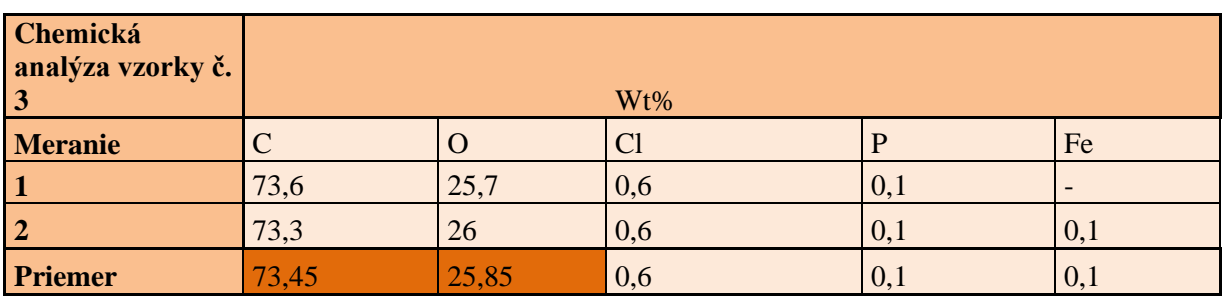

### **Výsledky chemickej analýzy vzorky č. 4 získané pomocou rastrového mikroskopu**

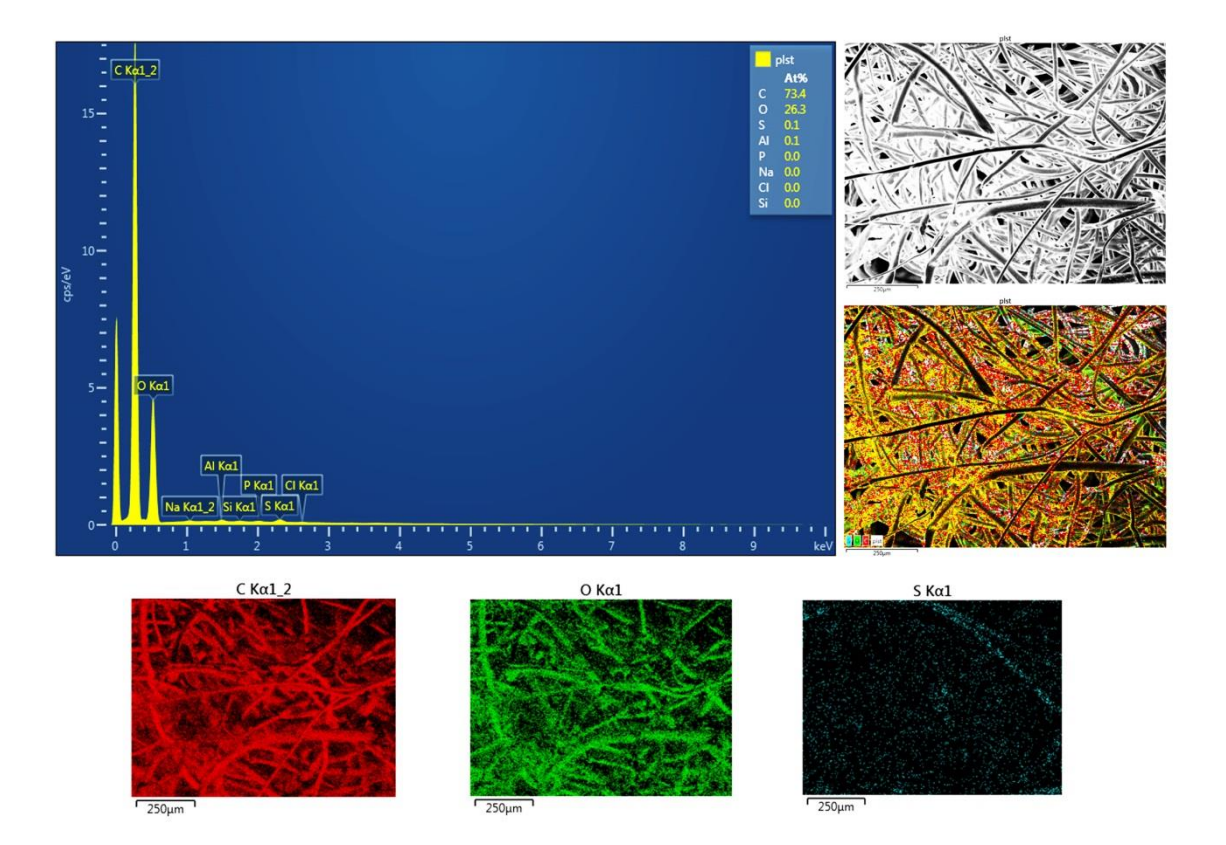

Obr. 68 Chemická analýza vzorky č. 4

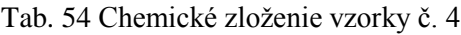

<span id="page-121-0"></span>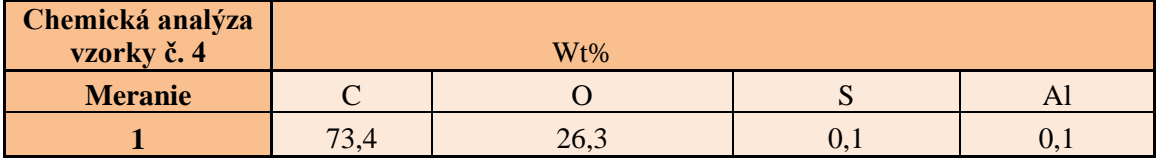

### **9.4 Príloha D**

#### **Stanovenie plošnej hmotnosti vzoriek**

**Norma:** ČSN EN 12127 (80 0849) **Prístroj:** digitálna váha AND GF-2000 **Podmienky laboratória:** 20°C, 65% rH **Parametre merania:** 2x vzorka o veľkosti 10x10cm **Definícia:** Plošná hmotnosť je hmotnosť známej plochy plošnej textílie, sťažená k tejto ploche, vyjadrená v gramoch na štvorcový meter.

**Vzorec na plošnú mernú hmotnosť:**  $M = \frac{m*10000}{m} = \frac{g}{s}$  $\vert cm^2 \vert$ \*10000 *cm g A*  $M = \frac{m*10000}{n}$ 

m [g]….. hmotnosť skúmanej vzorky v klimatizovanom alebo suchom stave A [cm²]… plocha rovnakej skúmanej vzorky

#### <span id="page-122-0"></span>**Vzorka č. 1**

Tab. 55 Výsledky merania a priemerná hodnota plošnej hmotnosti vozrky č. 1

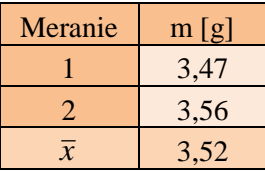

Plošná merná hmotnosť vzorky č. 1:  $M = \frac{3322 \times 10000}{10000} = 352 g/cm^2$ 10\*10  $M = \frac{3,52*10000}{400*100} = 352g/cm$ 

#### <span id="page-122-1"></span>**Vzorka č. 2**

Tab. 56 Výsledky merania a priemerná hodnota plošnej hmotnosti vozrky č. 2

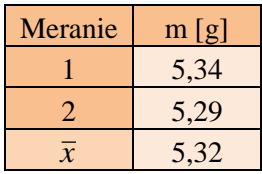

Plošná merná hmotnosť vzorky č. 1:  $M = \frac{332 \times 10000}{10000} = 532 g/cm^2$ 10\*10  $M = \frac{5,32*10000}{400} = 532g/cm$ 

#### <span id="page-123-0"></span>**Vzorka č. 3**

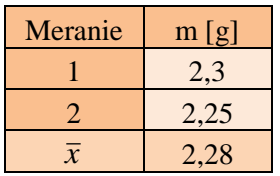

Tab. 57 Výsledky merania a priemerná hodnota plošnej hmotnosti vozrky č. 3

Plošná merná hmotnosť vzorky č. 1:  $M = \frac{2,28 \text{ V} \cdot 10000}{10,160} = 228 g / cm^2$ 10\*10  $M = \frac{2,28*10000}{40044} = 228g/cm$ 

### <span id="page-123-1"></span>**Vzorka č. 4**

Tab. 58 Výsledky merania a priemerná hodnota plošnej hmotnosti vozrky č. 4

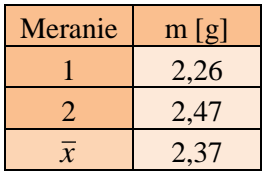

Plošná merná hmotnosť vzorky č. 1:  $M = \frac{237 \text{ V} \cdot 10000}{100 \text{ kg}} = 237 g / cm^2$ 10\*10  $M = \frac{2,37*10000}{40044} = 237g/cm$ 

## **9.4 Príloha E**

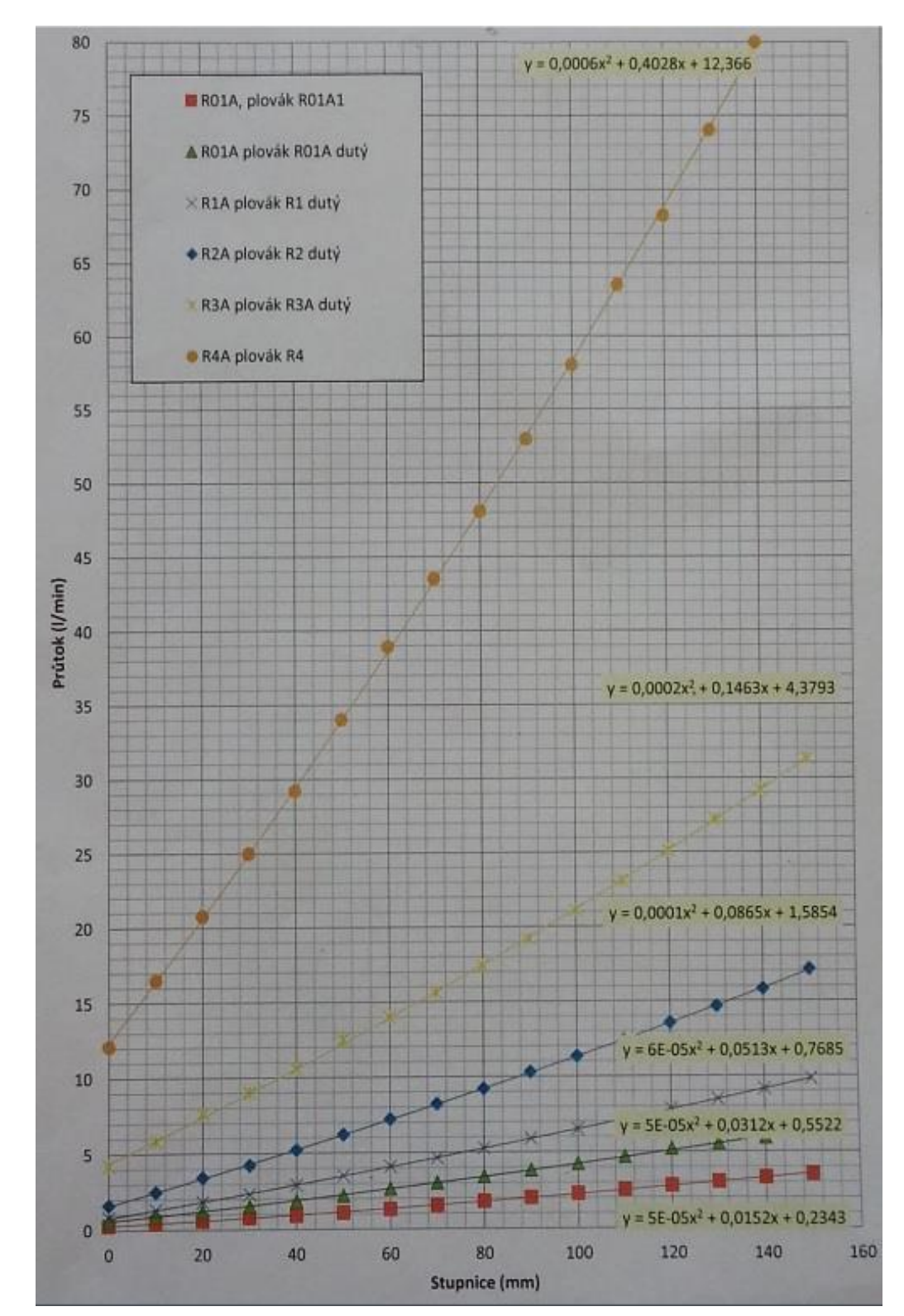

**Kalibračná krivka pre výpočet prietoku vzduchu**

Obr. 69 Kalibračná krivka s označením R3A plavák R3A dutý

### **9.4 Príloha F**

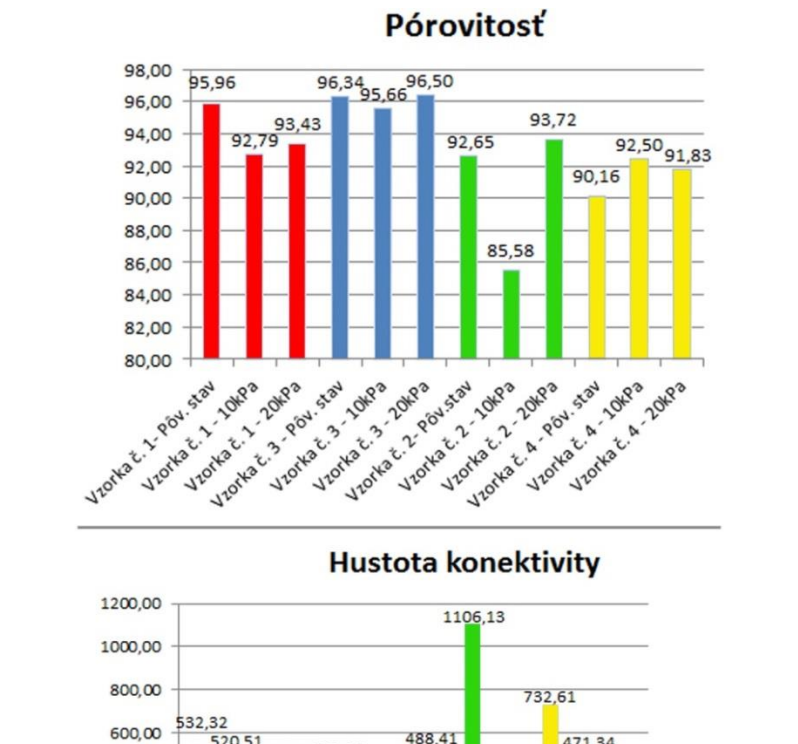

**Súhrn získaných parametrov (celková pórovitosť, hustota konektivity a anizotrópia) pomocou 3D analýz**

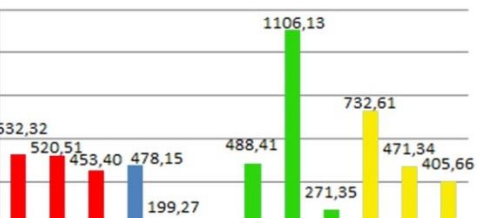

64,68

400,00

200.00

0,00

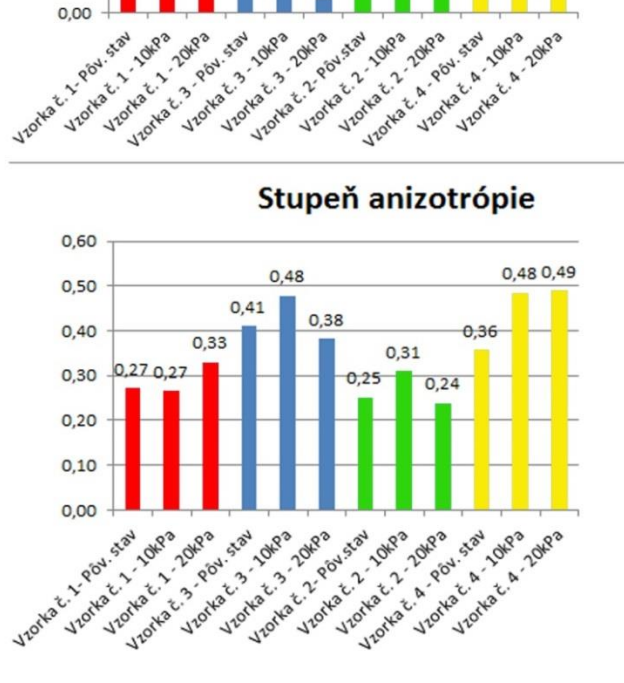

Obr. 70 Grafické znázornenie výsledkov (celková pórovitosť, hustota konektivity a anizotrópia) analýz